## **Citrix® ICA® Client Object API Specification Programmer's Guide**

Citrix Presentation Server Clients 10.x for Windows® **Citrix Presentation Server™ 4.5**

#### **Copyright and Trademark Notice**

Use of the product documented in this guide is subject to your prior acceptance of the End User License Agreement. A copy of the End User License Agreement is included in Appendix 1 of this document.

Information in this document is subject to change without notice. Companies, names, and data used in examples herein are fictitious unless otherwise noted. No part of this document may be reproduced or transmitted in any form or by any means, electronic or mechanical, for any purpose, without the express written permission of Citrix Systems, Inc.

Copyright © 2001−2007 Citrix Systems, Inc. All rights reserved.

Citrix, ICA (Independent Computing Architecture), MetaFrame, MetaFrame XP, and Program Neighborhood are registered trademarks, and Citrix Presentation Server, Citrix Access Suite, Citrix Password Manager, Citrix Developer Network, and SpeedScreen are trademarks of Citrix Systems, Inc. in the United States and other countries.

RSA Encryption © 1996−1997 RSA Security Inc., All Rights Reserved.

Trademark Acknowledgements

Adobe, Acrobat, and PostScript are trademarks or registered trademarks of Adobe Systems Incorporated in the U.S. and/or other countries.

Microsoft, MS-DOS, Windows, Windows Media, Windows Server, Windows NT, Win32, Outlook, ActiveX, Active Directory, and DirectShow are either registered trademarks or trademarks of Microsoft Corporation in the United States and/or other countries.

Firefox and Firefox logos are registered trademarks or trademarks of the Mozilla Foundation.

JavaScript is a trademark of Sun Microsystems, Inc.

All other trademarks and registered trademarks are the property of their owners.

Document Code: June 28, 2007 3:37 pm (JP)

# **Contents**

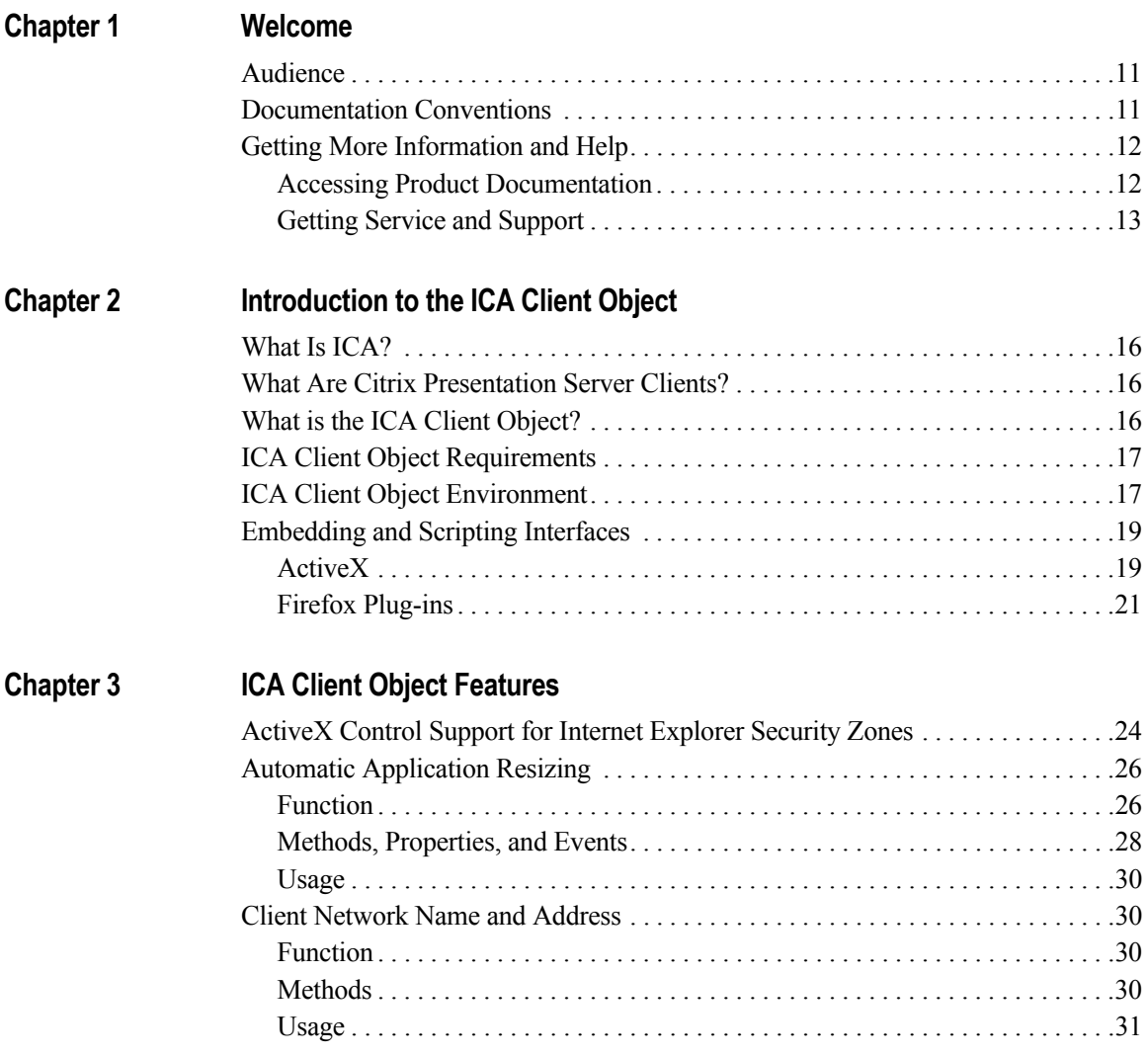

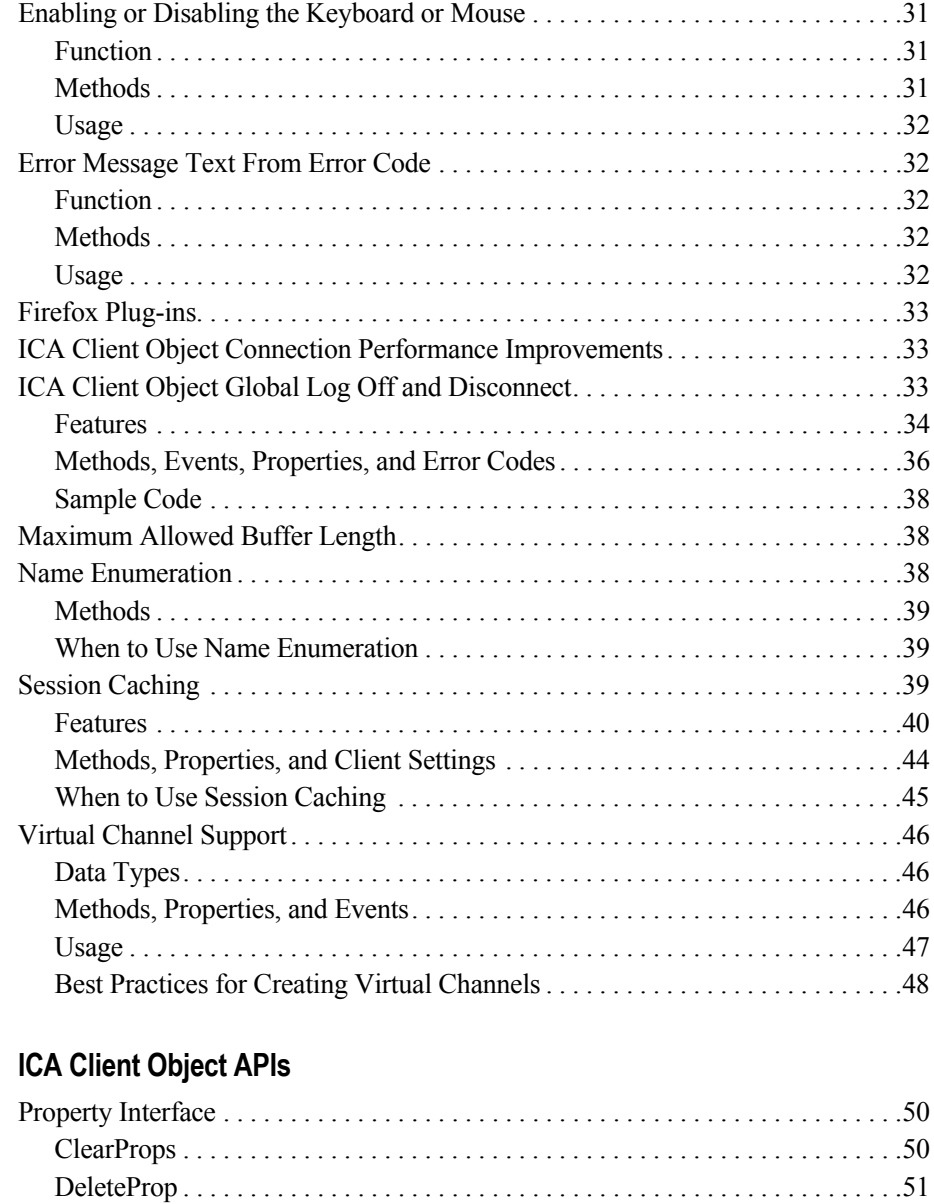

[DeletePropByIndex . . . . . . . . . . . . . . . . . . . . . . . . . . . . . . . . . . . . . . . . . . . . . . .52](#page-51-0) [GetPropCount . . . . . . . . . . . . . . . . . . . . . . . . . . . . . . . . . . . . . . . . . . . . . . . . . . .53](#page-52-0) [GetPropNameByIndex . . . . . . . . . . . . . . . . . . . . . . . . . . . . . . . . . . . . . . . . . . . .54](#page-53-0) [GetPropValue . . . . . . . . . . . . . . . . . . . . . . . . . . . . . . . . . . . . . . . . . . . . . . . . . . .55](#page-54-0) [GetPropValueByIndex . . . . . . . . . . . . . . . . . . . . . . . . . . . . . . . . . . . . . . . . . . . .56](#page-55-0) [ResetProps . . . . . . . . . . . . . . . . . . . . . . . . . . . . . . . . . . . . . . . . . . . . . . . . . . . . . .57](#page-56-0) [SetProp. . . . . . . . . . . . . . . . . . . . . . . . . . . . . . . . . . . . . . . . . . . . . . . . . . . . . . . . .58](#page-57-0)

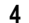

**Chapter 4** 

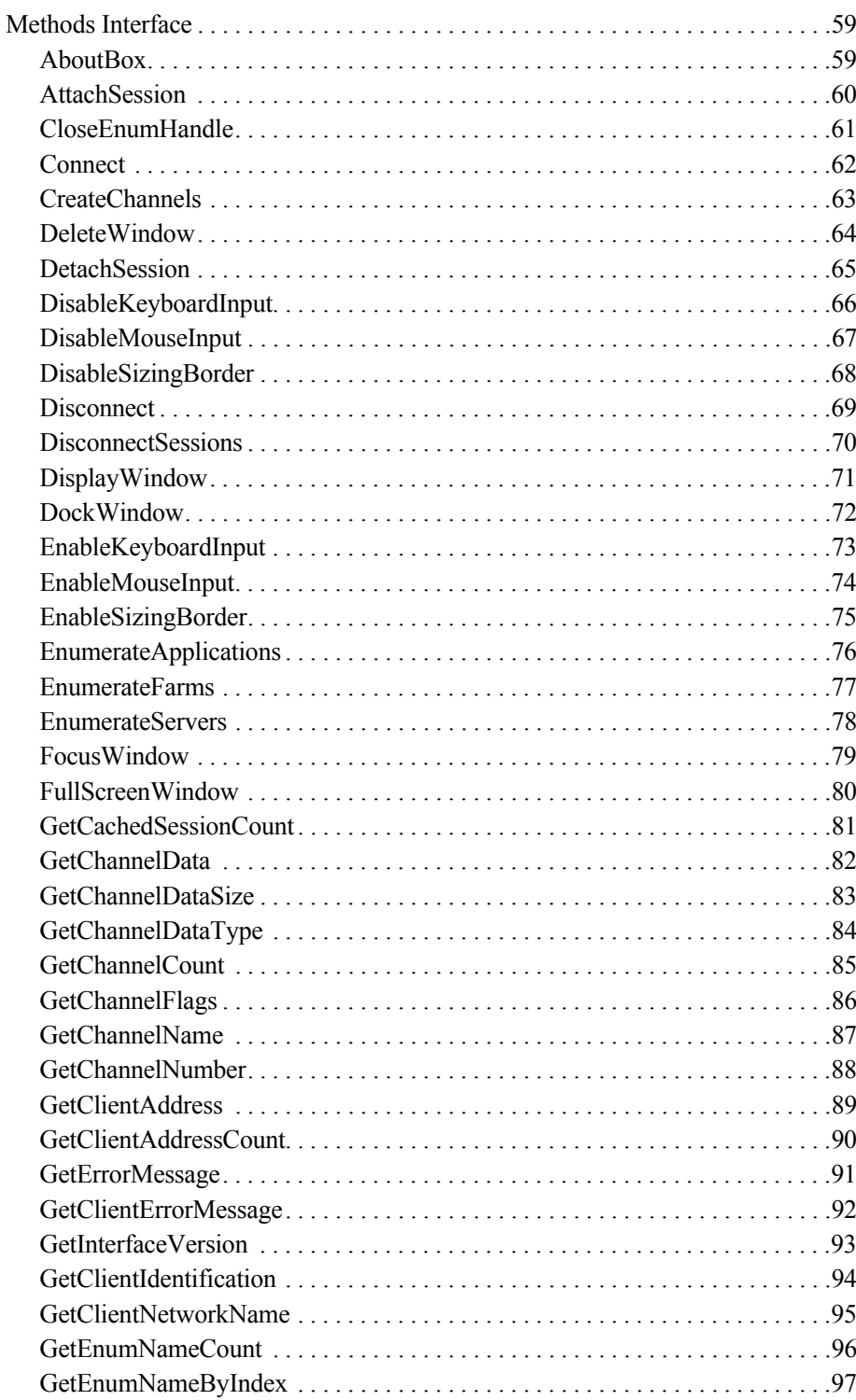

 $\overline{\mathbf{5}}$ 

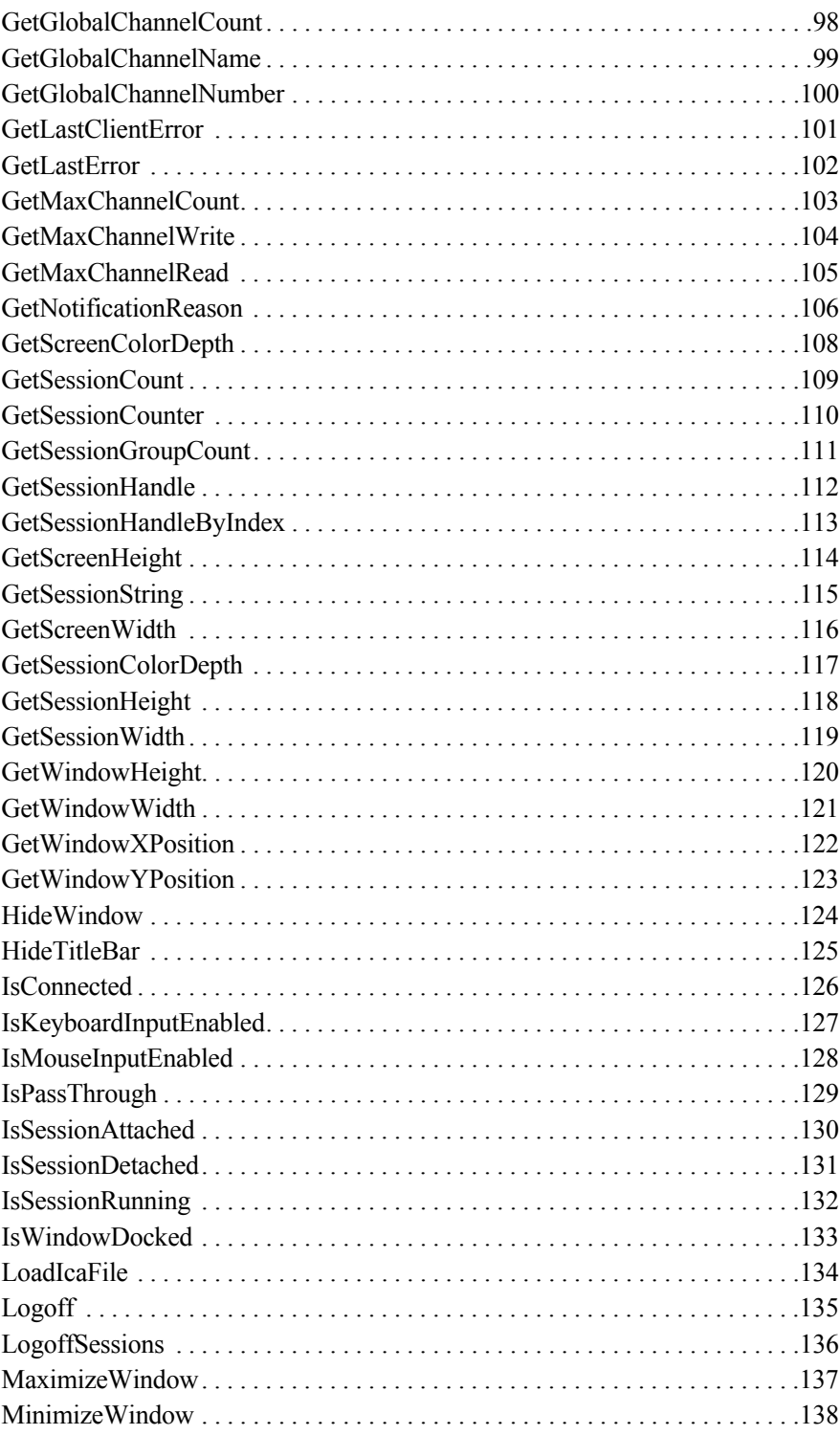

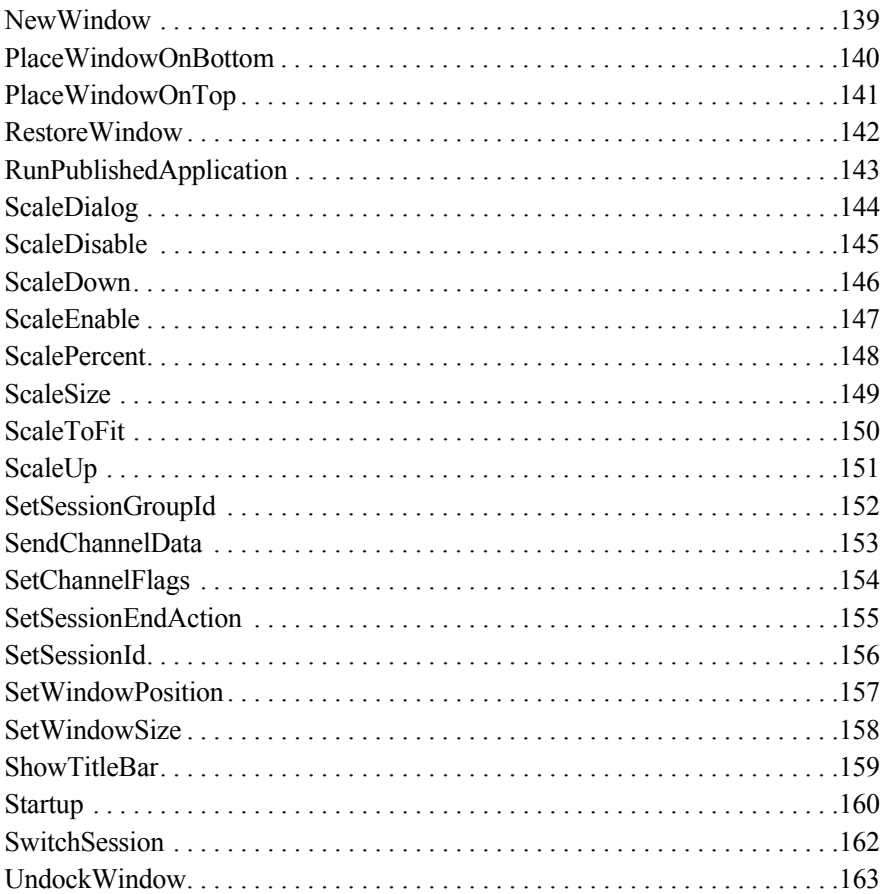

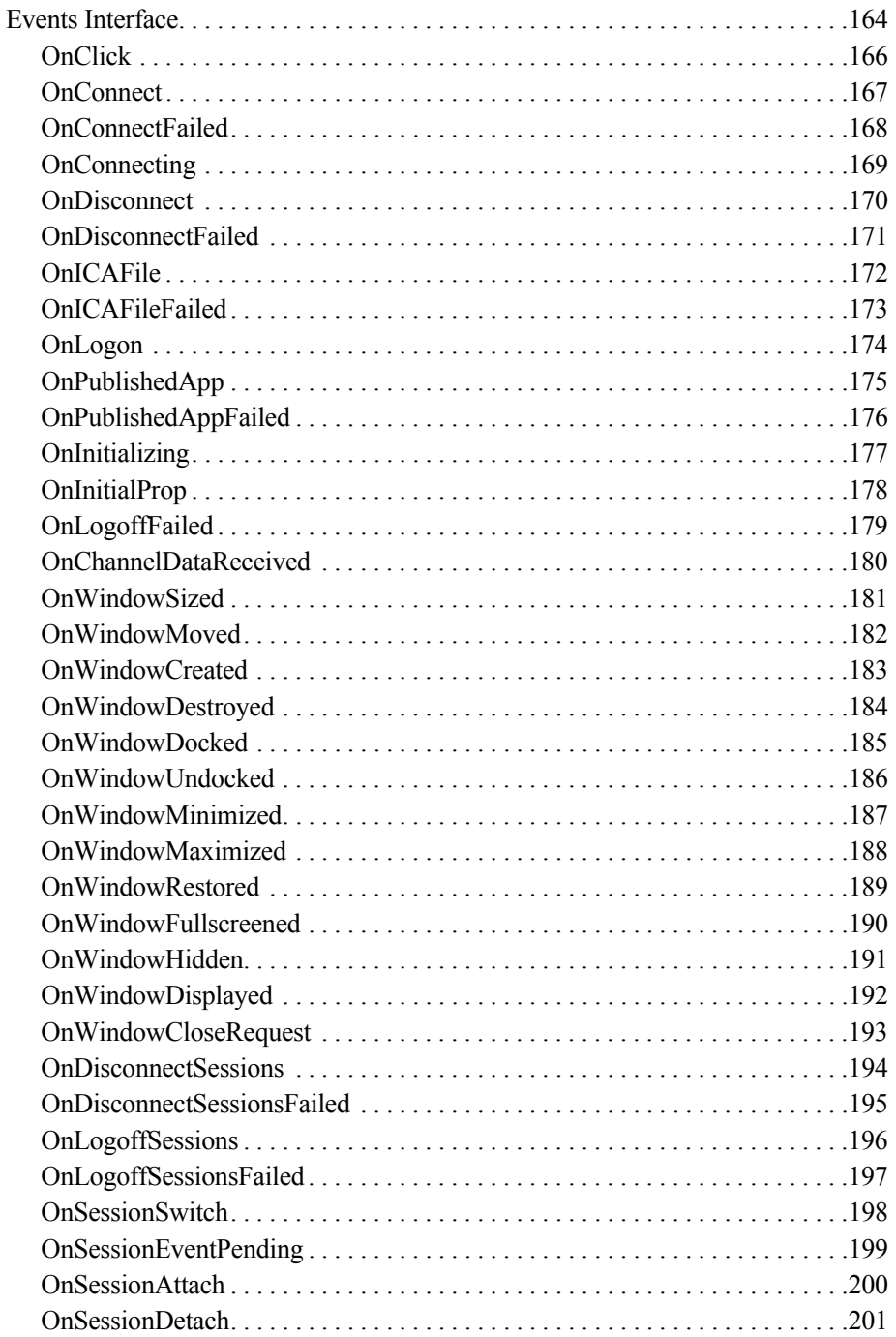

 $\pmb{8}$ 

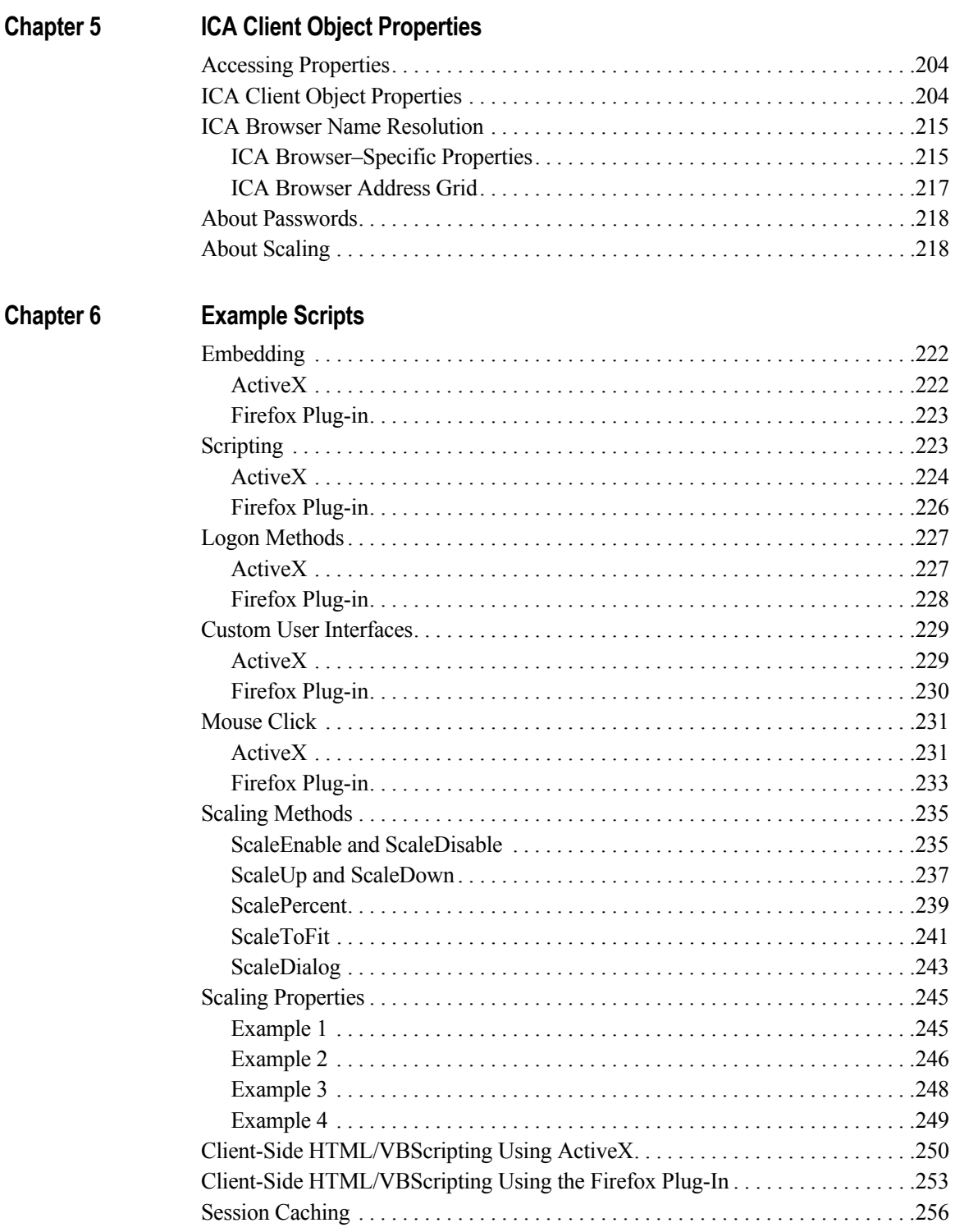

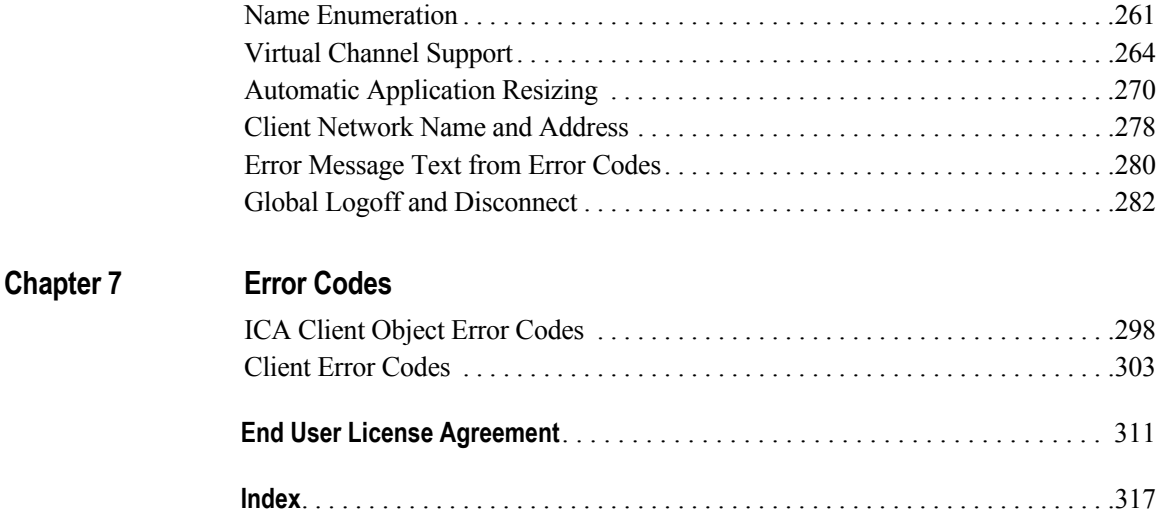

**CHAPTER 1**

# <span id="page-10-0"></span>**Welcome**

Welcome to Version 10.x of the ICA Client Object (ICO) specification for the Independent Computing Architecture (ICA) Client for Windows operating systems.

You should have the Citrix Presentation Server Independent Client Architecture (ICA) Clients for Windows (Version 10.100 or later) installed and working on the client device and be familiar with basic embedding and scripting tools and techniques.

# <span id="page-10-1"></span>**Audience**

This document is intended for Citrix Presentation Server administrators, Web masters, Independent Software Vendors (ISVs), and power users of the Presentation Server Client who are looking to integrate the client with environments and custom applications that support object embedding.

# <span id="page-10-2"></span>**Documentation Conventions**

Citrix documentation uses the following typographic conventions for menus, commands, keyboard keys, and items in the program interface:

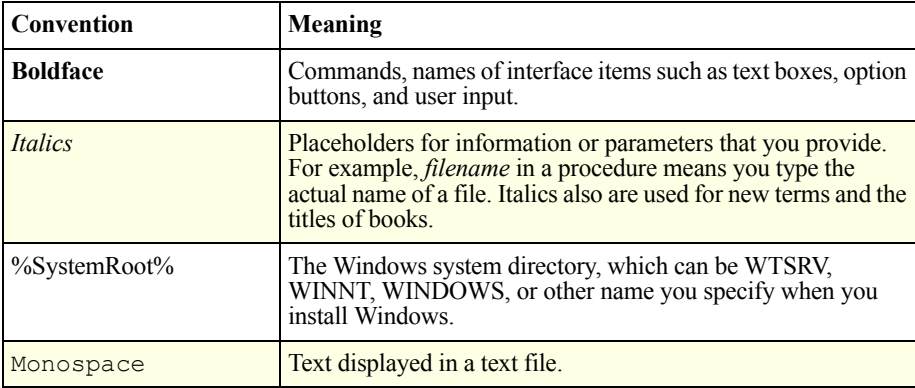

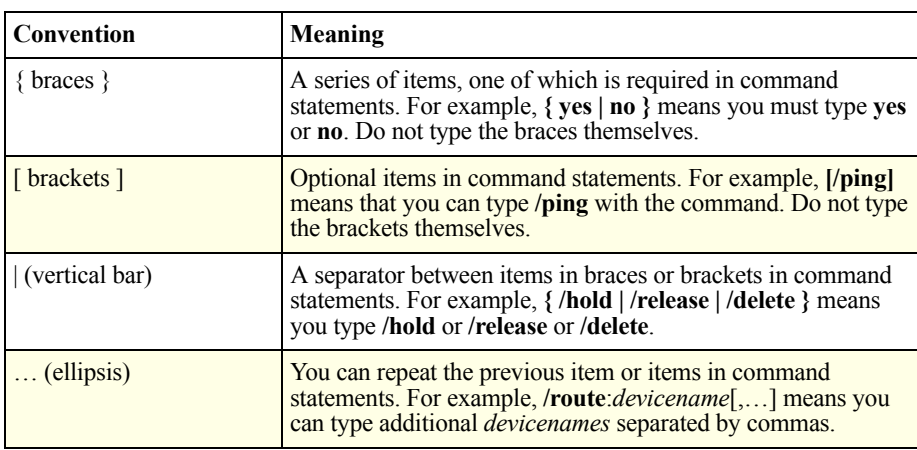

# <span id="page-11-0"></span>**Getting More Information and Help**

This section describes how to get more information about Citrix products and how to contact Citrix.

# <span id="page-11-1"></span>**Accessing Product Documentation**

Citrix product documentation includes PDF guides, online documentation, known issues information, integrated on-screen assistance, and application help.

- Online documentation is provided as Adobe Portable Document Format (PDF) files. To view, search, and print the PDF documentation, you need Adobe Reader (supported versions include 5.0.5 with Search, Version 6, 7, or 8).
- Be sure to read the Readme file before installation or when troubleshooting. This file contains important information that includes last-minute documentation updates and corrections.
- The *Citrix Presentation Server Administrator's Guide* provides conceptual information and procedures for system administrators who plan, design, pilot, deploy, and administer Presentation Server.
- The *Clients for Windows Administrator's Guide* provides information and procedures for installing, configuring, deploying, and maintaining the Citrix Presentation Server Clients for Windows.

All Microsoft Terminal Server compatibility guidelines can be applied to Presentation Server. For Terminal Server compatibility information, see the following Microsoft resources:

- The Microsoft Web site, http://www.microsoft.com
- Microsoft TechNet

**Important** [To provide feedback about the documentation, go to](http://support.citrix.com/docs/)  http://support.citrix.com/docs/. To access the feedback form, click the **Submit Documentation Feedback** link.

## <span id="page-12-0"></span>**Getting Service and Support**

Citrix provides technical support primarily through the Citrix Solutions Network (CSN). Our CSN partners are trained and authorized to provide a high level of [support to our customers. Contact your supplier for first-line support or check for](http://www.citrix.com/support/)  your nearest CSN partner at http://www.citrix.com/support/.

In addition to the CSN channel program, Citrix offers a variety of self-service, Web-based technical support tools from its Knowledge Center at http://support.citrix.com/. Knowledge Center features include:

- A knowledge base containing thousands of technical solutions to support your Citrix environment
- An online product documentation library
- Interactive support forums for every Citrix product
- Access to the latest hotfixes and service packs
- Security bulletins
- Online problem reporting and tracking (for customers with valid support contracts)

Another source of support, Citrix Preferred Support Services, provides a range of options that allows you to customize the level and type of support for your organization's Citrix products.

### **Subscription Advantage**

Subscription Advantage gives you an easy way to stay current with the latest server-based software functionality and information. Not only do you get automatic delivery of feature releases, software upgrades, enhancements, and maintenance releases that become available during the term of your subscription, you also get priority access to important Citrix technology information.

You can find more information on the Citrix Web site at [http://www.citrix.com/services/ \(select Subscription Advantage\). You can also](http://www.citrix.com/services/)  contact your Citrix sales representative or a member of the Citrix Solutions Network for more information.

## **Customizing Citrix Products**

The Citrix Developer Center at http://support.citrix.com/developers is the home for all technical resources and discussions involving the use of Citrix Software Development Kits (SDKs). You can find access to SDKs, sample code and [scripts, extensions and plug-ins, and SDK documentation. Also included are the](http://support.citrix.com/developers)  Citrix Developer Network forums, where technical discussions take place around each of the Citrix SDKs.

## **Education and Training**

Citrix offers a variety of instructor-led training and Web-based training solutions. Instructor-led courses are offered through Citrix Authorized Learning Centers (CALCs). CALCs provide high-quality classroom learning using professional courseware developed by Citrix. Many of these courses lead to certification.

Web-based training courses are available through CALCs, resellers, and from the Citrix Web site.

[Information about programs and courseware for Citrix training and certification is](http://www.citrix.com/edu/)  available from http://www.citrix.com/edu/.

#### **CHAPTER 2**

# <span id="page-14-0"></span>**Introduction to the ICA Client Object**

This chapter contains an overview of Independent Client Architecture (ICA) and describes system requirements for the ICA Client Object (ICO) and the environment in which it operates. This chapter includes the following topics:

- • ["What Is ICA?"](#page-15-0)
- • ["What Are Citrix Presentation Server Clients?"](#page-15-1)
- • ["What is the ICA Client Object?"](#page-15-2)
- • ["ICA Client Object Requirements"](#page-16-0)
- • ["ICA Client Object Environment"](#page-16-1)
- • ["Embedding and Scripting Interfaces"](#page-18-0)

Understanding these topics provides you with a context for the remaining chapters of this book.

# <span id="page-15-0"></span>**What Is ICA?**

ICA is the foundation of Citrix server-based computing with Citrix Presentation Server Client software. The ICA protocol sends screen data from a computer running Presentation Server to the client users and returns the users' input to the application on the server.

When a user types on the keyboard or moves and clicks the mouse, the client sends this data to the application on the server. The Citrix ICA protocol provides advanced capabilities and enhanced performance with Windows Terminal Services. ICA delivers high performance on high- and low-bandwidth connections. It requires minimal client workstation capabilities and includes error detection and recovery, encryption, and data compression.

# <span id="page-15-1"></span>**What Are Citrix Presentation Server Clients?**

The Citrix Presentation Server Clients (formerly known as the ICA clients) are the software components of Presentation Server that execute on the client device. The clients allow the user to establish an ICA session with a computer running Presentation Server. With this session the user can access server-based applications that appear to run locally on the client device but actually execute on the server.

Client software extends the reach of Windows and UNIX-based applications to virtually any client platform or device. These include information appliances, handheld computers, network computers, X-devices, Windows-based terminals, and PCs (Pentium, 486, and 386). Clients are available for all types of Windows operating systems including Windows CE (Windows-based terminals and Handheld PCs), Windows NT Workstation, Windows 95/98, Windows Me, Windows 2000 Professional, Windows XP, Windows 2003, Windows Vista, Windows for Workgroups, and Windows 3.x.

Web Clients (ActiveX control and Firefox Plug-in) allow Citrix administrators to deploy applications through their intranets and ASP customers to deploy applications through public networks, such as the Internet.

# <span id="page-15-2"></span>**What is the ICA Client Object?**

The ICA Client Object specification provides an Application Programming Interface (API) for Presentation Server Clients for Windows. Use this API to control the appearance and behavior of Presentation Server Clients. You can embed the ICA Client Object in custom software applications to enable users to launch ICA sessions with a click of a button, while shielding them from the mechanics of accessing a server farm.

Any application that supports object embedding can interface with the client and pass instructions to it. The ICA Client Object is the framework that exposes the functionality of the client to other applications or objects.

With the ICA Client Object API, you can:

- Embed the client in commercially available desktop applications that support object embedding, such as Internet Explorer, Firefox, and the Microsoft Office suite
- Seamlessly embed and integrate ICA functionality into third-party applications

Use the ICA Client Object API within scripting environments to integrate and manipulate the appearance and behavior of the client.

# <span id="page-16-0"></span>**ICA Client Object Requirements**

The following environments are required.

#### **Windows 32 Client Requirements**

The Citrix Presentation Server Clients for Windows Version 10.100 or later is required.

#### **Server Requirements**

One of the following:

- Citrix Presentation Server 4.5
- Citrix MetaFrame Presentation Server 3.0 or 4.0
- MetaFrame XP 1.0, 2.0, or 3.0
- MetaFrame 1.8 for Windows 2000
- MetaFrame 1.8 for Windows NT 4.0, Terminal Server Edition

# <span id="page-16-1"></span>**ICA Client Object Environment**

The ICA Client Object is the framework that exposes the functionality of the client to third party applications. The framework is based on an embedding model, where the ICA Client Object is contained within a host application called a *container*.

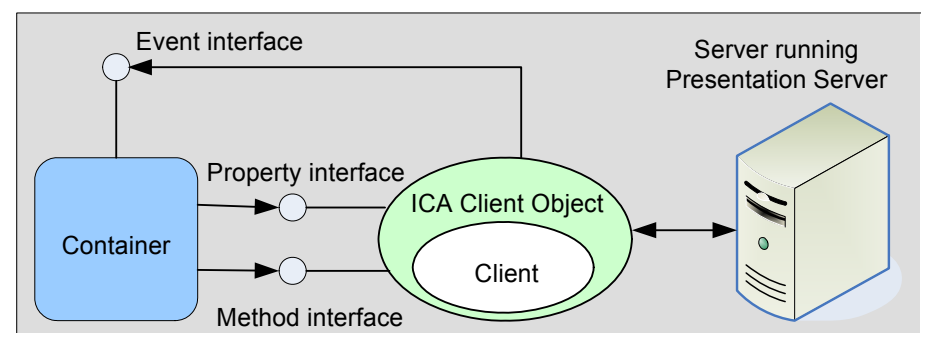

*This diagram outlines the interfaces between the ICA Client Object and the container.*

The ICA Client Object framework includes the following APIs:

- Method interface
- Property interface
- Event interface

The diagram above outlines the interfaces between the ICA Client Object and the container, where:

- A *container* is an instance of a third party container application. A container application can be a Web browser (Internet Explorer, Firefox), a Visual Basic application, a Delphi application, a Microsoft Foundation Class (MFC) application, or any application that supports the embedding technologies provided by the ICA Client Object.
- The *ICA Client Object* is an interface wrapper around the client. Each instance of the client is managed by an instance of the ICA Client Object. The ICA Client Object provides public interfaces to the client using standard technologies such as ActiveX and LiveConnect.
- The *Method Interface* is used by the container to control and interact with the ICA Client Object.
- The *Property Interface* is used by the container to access properties of the ICA Client Object.
- The *Event Interface* is used by the ICA Client Object to send events to the container.

# <span id="page-18-0"></span>**Embedding and Scripting Interfaces**

The ICA Client Object provides a set of standard scripting interfaces or APIs that allow you to interface with the client software and control it from third-party applications.

When an object is embedded in a container, you can control it with scripts. You can use scripting tools such as JavaScript and VBScript to control the object through the scripting interfaces. For example, in Word and Excel, you use VBScript; for Internet Explorer, you use VBScript and JavaScript; while for the Firefox browser, you use JavaScript.

ActiveX controls and Firefox plug-ins are two of the enabling technologies that allow you to embed objects within container applications such as Internet Explorer, Firefox, Microsoft Word, and Excel. The ICA Client Object implementation is based on these two embedding technologies.

## <span id="page-18-1"></span>**ActiveX**

ActiveX is based on the Component Object Model (COM) architecture. ActiveX controls are supported by the Internet Explorer Web browser environment and by any container application conforming to the COM interface.

#### **Embedding**

ActiveX controls can be embedded in a Web browser (Internet Explorer) through the OBJECT tag. For other types of container applications, ActiveX controls are embedded through the standard COM interface.

In a Web browser environment (Internet Explorer), an ActiveX control is embedded in a Web page as follows:

- 1. The ActiveX control must be installed and registered with the operating system. If the control is not already installed, use the OBJECT tag to specify a URL from which the ActiveX control can be downloaded and installed automatically.
- 2. When the ActiveX control is installed and registered, the Web browser creates an instance of the object (the client).
- 3. The ActiveX control receives the download data from the browser (the ICA file) and then starts the connection to the server. In addition to the downloaded ICA file, parameters can be specified through PARAM tags.

#### **Properties**

The ActiveX embedding model permits access to the public properties of an object. In a Web browser environment, properties of an object can be set through PARAM tags at load time, and can be read through the scripting interface. For other types of container applications, properties are accessible through the COM interface.

In addition to the PARAM tag interface, the ICA Client Object provides the property interface that permits the Web browser to enumerate and access properties through scripting. These methods are in the general form of GetPropCount(), SetProp(propertyName, value), GetPropValue(propertyName, value), and so on. Other types of container applications can access these interfaces through the COM interface. See ["Property Interface" on page 50](#page-49-2) for a complete list of property interfaces available for the ICA Client Object.

#### **Methods**

The ActiveX embedding model permits access to public methods of an object. For a Web browser, the object methods are accessed through supported scripting languages. For other types of container applications, the object methods are accessed through the traditional COM interface.

The ActiveX implementation of the ICA Client Object publishes a set of methods. These methods are in the general form of *DoAction(optionalParam)*. See ["Methods Interface" on page 59](#page-58-2) for a list of published methods.

#### **Events**

The ActiveX embedding model provides a standard interface through which events are dispatched to the container. In this interface model, the ActiveX control (the source of the events) defines a set of supported events, while the container defines a handler for each of the events in which it is interested. Event handlers are referred to as *event sinks*.

The ActiveX implementation of the ICA Client Object supports this events notification interface. The container provides the necessary event sink interface for each of the events it wants to receive. See ["Events Interface" on page 164](#page-163-1) for a list of available events.

### **Summary**

The ActiveX implementation of the ICA Client Object supports embedding and scripting on any platform where COM architecture is implemented.

Embedding of the ActiveX control is not limited to Internet Explorer; embedding is supported by any application conforming to the COM interface.

## <span id="page-20-0"></span>**Firefox Plug-ins**

Plug-ins are a Firefox component technology. Firefox plug-ins support embedding and scripting. You can use the Firefox plug-in API to develop components that extend the capabilities of the Firefox browser.

**Important** The Firefox plug-in is modified to expose only those methods and properties available to the ICA Client Object ActiveX control in the Internet Explorer Internet security zone.

#### **Installing**

You can install Firefox plug-ins either per computer or per user, depending on the installation package used. The icapkg32.msi installs on the per-computer Firefox installation; the icaweb32.msi installs on the per-user Firefox installation. To install the Firefox plug-ins, install Firefox before running the client .msi packages.

**Important** If you are using Vista, be aware that Firefox does not support per-user installation on Vista platforms; therefore, you can install the Firefox ICA Client Object plug-ins only on an existing computer-wide Firefox installation (icapkg32.msi).

### **Embedding**

A plug-in is embedded in a Web page as follows:

- 1. The plug-in must be present in the \Plugins directory of the Firefox Web browser. If the plug-in is not found, the user is prompted to download the plug-in from some location on the Web.
- 2. The plug-in is loaded using a well-defined API. The page that triggers the plug-in to load has either an EMBED or OBJECT tag with a MIME type supported by the plug-in.
- 3. The plug-in receives the downloaded data from the browser, then initiates the connection to the server. Parameters can be set using HTML tags.

#### **Properties**

Using LiveConnect for Firefox, you can set properties that are contained in the plug-in. From the script point of view, the plug-in is a Java object with methods and properties. The plug-in uses the LiveConnect environment to publish these scripting interfaces. If the Firefox Web browser does not support Java because it is disabled or is not supported, it is not possible to support calling methods in the plug-in.

The Firefox plug-in implementation of the ICA Client Object uses the LiveConnect environment to support methods, properties, and events.

The properties that can be set belong to several categories. For example, there are properties for modifying the behavior of the plug-in, properties for changing the connection information, and properties for retrieving information from the server. Scripts alter settings in different aspects of the ICA Client Object using properties. See ["Property Interface" on page 50](#page-49-2) for a complete list of property interfaces available for the ICA Client Object.

#### **Methods**

Methods are also dependent on LiveConnect support. The set of published methods that can be called is the same as for the ActiveX implementation. See ["Methods Interface" on page 59](#page-58-2) for a list of published methods.

#### **Events**

Events are intended to notify the container (Firefox Web browser) of any changes in the state of the ICA Client Object. See ["Events Interface" on page 164](#page-163-1) for a list of available events.

### **Summary**

Firefox Web browsers provide support for plug-ins. Firefox plug-ins cannot be embedded in any other application. The Firefox plug-in requires LiveConnect to support scripting.

# <span id="page-22-0"></span>**ICA Client Object Features**

This chapter describes some of the more recent features and functionality added to the ICA Client Object (ICO) specification. The table lists the features and functionality added to the ICA Client Object and the versions in which they were added.

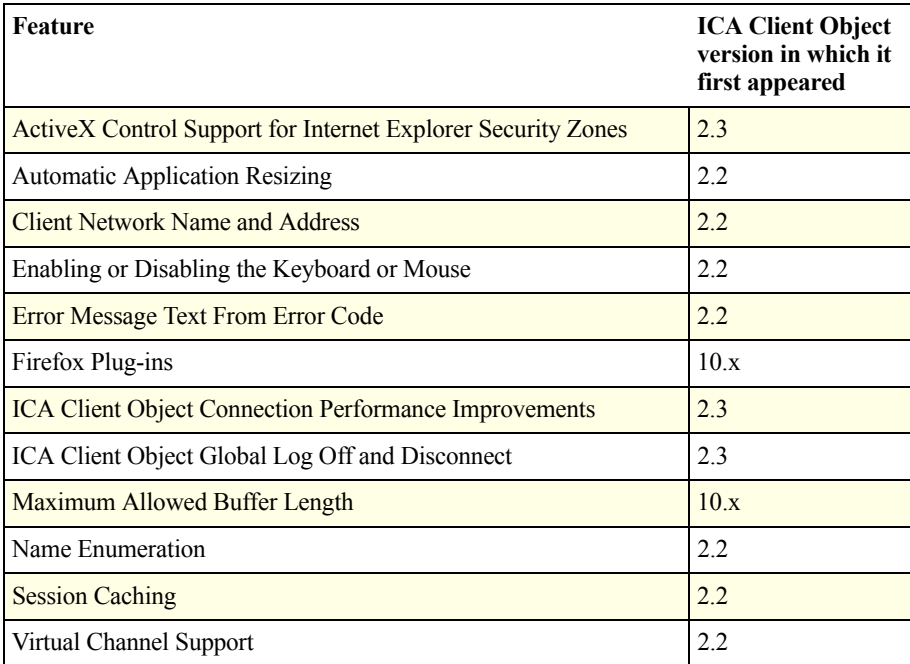

# <span id="page-23-0"></span>**ActiveX Control Support for Internet Explorer Security Zones**

Citrix digitally signs the Citrix Presentation Server ActiveX control, rendering it safe for scripting and initialization.

In earlier releases, some ICA Client Object methods, properties, and events were potentially unsafe for scripting because they could allow untrusted hosts (in the Restricted Sites and Internet zones) to access information. Industry standards for safe scripting require that a script from an untrusted host be prevented from using ICA Client Object interfaces to do any of the following:

- Read properties that were not previously set.
- Read or write any security-related or otherwise sensitive client configuration information.
- Exert any influence on the client's execution environment (for example, to control which executable code, including DLLs, is loaded by the client).
- Create full-screen, hidden, or offscreen windows.
- Influence the behavior of other client-side applications (for example, to configure hotkeys to cause user input to have an unexpected effect on another client-side application).
- Use ICA Client Object interfaces to perform any action that Microsoft Internet Explorer security policy settings prevent. For example, a script from an untrusted host must not be able to download any file to the client device if **File Download** permission is disabled in the security zone from which the script originated.

The safe scripting enhancements prevents scripts from using ICA Client Object interfaces except when they are launched from the local computer, trusted sites, or intranet zones.

In addition, permitted initialization parameters are mapped to the same security zones so that the client is safe for initialization and scripting.

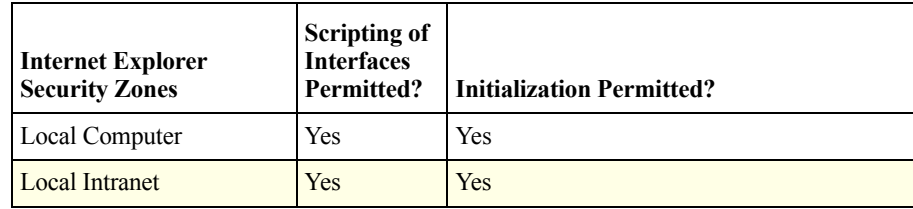

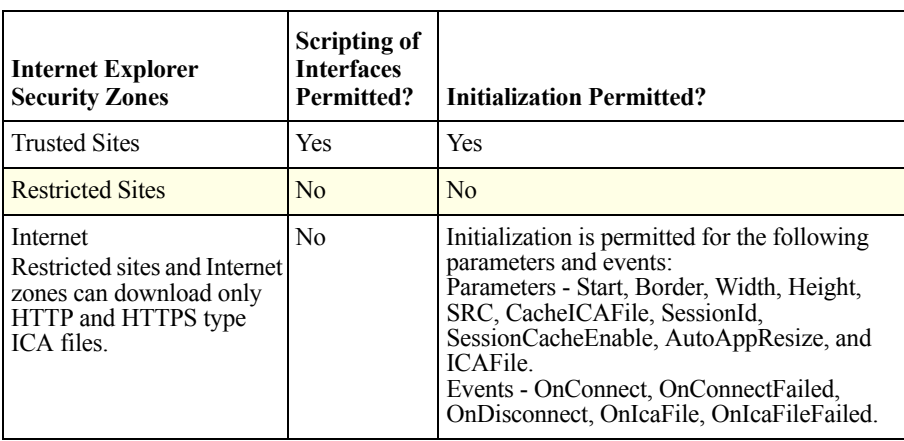

**Important** Users who already use these constrained ActiveX control facilities for sites in the Internet zone must add the sites to the trusted sites zone. You must not use ActiveX controls in the restricted sites zone and they are disabled by default in that zone in Internet Explorer.

To allow backward compatibility, an additional setting that disables the above checks, IgnoreZones, is included in Webica.ini. To disable the checks, add the following entry in the Webica.ini file:

[Zones]

IgnoreZones=TRUE

By default, this setting is not present in the .ini file. The Webica.ini file resides in the user's Windows directory.

**Important** Ensure that you correctly set up the security zones in Internet Explorer if you are using the ICA Client Object control. Scripting functionality is disabled if security zones are set up incorrectly.

# <span id="page-25-0"></span>**Automatic Application Resizing**

This functionality allows you to resize a server application window within the ICA Client Object container. In the past, when the ICA Client Object container was resized, the server application window size remained intact. With automatic application resizing, you can resize the server application window to the required dimensions.

## <span id="page-25-1"></span>**Function**

Automatic application resizing gives you the ability to force the server application to resize based on requests from the client. The server is notified whenever the size of the ICA Client Object container changes. When notified, the server resizes the published application or resource window accordingly.

The automatic application resizing feature provides the necessary interfaces that allow ICA Client Object windows to be resized, moved, and modified. Windows can be undocked and placed on the desktop, allowing minimizing, maximizing, restoring, and full screen window operations. An undocked window can be redocked into the Web page just as easily.

Automatic application resizing also provides the ability to set the Z ordering of ICA Client Object windows. The Z ordering hierarchy of ICA Client Object windows is quite strict; that is, the container window is the parent of the control window; which is the parent of the ICA Client Object window; which is the parent of the client window.

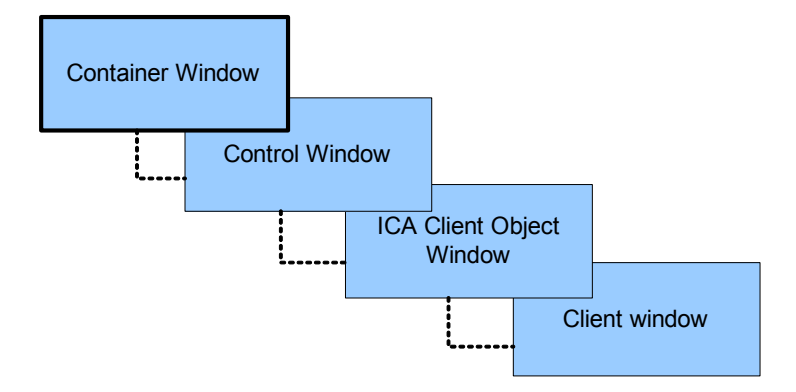

*This diagram illustrates the Z ordering hierarchy of the ICA Client Object windows.*

Use the AutoAppResize property to enable automatic application resizing. The default value of AutoAppResize is False.

## **ICA Client Object Window Types**

This table contains the ICA Client Object window types, the identifier, and value.

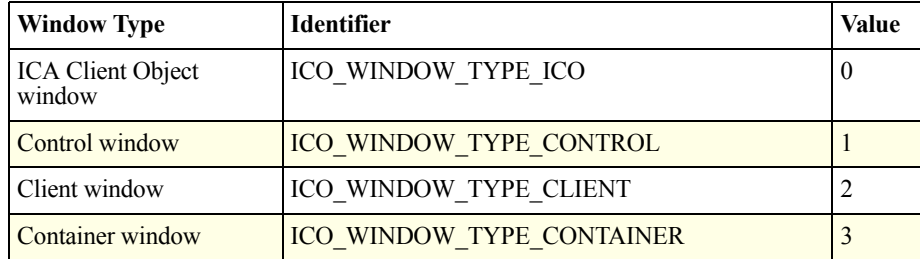

## **ICA Client Object Window Position Flags**

This table contains the ICA Client Object window position flag types, identifiers, and values.

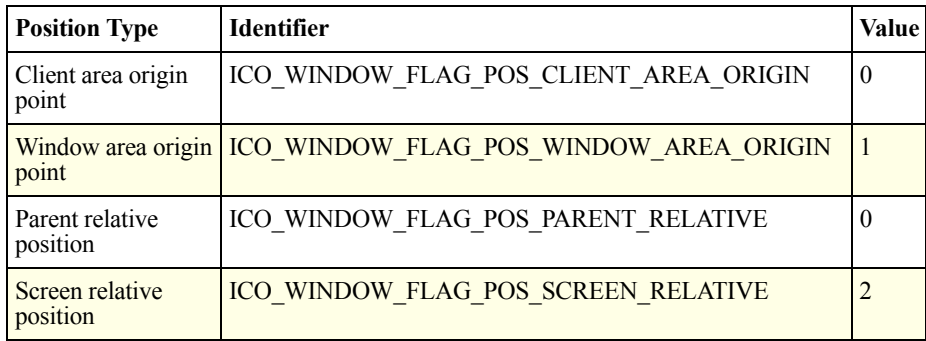

## **ICA Client Object Window Area Flags**

This table contains the ICA Client Object window area flag types, identifiers, and values.

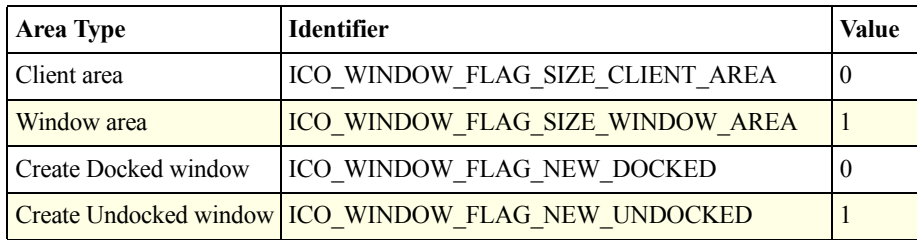

# <span id="page-27-0"></span>**Methods, Properties, and Events**

Use the following methods, properties, and events to perform automatic application resize operations.

#### **Methods**

These methods apply to automatic application resizing.

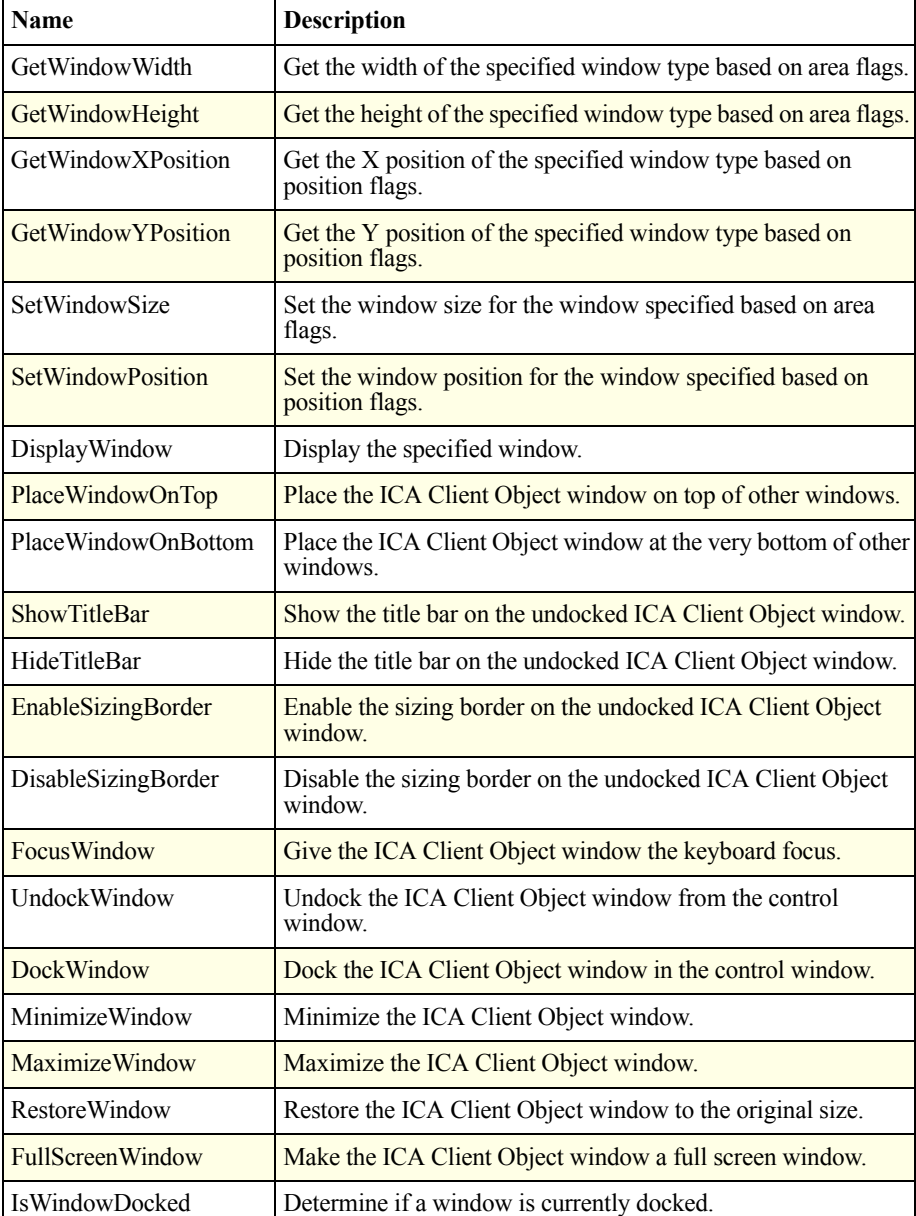

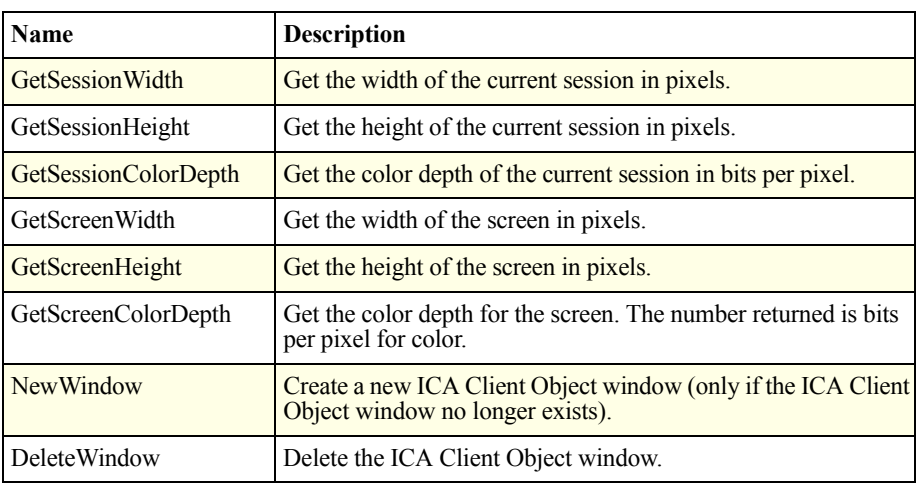

# **Properties**

These properties apply to automatic application resizing.

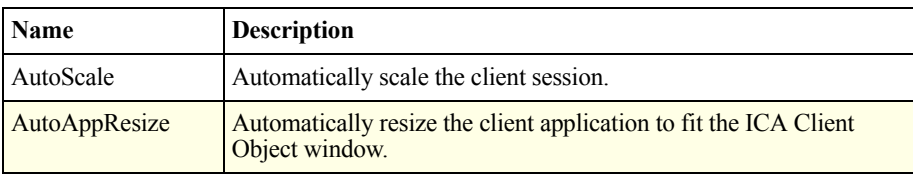

## **Events**

These events apply to automatic application resizing.

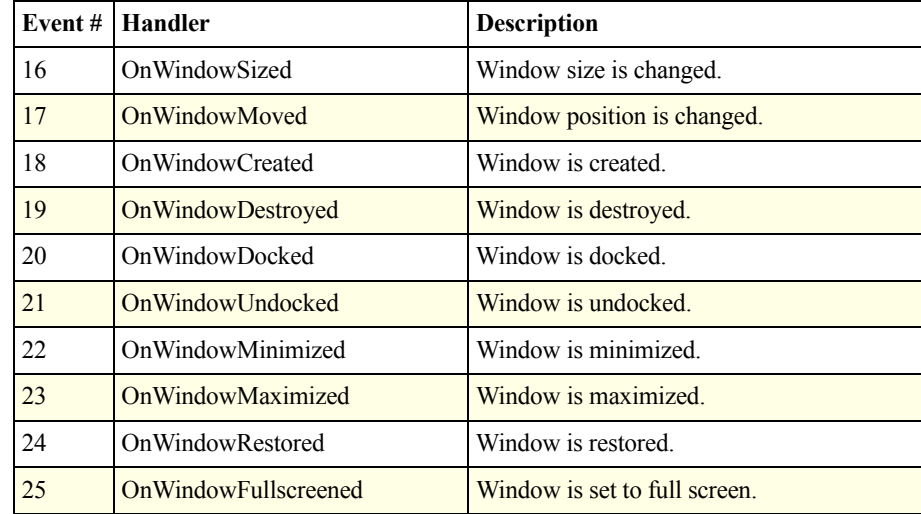

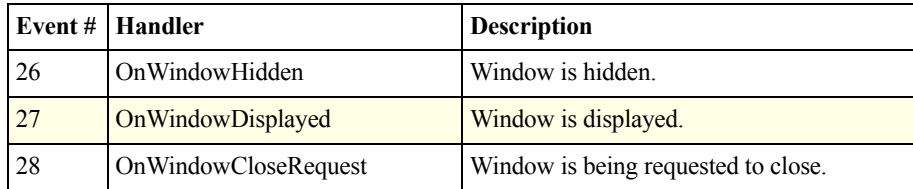

For descriptions of the above methods, properties, and events, see ["ICA Client](#page-48-1)  [Object APIs" on page 49.](#page-48-1) For code examples incorporating automatic application resizing functionality, see ["Automatic Application Resizing" on page 270](#page-269-1).

## <span id="page-29-0"></span>**Usage**

Automatic application resizing is particularly useful in a Web portal environment. You can now embed applications within a portal and resize them transparently to fit into a portal window of any size.

The ability to undock windows also means it is not necessary to force a session to be either embedded or launched. You can dock or undock the window dynamically through scripting. The interfaces provided with this feature enable you to do powerful, dynamic, and transparent operations with ICA Client Object windows.

# <span id="page-29-1"></span>**Client Network Name and Address**

This feature allows the network name and address to be retrieved from the ICA Client Object, enabling you to uniquely identify the client.

## <span id="page-29-2"></span>**Function**

This feature uses the local computer network name and TCP/IP stack to determine the information requested. In most cases, the network name corresponds to the assigned name of the client during network configuration. TCP/IP addresses are assigned from the Dynamic Host Configuration Protocol (DHCP) or locally configured settings.

# <span id="page-29-3"></span>**Methods**

The following methods apply to the client network name and address operations.

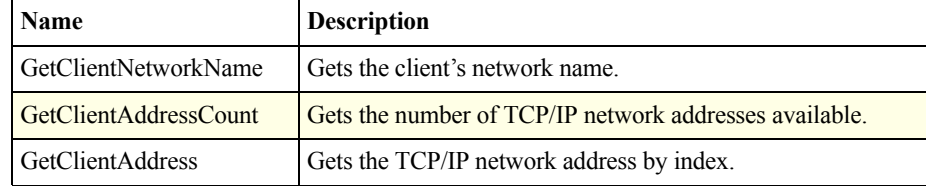

For descriptions of the above methods, see ["ICA Client Object APIs" on page 49.](#page-48-1) For code examples incorporating these methods, see ["Client Network Name and](#page-277-1)  [Address" on page 278.](#page-277-1)

## <span id="page-30-0"></span>**Usage**

Client network name and address functionality is primarily used to track the IP address of the client device. The IP address is then used to access published application resources or to determine what client name should be used when logging on to a server.

# <span id="page-30-1"></span>**Enabling or Disabling the Keyboard or Mouse**

This feature provides the ability to turn keyboard and mouse input On or Off. It is useful when monitoring sessions or when multiple session windows are contained on a single page.

It enables primitive keyboard and mouse locking. Input is not processed after a disable until the corresponding enable is called.

## <span id="page-30-2"></span>**Function**

This feature provides the necessary switches required to stop the server from processing any keyboard or mouse input from the client.

Keyboard and mouse can be disabled individually. The current value of the setting, whether keyboard and mouse input is enabled or disabled, can also be determined.

## <span id="page-30-3"></span>**Methods**

The following methods apply to the enable and disable keyboard and mouse operations.

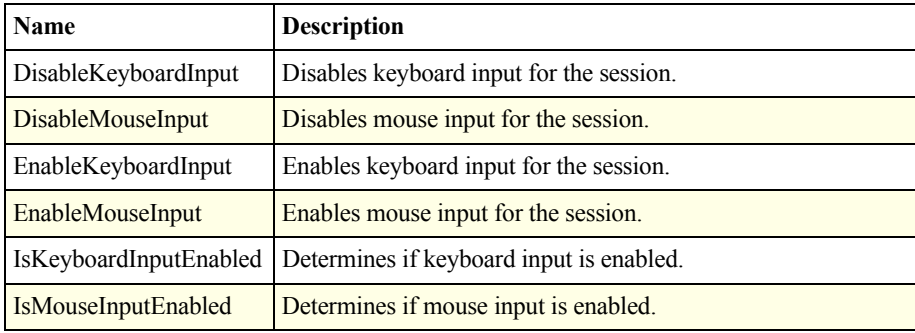

For descriptions of the above methods, see ["ICA Client Object APIs" on page 49.](#page-48-1) For code examples incorporating these methods, see ["Automatic Application](#page-269-1)  [Resizing" on page 270](#page-269-1).

## <span id="page-31-0"></span>**Usage**

This feature can be useful when you need to monitor active sessions in a portal environment. For instance, you can disable all interaction with a particular session so that user input cannot alter the state of that session.

# <span id="page-31-1"></span>**Error Message Text From Error Code**

This feature makes it possible to extract error message text for a particular error code.

# <span id="page-31-2"></span>**Function**

Given an error code from the ICA Client Object or the client, these methods return the corresponding error message text. The error messages are built into the ICA Client Object and are used for normal error processing; however, the container can use these messages when required.

# <span id="page-31-3"></span>**Methods**

The following methods apply to the error message text from error code operations

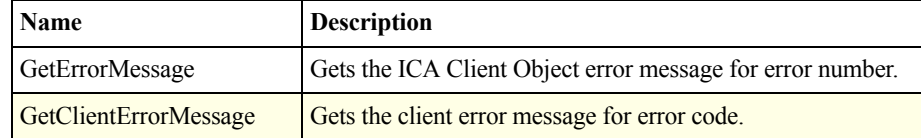

For descriptions of the above methods, see ["ICA Client Object APIs" on page 49.](#page-48-1) For code examples incorporating these methods, see ["Error Message Text from](#page-279-1)  [Error Codes" on page 280.](#page-279-1)

# <span id="page-31-4"></span>**Usage**

This feature makes it easier to relate error codes to their respective error messages and enables you to generate more informative error messages.

# <span id="page-32-0"></span>**Firefox Plug-ins**

Firefox plug-ins support embedding and scripting. You can use the Firefox plug-in API to develop components that extend the capabilities of the Firefox browser.

**Important** The Firefox plug-in is modified to expose only those methods and properties available to the ICA Client Object ActiveX control in the Internet Explorer Internet security zone.

# <span id="page-32-1"></span>**ICA Client Object Connection Performance Improvements**

Connection handling in a Web-based environment is significantly improved, permitting faster execution of connection requests. These are client-side enhancements; the modules affected are Wfica.ocx (the ActiveX control) and Wfica32.exe (the client engine).

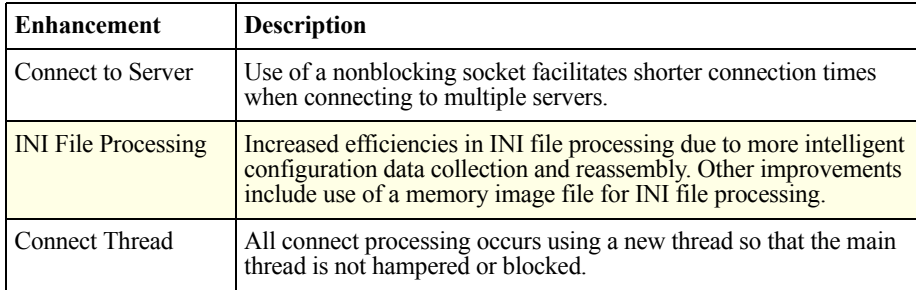

The above improvements significantly enhance the user experience when multiple ICA Client Object sessions are started from a Web page.

# <span id="page-32-2"></span>**ICA Client Object Global Log Off and Disconnect**

Global log off and disconnect functionality in a Web environment is used when users are connected to the secure network. When a user logs off, all sessions associated with that user are either logged off or disconnected automatically. Sessions that would normally be disconnected can now be logged off, which results in reducing the session load on servers.

**Enhancement Description** Log off and Disconnect sessions Logs off or disconnects a group of sessions. SessionGroupId support | Facilitates grouping of individual sessions so that sessions can be disconnected or logged off in groups. Launching IPC support  $\vert$  Applications are launched using IPC instead of directly launching the WFICA32 executable.This permits better control of launched sessions and facilitates global disconnect or log off. Switching between launched sessions Allows users to switch among multiple sessions launched through ICO. Session handle support | Enables selecting or referring to other sessions using session handles. Error codes New error codes applicable to Global Log Off and Disconnect events are added.

These are client-side enhancements; the modules affected are Wfica.ocx (the ActiveX control) and Wfica32.exe (the client engine).

## <span id="page-33-0"></span>**Features**

The following sections describe the individual global log off and disconnect operations.

## **Disconnect and Log off Multiple Sessions**

Use the DisconnectSessions and LogoffSessions APIs to disconnect or log off multiple sessions. Any ICA Client Object object can call these interfaces.

DisconnectSessions and LogoffSessions are asynchronous by nature. A successful call to these APIs does not mean that all of the specified sessions are successfully logged off or disconnected.

To determine if the methods are successful, events are triggered to show the status of a disconnect or log off command. OnDisconnectSessions and OnLogoffSessions are triggered if successful; OnDisconnectSessionsFailed and OnLogoffSessionsFailed are triggered on failure. If the command fails, GetSessionGroupCount can be called to determine how many sessions remain active within the specified group.

The SessionExitTimeout property specifies the interval to wait before determining if a request failed. The default value of SessionExitTimeout is 60 seconds. If sessions within the specified group remain active after the interval specified by SessionExitTimeout, an event indicating that the command did not complete is triggered.

#### **Group Sessions Using SessionGroupId**

Use the SetSessionGroupId interface to specify a session group ID for an active ICA Client Object session. Sessions launched outside the access center, for example, through Program Neighborhood do not have a group ID and are not affected by the ICA Client Object.

The default value of SessionGroupId is **ICOGroup** and ICA Client Object sessions for which you do not specifically set SessionGroupId are assigned **ICOGroup** as the session group ID. You can set SessionGroupId prior to establishing a connection through a property; however, if the connection is already established, use the SetSessionGroupId method to assign a group ID to a session.

This guarantees that the engine has the correct SessionGroupId setting. DisconnectSessions and LogoffSessions internally enumerate a list of engines and issue the IPC commands for log off and disconnect to those sessions with the matching SessionGroupId. SessionGroupId is a write-only property and must not exceed a maximum length of 240 characters.

A built-in security measure ensures that you cannot retrieve the SessionGroupId value for an existing session. This prevents malicious scripts from obtaining the SessionGroupId and forcing the group sessions to log off or disconnect.

#### **Launching Sessions Using Inter Process Communication**

The implementation of Inter Process Communication (IPC) support for ICA sessions launched through the ICA Client Object means that scripts can now issue events and run-time methods to active ICA sessions. IPC also provides the ability to communicate simultaneously with multiple launched sessions. IPC support is necessary for global log off and disconnect functionality.

To enable or disable IPC support, use the property [IPCLaunch](#page-212-0). Note that when you disable IPCLaunch, the ICA Connection Center functionality becomes available. This might be required for users of Firefox or for users who want to use the ICA Connection Center.

#### **Switching between Launched Sessions**

To enable the ICA Client Object to switch between launched sessions, use GetSessionHandle to obtain the current session handle. This handle can be stored and used later if the launched session is still running. Use SetSessionHandle to switch session focus to a different launched session. To determine how many launched sessions are outstanding, use GetSessionCount. When a count of launched sessions is obtained, you can loop through the different sessions and get their handles using GetSessionHandleByIndex.

Only one session at a time can be the actively selected session inside the ICA Client Object. This includes launched sessions. To receive events from a different launched session, switch to that session. This is also true for all commands (for example, log off or disconnect). If a session is not currently selected, the events are stored and released when the session is reselected. To obtain a list of outstanding events for an inactive session, use OnSessionSwitch and OnSessionEventPending.

#### **Improved Session Handling**

An ICA Client Object session is represented by its session handle. The session handle is relevant to a specific ICA Client Object object only and is matched with a launched session using an internal linked list.

Session handles are specific to an ICA Client Object object; they cannot be used to access sessions launched from other ICA Client Object objects. This is an effective security mechanism to protect sessions from malicious access. The only session handles available to a particular ICA Client Object are the ones that it launched.

An embedded session is also assigned a handle. A session handle is invalid when set to zero. This enables the session handling the API to return zero as an error context for the session handle.

# <span id="page-35-0"></span>**Methods, Events, Properties, and Error Codes**

Use the following methods, properties, events, and error codes for the global log off and disconnect API.

### **Methods**

The following methods apply to the global log off and disconnect API.

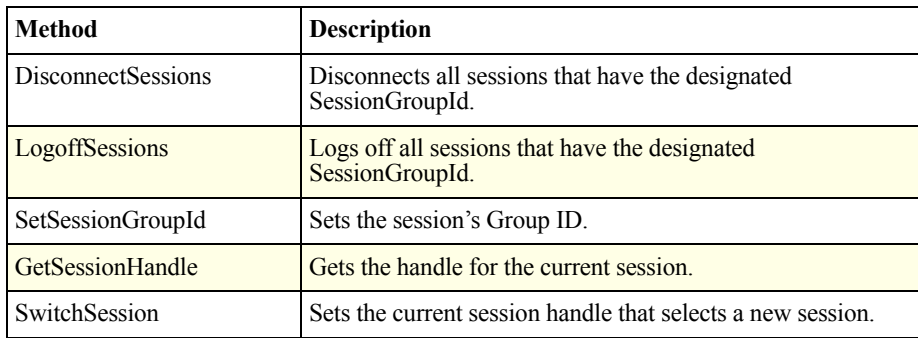
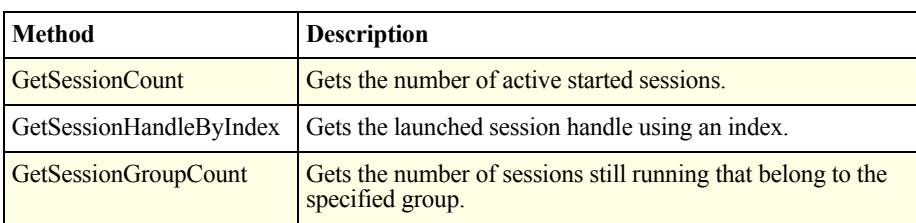

## **Events**

The following events apply to the global log off and disconnect API.

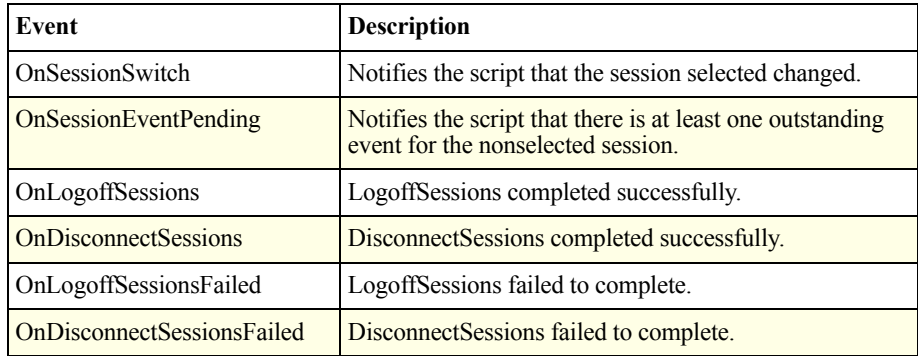

## **Properties**

The following properties apply to the global log off and disconnect API.

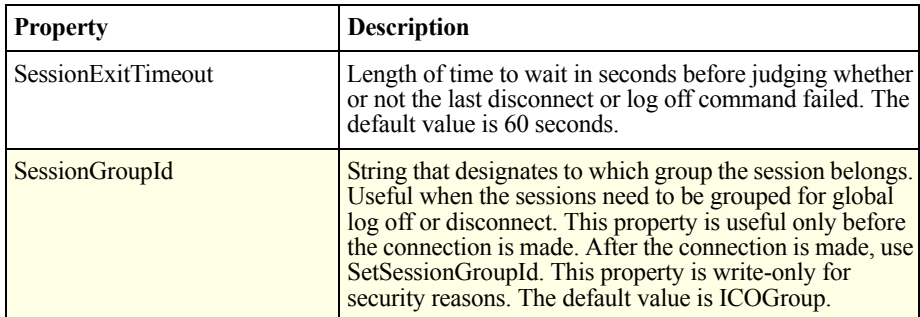

#### **Error Codes**

The following error codes apply to the global log off and disconnect API.

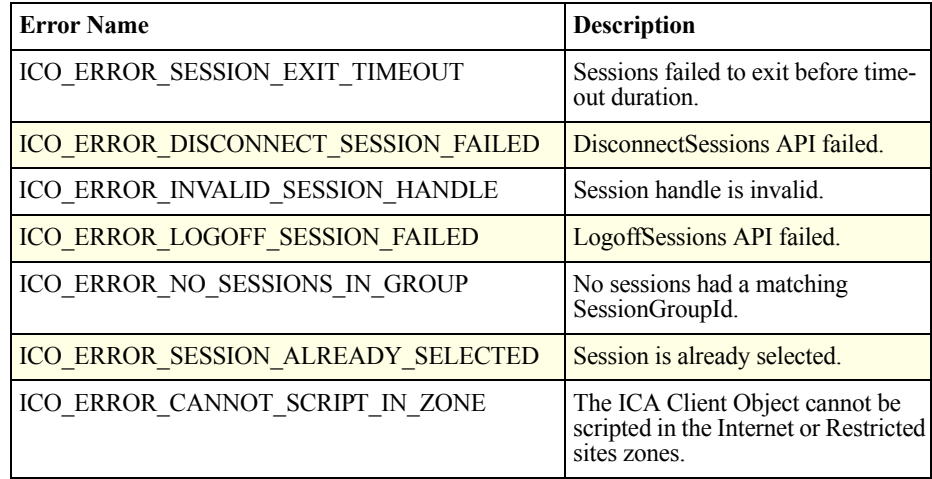

You can use ICA Client Object Global Log off and Disconnect to group launched sessions and log off or disconnect session groups. This feature is designed primarily to enable removal of all sessions simultaneously.

## **Sample Code**

For an example script that uses the global disconnect or log off methods, see ["Global Logoff and Disconnect" on page 282](#page-281-0).

## **Maximum Allowed Buffer Length**

For security reasons, all ICA Client Object properties and methods that are string type have a maximum allowed buffer length. See ["ICA Client Object Properties"](#page-203-0)  [on page 204](#page-203-0) and ["ICA Browser–Specific Properties" on page 215](#page-214-0) for the stringtype properties and their maximum lengths.

## **Name Enumeration**

Name enumeration enables you to select a server or application from the enumeration list. You can use name enumeration in a script to access names of servers, applications, and farms. To get an enumeration list, the name enumeration function must be passed a valid browser address (TCPBrowserAddress, HTTPBrowserAddress, and so on).

### **Methods**

The following methods apply to the name enumeration operations.

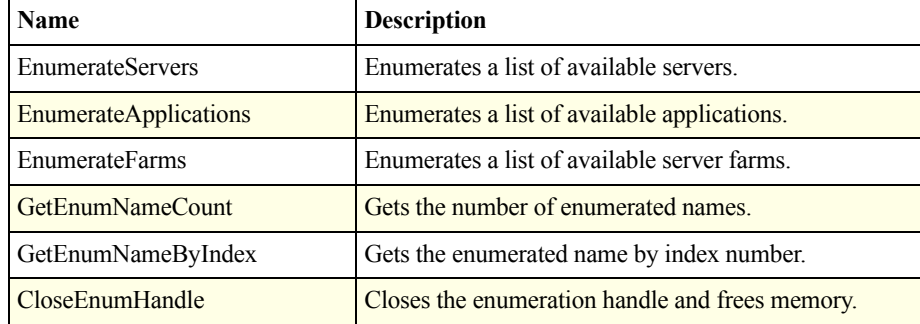

For descriptions of the above methods, see ["ICA Client Object APIs" on page 49.](#page-48-0) For code examples incorporating name enumeration functionality, see ["Name](#page-260-0)  [Enumeration" on page 261.](#page-260-0)

## **When to Use Name Enumeration**

Use the name enumeration functions to get an updated list of published resources, such as applications, servers, and server farms. Use name enumeration to employ scripting to dynamically refresh enumeration lists for published resources and notify you of updates.

## **Session Caching**

Session caching solves problems experienced with running an ICA session within a Web browser. If the Web page containing the ICA session is modified or refreshed, the session is destroyed. Even if you try to return to the original page, you find the session no longer exists and must be reestablished.

Session caching enables users to refresh or change the Web page containing the ICA session without disrupting the ICA session. Even if you navigate to another page and then return to the original page, the session remains intact and is displayed automatically. The session caching feature introduces several new terms as listed in the table

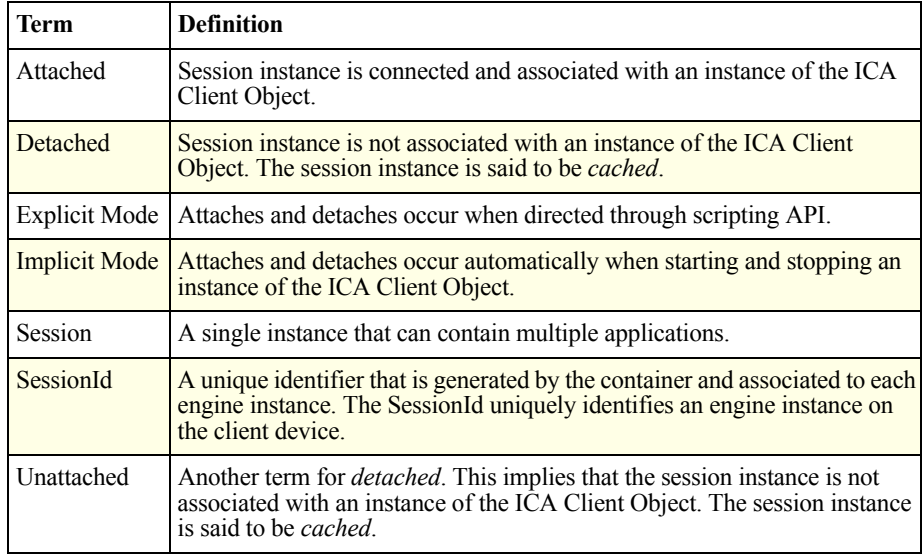

## **Features**

Session caching features significantly improve the user experience of the client in a Web environment. The following sections describe the session caching features:

## **Time Out**

A time-out value exists for cached sessions. Sessions are cached only for the duration of the time-out value. When the time-out duration is reached, the client session is disconnected from the server.

The time-out value is specified in both a global (per-user) and per-instance location. The per-instance value takes precedence over the global value. Different cached sessions can have different initial time-out values. Note that this time-out duration is the upper limit of how long the session is cached. Based on other settings or actions, the session might be logged off before the time-out. Also note that if the session is cached and then attached, the time-out value is reset to the specified value when the session is cached again. By default, the time-out is five minutes with a maximum of 120 minutes. This maximum prevents you from setting an unrealistic value.

If the time-out value is set to zero, the session is not cached. The time-out value is specified in seconds. If the global time-out value changes, it does not affect the existing cached sessions. The global change affects only new cached sessions, and only if the new cached session has no per-instance time-out specified.

### **Cache Limit**

Only a certain number of sessions are cached. There is a limit to how many sessions can be cached per-user session. This value is specified globally for the user and cannot be overridden by a per-instance setting. This means that the user can have only a certain number of cached sessions at one time.

Though sessions are detached, they still use system resources. The cache limit is enforced to prevent detached sessions from using too much of the system resources. When a session is about to be detached, the session that has the lowest time-out value is the most likely to be deleted from the cache.

Cache limit has a default value of five cached sessions. If the value is changed while sessions are running, the changed value takes effect the next time a session needs to be cached. If the value of cache limit is set to a number smaller than the current number of cached sessions, the remove algorithm removes the difference plus one. For example, there are five sessions and the cache limit is reduced to three. Three of the five sessions must be closed to make room for the new cached session. If the limit reaches zero, it is not possible to cache any sessions.

### **Cache Enable**

Cache enable allows you to enable and disable caching. You can enable or disable session caching globally or per-instance.The per-instance setting takes precedence.

This allows you to globally enable or disable caching, as well as to set per-session behavior. Setting the global value to False does not prevent you from setting the per-instance value to True. The global setting is used only if a per-instance setting is missing. If there is no global setting, the default is False (no caching). The Cache Enable flag can be applied only to Implicit mode. Essentially it turns automatic (implicit) features of session caching on or off. Explicit mode works regardless of the Cache Enable flag.

#### **SessionId**

SessionId is a unique identifier for the session being cached. Each session needs a unique identifier. The SessionId is an identifier that matches an instance of the ICA Client Object to a session. Without a SessionId, it is difficult to determine which session belongs to which object when attempting to reattach. There is no default value for SessionId, so a value must be specified to use session caching. If the value is not set, the session is not cached. A SessionId string must be unique; it must not be a null character. It must be greater than zero characters and fewer than 255 characters in length.

SessionId must be unique to guarantee correct placement of sessions to the respective ICA Client Objects. You can use nonunique session identifiers if you are not particular about placing a session within the right ICA Client Object container. For example, if you have two detached sessions running the same application and it does not matter which of these sessions is used, there is no need to use a truly unique identifier.

SessionId can be set but not retrieved. This prevents attaching to sessions that do not belong to the container. The container must know the SessionId to attach to the cached session.

#### **Implicit Mode**

Use Implicit mode to automatically cache and reattach sessions. It is based on settings that are configured before the object is fully loaded. This means that the parameters are specified as part of the HTML tag with the ICA Client Object. With the proper settings, the sessions are detached automatically when the page is changed or refreshed and then automatically reattached when the user returns to the original page or when the page is refreshed. There is no need to script the ICA Client Object if you are using Implicit mode. To use the ICA Client Object in Implicit mode, enable session caching and specify a valid SessionId. You must also set a nonzero time out and a suitable cache limit value.

### **Explicit Mode**

Use Explicit mode to explicitly cache and reattach sessions. Explicit mode requires more direct control of sessions. It is possible to attach or detach sessions at any time, using scripting to control the attach and detach operations.

Application programming interfaces to do the following are available:

- **Attach**
- Detach
- Set SessionId
- Query if session is cached
- Get a count of cached sessions

**Note** Explicit mode is not affected by the Cache Enable flag.

#### **Mixed Mode**

Use Mixed mode to use the Explicit and Implicit modes together. This means that the two modes can be made to work together within an established rule set.

Implicit mode uses explicit calls internally. It is appropriate for explicit calls to be made by the script between ICA Client Object startup and shutdown functions. For example, if a **detach** is performed before ICA Client Object shutdown, the Implicit mode is informed about the detach operation and does not attempt to detach again. If Implicit mode attaches a session during ICA Client Object startup, an explicit call is allowed any time afterwards to attach a different cached session. The **attach** API automatically detaches the existing session.

## **ICA Client Object Startup**

ICA Client Object startup provides support for automatic reattaching of cached sessions for Implicit mode.

When you create an instance of the ICA Client Object, its properties (settings) define its behavior. If caching is enabled and the SessionId is specified and valid, a search is made for a cached session corresponding to the SessionId. If a match is found, the ICA Client Object reattaches the detached session. If the attach works, the ICA Client Object ignores the setting for the Start property. This prevents problems such as starting a duplicate session. The ICA Client Object reestablishes ICA Client Object state information when the session is reattached.

### **ICA Client Object Shutdown**

ICA Client Object shutdown provides support for automatic detaching of sessions for Implicit mode.

When an instance of the ICA Client Object is in the process of being detached, a check is made to determine if Session Caching is enabled and if a SessionId is specified and valid. If the conditions are met, the session is cached and the ICA Client Object is detached. If the limit of cached sessions is exceeded, an algorithm determines the cached session to detach. The ICA Client Object preserves state information of the detached session for use if and when the session is reattached.

#### **Security**

Security provides SessionId protection to prevent unauthorized access of the ICA Client Object.

Session caching does not allow enumeration of session identifiers, preventing unauthorized access of detached (cached) sessions by the containers. The SessionId is stored internally by, and only known to, the ICA Client Object container that created it. This protects against malicious programs or scripts that might try to reestablish sessions that are already logged on to a server. Certain environments might require that session caching be fully disabled regardless of script settings. To turn session caching on or off on a per-user basis, use SessionCacheDisable.

## **Methods, Properties, and Client Settings**

Use the following methods, properties, and client settings to perform session caching.

### **Methods**

These methods apply to session caching.

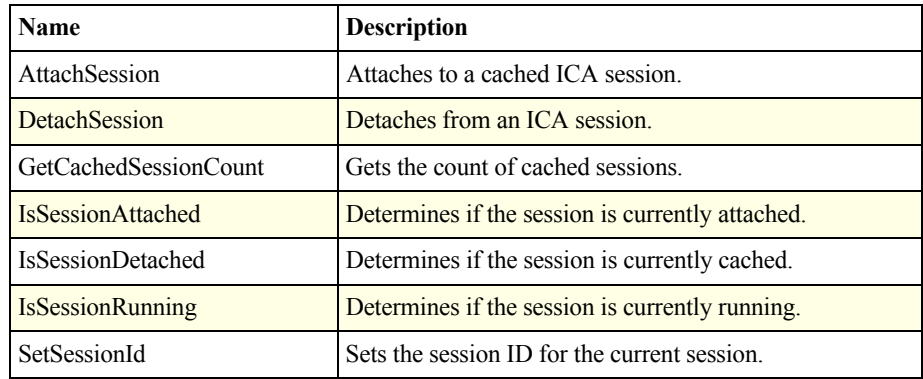

### **Properties**

These properties apply to session caching.

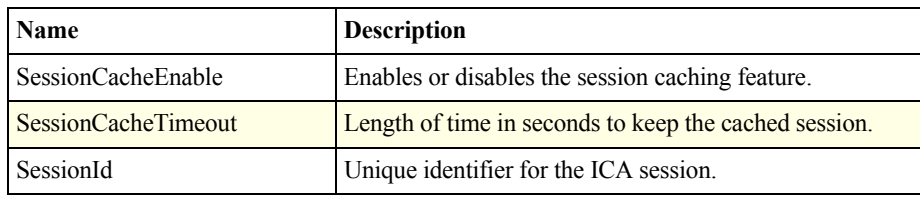

### **Client Settings (Global Per-User)**

Global settings for session caching are created in the WFCLIENT section of the user's appsrv.ini file.

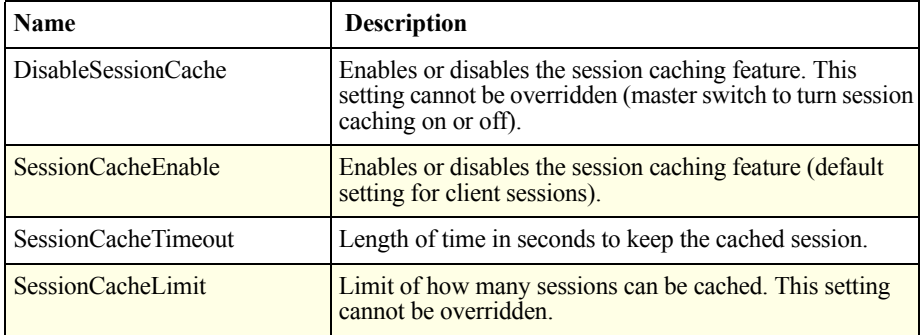

Detailed descriptions of session caching methods and properties are included in later chapters of this book. For code examples incorporating session caching functionality, see ["Session Caching" on page 256](#page-255-0).

## **When to Use Session Caching**

Session caching provides enhanced usability of the client in a Web environment. You can use this functionality to provide a seamless and transparent user experience. With session caching, you are ensuring that the client conforms to behavior expected from a standard Web application.

The user has the freedom to navigate between Web pages while still maintaining the connection to the server. This means that the session remains intact even when the hosting Web page is detached.

You now have the ability to allow the user to switch among multiple ICA sessions within a single ICA Client Object control window. Session caching functionality allows you to start several ICA sessions that can be detached once started. You can use scripting to select the sessions that must remain attached. The action is similar to switching channels on your television, and enables users to switch rapidly among applications within a single ICA Client Object control window.

It is also possible to create a session that has the ability to switch between several Web pages. Because the client is in a different process, it can be associated with different parents. This means it is possible to switch between several instances of Internet Explorer.

You can use session caching to have the application available and visible all the time, no matter what page you are on. The application would have a fixed position and would automatically detach and attach as you navigate between pages.

## **Virtual Channel Support**

Virtual channel support enables you to support new devices and communication methods between the client and the server. Client-server communications take place through virtual channels, which transmit specific types of data.

## **Data Types**

Virtual channel data can be composed of several data types. Typically, during client-server communications, data consisted only of strings transmitted in both directions. When it became possible for the server to send binary data to the client if a terminating NULL was encountered in the binary data, nothing but the NULL was received. This problem was resolved by the creation of a *binary string*. A binary string consists of binary data converted into a hexadecimal string. For example, the binary value of 0 is translated to a string such as **00**. Each binary value corresponds to a 2-byte hexadecimal string representation. Normal strings do not need to be processed in this manner, but binary data must be parsed and converted back to binary by the script.

An exception to this is the *binary* data type. In Microsoft environments, such as Visual Basic, C++, and COM, it is possible to support a binary interface using Basic String (BSTR) support. BSTRs are not null terminated and are specified in terms of their lengths. This means that BSTRs can contain binary data that does not need to be converted. BSTRs are not supported in the JavaScript environment, so the binary string data type is needed.

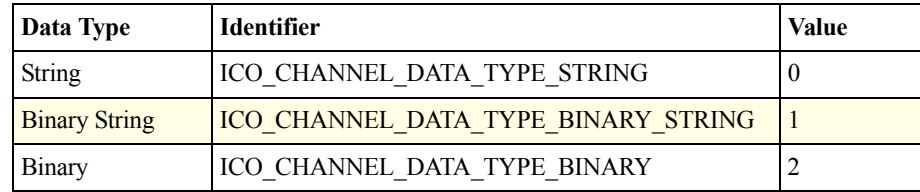

## **Methods, Properties, and Events**

Use the following methods, properties and events for virtual channel support.

### **Methods**

These methods apply to virtual channels.

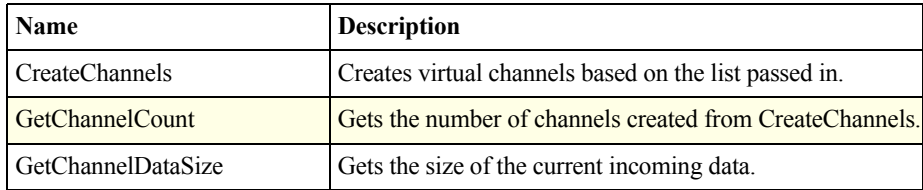

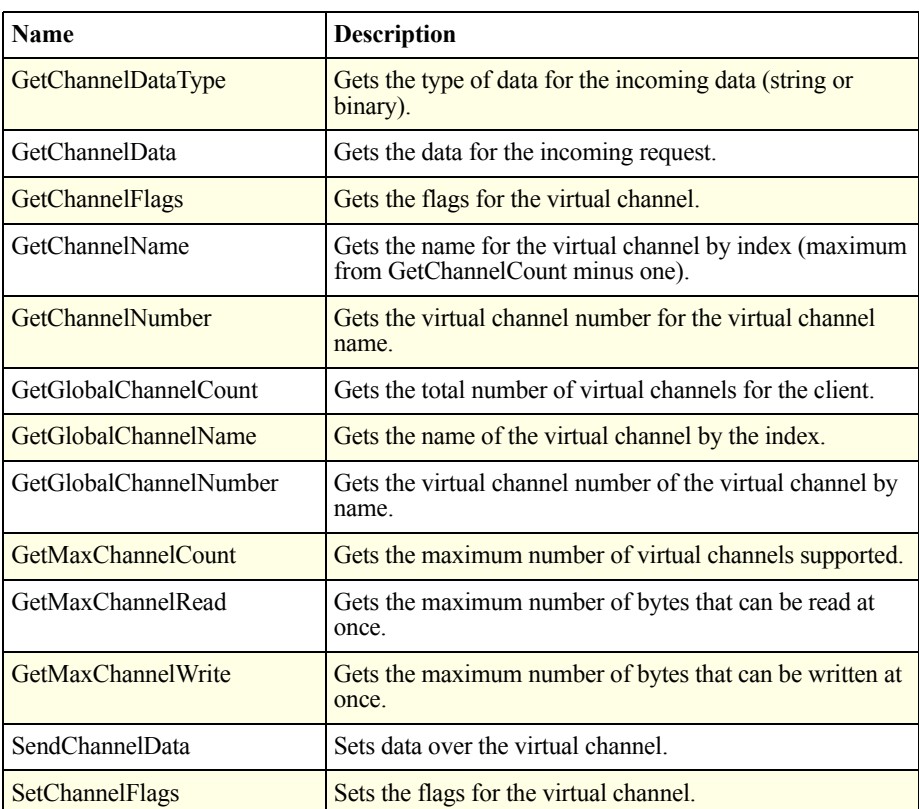

## **Properties**

This property applies to virtual channels.

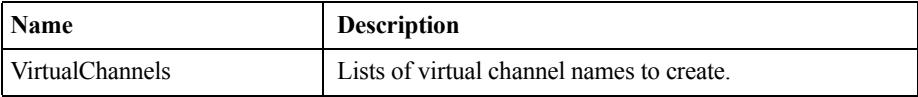

### **Events**

This event applies to virtual channels.

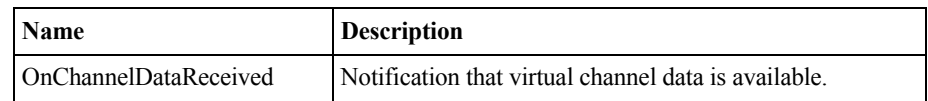

## **Usage**

Virtual channels are used primarily for client-server communications. Most virtual channels in the client are dedicated to supporting a particular type of resource, such as printers, disks, audio, or video (desktop).

Virtual channel support in the ICA Client Object enables you to use virtual channels to create new resource types or to exchange information between client and server. An example of this is a custom application on the client communicating with a custom application on the server. Using ICA Client Object virtual channel support, you can allow exchange of any type of data without being concerned about the actual connection.

Virtual channel support in the ICA Client Object is flexible. When a client-server connection is established, almost any type of information can be exchanged. Potentially, you can support almost any resource type.

## **Best Practices for Creating Virtual Channels**

Keep the following guidelines in mind when you create scripts that use virtual channel functions:

- You can create a maximum of 32 virtual channels. Seventeen of these are reserved for special purposes.
- Virtual channel names must not be more than seven characters in length. The first three characters are reserved for the vendor name, and the next four for the channel type. For example, **CTXAUD** represents the Citrix audio virtual channel.
- Channel names must be specified as a comma separated list. For example, if you create two channels called **OURCH1** and **OURCH2**, the string is **OURCH1,OURCH2** for CreateChannels. Using a space instead of a comma to separate channel names is also acceptable.
- Sending and receiving data enables transmission of binary streams. Though it is not easy to process binary streams with scripting from a Web page, Citrix created functionality to allow sending and receiving binary data for other containers and controls.
- If SendChannelData is specified with a data length of zero, it is assumed that the channel data is a string and the zero termination determines the length.

Detailed descriptions of the methods for virtual channel support are included in later chapters of this book. For code examples incorporating virtual channel functionality, see ["Virtual Channel Support" on page 264](#page-263-0).

# <span id="page-48-0"></span>**ICA Client Object APIs**

This chapter describes the property, methods, and events interfaces available in the ICA Client Object specification. This chapter includes the following topics:

- • ["Property Interface"](#page-49-0)
- • ["Methods Interface"](#page-58-0)
- • ["Events Interface"](#page-163-0)

The following table contains data types used in the descriptions. These are intended as a guide only, because the technology-specific implementations of these data types might differ.

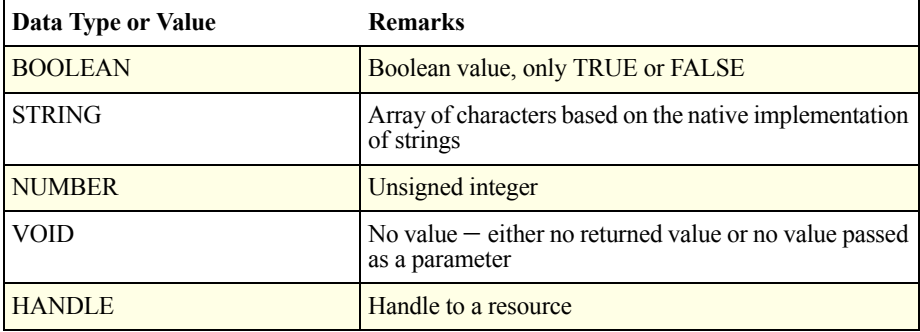

## <span id="page-49-0"></span>**Property Interface**

The property interface maintains the property list for the ICA Client Object, including adding, modifying, removing, and enumerating the contents of the property list. When the ICA connection starts, this list is used as a basis of overrides for the properties of the ICA connection to the server.

Properties are stored in key/value pairs. Both the key and value are preserved in STRING format.

**Important** In the following sections, the values applicable for Call Time are run-time and load-time. Load-time is the time that elapses before a connection is established to the server; run-time is when a connection is already established between the object and the server.

## **ClearProps**

Removes all properties from the property list within the ICA Client Object.

#### **Calling Convention**

VOID ClearProps(VOID)

#### **Call Time**

Load-time, run-time

#### **Supported In**

ICA Client Object 2.0 or later

**Note** ClearProps does not remove read-only properties.

## **DeleteProp**

Removes Name and its corresponding value from the ICA Client Object property list. If Name does not exist, no action is taken.

#### **Calling Convention**

VOID DeleteProp(STRING Name)

#### **Parameters**

STRING Name – the name of the property to delete

#### **Call Time**

Load-time, run-time

#### **Supported In**

ICA Client Object 2.0 or later

**Note** DeleteProp does not delete read-only properties.

## **DeletePropByIndex**

Removes the property stored at location Index in the property list.

**Note** When removing a property, the index of other properties might change depending on their relative position.

#### **Calling Convention**

VOID DeletePropByIndex (NUMBER Index)

**Parameters** NUMBER Index – the property index

**Call Time** Load-time, run-time

**Supported In**

ICA Client Object 2.0 or later

**Note** DeletePropByIndex does not remove read-only properties.

## **GetPropCount**

Returns the number of parameters maintained by the ICA Client Object at the time the method is called.

#### **Calling Convention**

NUMBER GetPropCount(VOID)

#### **Return value**

NUMBER PropCount – the number of parameters maintained by the ICA Client Object

#### **Call Time**

Load-time, run-time

#### **Supported In**

## **GetPropNameByIndex**

Returns the name of the property stored at position Index in the property list.

**Important** Do not store the index of a particular property for future use. The index of a property might change relative to other properties being added or removed.

#### **Calling Convention**

STRING GetPropNameByIndex (NUMBER Index)

#### **Return value**

STRING PropName – the property name

#### **Call Time**

Load-time, run-time

## **Supported In**

## **GetPropValue**

Returns the value for Name.

#### **Calling Convention**

STRING GetPropValue(STRING Name)

#### **Return value**

STRING PropValue – property value if successful; otherwise, zero length string

#### **Call Time** Load-time, run-time

#### **Supported In**

## **GetPropValueByIndex**

Returns the value of the property stored at position Index in the property list.

**Note** Do not store the index of a particular property for future use. The index of a property might change relative to other properties being added or removed.

#### **Calling Convention**

STRING GetPropValueByIndex(NUMBER Index)

#### **Return value**

STRING PropValue – property value if successful; otherwise, zero length string

#### **Call Time**

Load-time, run-time

#### **Supported In**

## **ResetProps**

Resets the property list to its initial state. The initial state is defined by the properties started when the object was created.

#### **Calling Convention**

VOID ResetProps(VOID)

#### **Call Time**

Load-time, run-time

#### **Supported In**

ICA Client Object 2.0 or later

**Note** ResetProps does not reset read-only properties. Current values for readonly properties are kept. The initial state of the properties does not include settings from .ica or .ini files.

## **SetProp**

Sets a property. The operation adds the Name and Value to the property list or replaces the existing value. If the Value is NULL, any existing value is deleted. If the value is a zero length string, an existing value is replaced with the empty string or a new property is added with a zero length string value.

#### **Calling Convention**

VOID SetProp (STRING Name, STRING Value)

#### **Parameters**

STRING Name – the property name STRING Value – the property value

#### **Call Time**

Load-time, run-time

#### **Supported In**

ICA Client Object 2.0 or later

**Note** SetProp does not set read-only properties.

## <span id="page-58-0"></span>**Methods Interface**

The Methods Interface implements functions that control the ICA session and/or its interaction with the container.

## **AboutBox**

Displays an About message box on the client device that contains copyright and version information about the ICA Client Object.

#### **Calling Convention**

VOID AboutBox(VOID)

#### **Call Time**

Load-time, run-time

#### **Supported In**

## <span id="page-59-0"></span>**AttachSession**

Attaches the cached (detached) session to the ICA Client Object using the SessionId to match.

#### **Calling Convention**

NUMBER AttachSession (STRING *SessionId*)

#### **Parameters**

STRING SessionId − Unique identifier for detached session to attach

#### **Returns**

NUMBER − ICA Client Object error code

#### **Call Time**

Load-time

#### **Supported In**

ICA Client Object 2.2 or later

#### **Remarks**

AttachSession can be called only when a session is not already attached. The SessionId should be unique to guarantee that the correct session is selected.

## <span id="page-60-0"></span>**CloseEnumHandle**

Closes the enumeration list and frees the associated memory.

#### **Calling Convention**

NUMBER CloseEnumHandle (HANDLE hEnum)

#### **Parameters**

HANDLE hEnum - handle from Enum function to close

#### **Returns**

NUMBER - ICA Client Object error code

## **Call Time**

Load-time, run-time

#### **Supported In**

ICA Client Object 2.2 or later

#### **Remarks**

Closes open handles when they are no longer required. Closing handles frees memory for other processes.

## **Connect**

Connects to a server. The ICA Client Object launches an ICA session using the current connection properties. This function supports GetLastClientError.

#### **Calling Convention**

VOID Connect(VOID)

#### **Call Time**

Load-time

#### **Supported In**

ICA Client Object 2.0 or later

**Note** This function is asynchronous and returns to the script before the session is connected. The OnConnect or OnConnectFailed events return launch status information.

## <span id="page-62-0"></span>**CreateChannels**

Specifies the virtual channel names to be created for the session. You can specify only one parameter, but multiple virtual channel names can be included in that one parameter.

### **Calling Convention**

NUMBER CreateChannels (STRING *ChannelNames*)

#### **Parameters**

STRING ChannelNames - names of virtual channels separated by a comma or spaces.

#### **Returns**

NUMBER − ICA Client Object error code

#### **Call Time**

Load-time

#### **Supported In**

ICA Client Object 2.2 or later

#### **Remarks**

Virtual channel names specified must be a maximum of seven characters with no spaces in the name.

CreateChannels must be called only once, before connection to the server is established. Virtual channels are created during connection. To check if a particular channel was created, use GetChannelNumber.

## **DeleteWindow**

Deletes the ICA Client Object window.

#### **Calling Convention**

NUMBER DeleteWindow(VOID)

#### **Parameters**

None

#### **Returns**

NUMBER − ICA Client Object error code

## **Call Time**

Load-time, run-time

## **Supported In**

ICA Client Object 2.2 or later

### **Remarks**

Use DeleteWindow with NewWindow to create a new window for the ICA Client Object.

## <span id="page-64-0"></span>**DetachSession**

Detaches (caches) the current client session from the ICA Client Object session.

#### **Calling Convention**

NUMBER DetachSession (STRING *SessionId*)

#### **Parameters**

STRING SessionId − unique SessionId for cached session.

#### **Returns**

NUMBER − ICA Client Object error code

#### **Call Time**

Load-time

#### **Supported In**

ICA Client Object 2.2 or later

#### **Remarks**

Ensure you specify a unique SessionId. If a SessionId is not specified as a parameter, DetachSession detaches the session that was previously set using SetSessionId.

## **DisableKeyboardInput**

Disables keyboard input for the remote session.

#### **Calling Convention**

NUMBER DisableKeyboardInput(VOID)

#### **Parameters**

None

#### **Returns**

NUMBER − ICA Client Object error code

#### **Call Time**

Run-time

#### **Supported In**

ICA Client Object 2.2 or later

#### **Remarks**

DisableKeyboardInput works only when the client is currently connected to a server. The default is to have the keyboard input enabled when the session starts. EnableMouseInput and DisableMouseInput are useful in portal environments where the need to avoid accidental input is desirable. It is also useful for monitoring sessions without worrying about input from the keyboard and mouse.

## **DisableMouseInput**

Disables the mouse input for the session.

#### **Calling Convention**

NUMBER DisableMouseInput(VOID)

#### **Parameters**

None

#### **Returns**

NUMBER − ICA Client Object error code

#### **Call Time**

Run-time

#### **Supported In**

ICA Client Object 2.2 or later

#### **Remarks**

DisableMouseInput works only when the client is currently connected to a server. The mouse input is enabled by default when the session starts. EnableMouseInput and DisableMouseInput are useful in portal environments where the need to avoid accidental input is highly desirable. It is also useful for monitoring sessions without worrying about input from the keyboard and mouse.

**Important** This function works only within the ICA Client Object window. The parent or container window (Internet Explorer or Firefox) is not affected.

## **DisableSizingBorder**

Disables the border that allows the ICA Client Object window to be resized.

#### **Calling Convention**

NUMBER DisableSizingBorder(VOID)

#### **Parameters**

None

#### **Returns**

NUMBER − ICA Client Object error code

#### **Call Time**

Load-time, run-time

#### **Supported In**

ICA Client Object 2.2 or later

#### **Remarks**

DisableSizingBorder is valid only when the ICA Client Object window is undocked. Use DisableSizingBorder to enforce a fixed size for the window when you want to allow the user the option to change it.

## **Disconnect**

Disconnects the current ICA session. The user is not logged off from the server. The server determines whether to terminate or disconnect the ICA session. This function supports GetLastError and GetLastClientError.

#### **Calling Convention**

VOID Disconnect(VOID)

#### **Call Time**

Run-time

#### **Supported In**

ICA Client Object 2.0 or later

**Note** This function is asynchronous and returns to the script before the connection is disconnected. The OnDisconnect or OnDisconnectFailed events notify the container of disconnection status.

## **DisconnectSessions**

Disconnects a group of sessions based on the specified session group ID.

#### **Calling Convention**

HANDLE DisconnectSessions(STRING SessionGroupId)

#### **Parameters**

STRING SessionGroupId − String that specifies the group of sessions to disconnect.

#### **Returns**

HANDLE − handle to command instance

#### **Call Time**

Load-time, run-time

#### **Supported In**

ICA Client Object 2.3 or later

#### **Remarks**

DisconnectSessions is asynchronous. The SessionGroupId is specified with each ICA Client Object instance so that when DisconnectSessions is called, it is possible to disconnect all the sessions with the matching SessionGroupId. The handle returned by DisconnectSessions helps to determine when the command is completed. The events OnDisconnectSesssions and OnDisconnectSessionsFailed notify status.

## **DisplayWindow**

Displays the ICA Client Object window.

#### **Calling Convention**

NUMBER DisplayWindow(NUMBER *WndType*)

#### **Parameters**

NUMBER WndType − Zero-based index that specifies the window type.

- 0 ICA Client Object window
- 1 Control window
- 2 Client window

#### **Returns**

NUMBER − ICA Client Object error code

**Call Time**

Load-time, run-time

**Supported In** ICA Client Object 2.2 or later

#### **Remarks**

DisplayWindow shows windows that were hidden using HideWindow.

## **DockWindow**

Docks the ICA Client Object window in the control window. The control window resides on the Web page and is the logical parent to the ICA Client Object window.

#### **Calling Convention**

NUMBER DockWindow(VOID)

#### **Parameters**

None

#### **Returns**

NUMBER − ICA Client Object error code

#### **Call Time**

Load-time, run-time

#### **Supported In**

ICA Client Object 2.2 or later

#### **Remarks**

DockWindow places an undocked window inside a control window on the Web page.
# **EnableKeyboardInput**

Enables keyboard input for the current session.

### **Calling Convention**

NUMBER EnableKeyboardInput(VOID)

#### **Parameters**

None

#### **Returns**

NUMBER − ICA Client Object error code

### **Call Time**

Run-time

## **Supported In**

ICA Client Object 2.2 or later

#### **Remarks**

EnableKeyboardInput works only when the client is currently connected to a server. Keyboard input is enabled by default when the session is started. EnableKeyboardInput and DisableKeyboardInput are useful in portal environments where the need to avoid accidental input is desirable. This API is also useful for monitoring sessions without being concerned about keyboard input.

## **EnableMouseInput**

Enables mouse input for the session.

## **Calling Convention**

NUMBER EnableMouseInput(VOID)

### **Parameters**

None

#### **Returns**

NUMBER − ICA Client Object error code

## **Call Time**

Run-time

## **Supported In**

ICA Client Object 2.2 or later

### **Remarks**

EnableMouseInput works only when the client is currently connected to a server. Mouse input is enabled by default when the session is started. EnableMouseInput and DisableMouseInput methods are useful in portal environments where the need to avoid accidental input is desirable. This API is also useful for monitoring sessions without being concerned about mouse input.

# **EnableSizingBorder**

Enables the border that allows the ICA Client Object window to be resized.

## **Calling Convention**

NUMBER EnableSizingBorder(VOID)

#### **Parameters**

None

#### **Returns**

NUMBER − ICA Client Object error code

## **Call Time**

Load-time, run-time

## **Supported In**

ICA Client Object 2.2 or later

### **Remarks**

EnableSizingBorder is valid only when the ICA Client Object window is undocked. Use EnableSizingBorder to allow users the option to change the session window size.

# **EnumerateApplications**

Lists all the published applications available for access.

## **Calling Convention**

HANDLE EnumerateApplications(VOID)

#### **Parameters**

None

### **Returns**

HANDLE − handle to enumeration list of applications

## **Call Time**

Load-time, run-time

# **Supported In**

ICA Client Object 2.2 or later

## **Remarks**

To get lists of applications for different server farms, use different browser addresses (TCPBrowserAddress or HTTPBrowserAddress).

# **EnumerateFarms**

Lists all the server farms available for access.

## **Calling Convention**

HANDLE EnumerateFarms(VOID)

#### **Parameters**

None

#### **Returns**

HANDLE − handle to enumerate list of farms

## **Call Time**

Load-time, run-time

## **Supported In**

ICA Client Object 2.2 or later

## **Remarks**

With TCP/IP, each name returned can represent a server within that farm. The farm name is separated from the server name with an asterisk (\*); for example, *farmname***\****servername*.

# **EnumerateServers**

Lists all the servers available for access.

## **Calling Convention**

HANDLE EnumerateServers(VOID)

#### **Parameters**

None

#### **Returns**

HANDLE – handle to enumerate a list of servers.

## **Call Time**

Load-time, run-time

## **Supported In**

ICA Client Object 2.2 or later

## **Remarks**

This is the primary means of determining what the other servers within the ICA browser name space are. Ensure that you specify the address of the ICA browser using TCPBrowserAddress or HTTPBrowserAddress.

# **FocusWindow**

Sets focus on the ICA Client Object window.

## **Calling Convention**

NUMBER FocusWindow(VOID)

#### **Parameters**

None

#### **Returns**

NUMBER − ICA Client Object error code

## **Call Time**

Load-time, run-time

### **Supported In**

ICA Client Object 2.2 or later

## **Remarks**

FocusWindow sets the keyboard focus to the ICA Client Object window. This ensures that all keyboard input is directed to the ICA Client Object window.

## **FullScreenWindow**

Set the current window size to full screen.

## **Calling Convention**

NUMBER FullScreenWindow(VOID)

#### **Parameters**

None

#### **Returns**

NUMBER − ICA Client Object error code

## **Call Time**

Load-time, run-time

## **Supported In**

ICA Client Object 2.2 or later

## **Remarks**

FullScreenWindow forces the session to be resized to full screen. It takes a currently docked or undocked session and stretches it to fill the entire screen. It is most effective when used with the AutoAppResize property, but it can be used when DesiredHRes and DesiredVRes match the size of the screen.

# **GetCachedSessionCount**

Returns a count of currently cached sessions.

## **Calling Convention**

NUMBER GetCachedSessionCount(VOID)

#### **Parameters**

None

#### **Returns**

NUMBER − the number of cached sessions that exist

## **Call Time**

Load-time, run-time

## **Supported In**

ICA Client Object 2.2 or later

## **Remarks**

GetCachedSessionCount enables you to determine if an existing cached session will be deleted to make room for a new one.

## **GetChannelData**

Returns the next data block. DataType specifies the format of the data to return.

### **Calling Convention**

STRING GetChannelData(STRING *ChannelName*, NUMBER *DataType*)

#### **Parameters**

STRING ChannelName − name of the virtual channel

NUMBER DataType − Type of data to request

- 0 String (string only format)
- 1 Binary String (string in hex format)
- 2 Binary (BSTR format)

Binary is not possible with Firefox. Binary is possible only when using the ICA Client Object inside another program (container). Internet Explorer does not support binary natively either.

#### **Returns**

STRING – The data is returned depending on the requested data type. If no data is available, it is returned as an empty string.

#### **Call Time**

Run-time

#### **Supported In**

ICA Client Object 2.2 or later

#### **Remarks**

Call GetChannelData during channel data event notification.

# **GetChannelDataSize**

Returns the size of the next data block.

## **Calling Convention**

NUMBER GetChannelDataSize(STRING *ChannelName*)

### **Parameters**

STRING ChannelName − Name of the virtual channel

## **Returns**

NUMBER − size of the next virtual channel block

## **Call Time**

Run-time

# **Supported In**

ICA Client Object 2.2 or later

## **Remarks**

GetChannelDataSize determines the size of the next block of data for the next read request.

# **GetChannelDataType**

Returns the data type of the virtual channel being used for the next data block.

## **Calling Convention**

NUMBER GetChannelDataType(STRING ChannelName)

### **Parameters**

STRING ChannelName - name of a virtual channel

#### **Returns**

- 0 String (a pure string)
- 1 Binary (a binary string or binary)

**Note** In most cases, because binary is not supported in Internet Explorer, **1** represents a binary string.

#### **Call Time**

Run-time

#### **Supported In**

ICA Client Object 2.2 or later

#### **Remarks**

GetChannelDataType provides some warning about the format of data to be received. It can also help determine the type of data to request for GetChannelData.

# **GetChannelCount**

Returns a count of the virtual channels that were created for the current session.

## **Calling Convention**

NUMBER GetChannelCount(VOID)

#### **Parameters**

None

#### **Returns**

NUMBER - Count of channels that were added as a result of a CreateChannels request

### **Call Time**

Run-time

## **Supported In**

ICA Client Object 2.2 or later

### **Remarks**

GetChannelCount determines the number of virtual channels that were actually created versus how many were requested.

# **GetChannelFlags**

Returns the virtual channel flag set for a virtual channel

## **Calling Convention**

NUMBER GetChannelFlags(STRING ChannelName)

### **Parameters**

STRING ChannelName - name of the virtual channel for which to get flags

#### **Returns**

NUMBER - Flags for the virtual channel.

- 0 Do not fragment sent packets
- 1 Fragment sent packets

#### **Call Time**

Run-time

## **Supported In**

ICA Client Object 2.2 or later

#### **Remarks**

GetChannelFlags is designed to allow the script to determine what kind of features a virtual channel has. Currently, GetChannelFlags can determine only whether or not the write requests fragment automatically when too big.

# **GetChannelName**

Returns the name of a virtual channel. Given the index of the virtual channel, the name of the virtual channel is returned. To get the highest index, use GetChannelCount and subtract one.

#### **Calling Convention**

STRING GetChannelName(NUMBER Index)

#### **Parameters**

NUMBER Index - Zero-based index used to select the virtual channel. The index can range from zero to the number of channels minus one.

#### **Returns**

STRING - the name of the virtual channel selected. An empty string indicates that the virtual channel name could not be retrieved.

## **Call Time**

Run-time

## **Supported In**

ICA Client Object 2.2 or later

#### **Remarks**

GetChannelName determines which virtual channels were created during Startup.

## **GetChannelNumber**

Returns the channel number of the specified virtual channel.

## **Calling Convention**

NUMBER GetChannelNumber(STRING ChannelName)

#### **Parameters**

STRING ChannelName - name of the virtual channel to select

#### **Returns**

NUMBER - the actual channel number assigned to the virtual channel. This can range from 0 to 31. Because zero is reserved for system use, zero is not returned unless there is an error.

#### **Call Time**

Run-time

## **Supported In**

ICA Client Object 2.2 or later

#### **Remarks**

GetChannelNumber determines which channel number is assigned to a virtual channel. This is also useful in determining how many channels remain unused.

# **GetClientAddress**

Returns the TCP/IP address of the client device based on Index.

### **Calling Convention**

STRING GetClientAddress(NUMBER Index)

#### **Parameters**

NUMBER Index - A computer can have multiple addresses. Use GetClientAddressCount to determine how many addresses are available and use it as an upper limit minus one. The index is zero based.

#### **Returns**

STRING - Network address in STRING format

## **Call Time**

Load-time, run-time

## **Supported In**

ICA Client Object 2.2 or later

#### **Remarks**

GetClientAddress permits selection of one of the TCP/IP addresses available to the client. If there is only one address, specify zero as the index. GetClientAddress enables you to acquire the client's IP address.

# **GetClientAddressCount**

Returns the client's count of TCP/IP addresses.

## **Calling Convention**

NUMBER GetClientAddressCount(VOID)

#### **Parameters**

None

#### **Returns**

NUMBER - Number of client addresses

## **Call Time**

Load-time, run-time

## **Supported In**

ICA Client Object 2.2 or later

### **Remarks**

Most computers have only one TCP/IP address but some have more than one. GetClientAddressCount determines the number of TCP/IP addresses available for a specific client.

# **GetErrorMessage**

Returns the error message text for the specified ICA Client Object error code.

### **Calling Convention**

STRING GetErrorMessage(NUMBER ErrorCode)

### **Parameters**

NUMBER ErrorCode - Valid ICA Client Object error code

#### **Returns**

STRING − ICA Client Object error message text

## **Call Time**

Load-time, run-time

## **Supported In**

ICA Client Object 2.2 or later

## **Remarks**

For a list of valid error codes that can be returned for the ICA Client Object and the Presentation Server Client, see ["Error Codes" on page 297.](#page-296-0) The error message text returned is in the language supported by the Presentation Server Clients for Windows.

# **GetClientErrorMessage**

Returns the error message text for the Presentation Server Client error code.

### **Calling Convention**

STRING GetClientErrorMessage(NUMBER ErrorCode)

#### **Parameters**

NUMBER ErrorCode - Valid client error code

#### **Returns**

STRING - Client error message text

## **Call Time**

Load-time, run-time

### **Supported In**

ICA Client Object 2.2 or later

### **Remarks**

For a list of valid return codes for the ICA Client Object and the ICA Client, see ["ICA Client Object Error Codes" on page 298](#page-297-0). The error message text returned is in the language supported by the Presentation Server Clients for Windows.

# **GetInterfaceVersion**

Returns the ICA Client Object API version as a string value. The API version has major and minor values separated by a period (for example, 2.0). GetInterfaceVersion determines what methods, properties, and events are supported by a specific version of ICA Client Object.

## **Calling Convention**

STRING GetInterfaceVersion(VOID)

#### **Return value**

STRING Version

## **Call Time**

Load-time, run-time

## **Supported In**

ICA Client Object 2.0 or later

# **GetClientIdentification**

Returns a string that completely identifies the Presentation Server Client for Windows. The format is product-model-major.minor.build-variant. For Citrix clients, the variant name is automatically set to **Citrix**. Except for the variant, all other portions of the identification string are represented by decimal numbers.

### **Calling Convention**

STRING GetClientIdentification(VOID)

#### **Return value**

STRING ClientID

## **Call Time**

Load-time, run-time

### **Supported In**

ICA Client Object 2.0 or later

# **GetClientNetworkName**

Returns the network name of the client device.

## **Calling Convention**

STRING GetClientNetworkName(VOID)

#### **Parameters**

None

#### **Returns**

STRING - Computer network name

## **Call Time**

Load-time, run-time

## **Supported In**

ICA Client Object 2.2 or later

#### **Remarks**

The value returned by GetClientNetworkName corresponds to the assigned network name from the operating system. For example, if the network name is **foo** for normal networking with Windows, GetClientNetworkName returns **foo**. GetClientNetworkName helps uniquely identify the network name of the client device, so it can be used with the ClientName property.

# **GetEnumNameCount**

Returns the number of names in the enumeration list.

## **Calling Convention**

NUMBER GetEnumNameCount(HANDLE hEnum)

#### **Parameters**

HANDLE hEnum - handle from Enum function for applications, servers, or farms

#### **Returns**

NUMBER - ICA Client Object error code

#### **Call Time**

Load-time, run-time

## **Supported In**

ICA Client Object 2.2 or later

#### **Remarks**

GetEnumNameCount determines how many times to get information using an index.

**Note** Always close open handles when they are no longer required. Closing open handles frees memory for other processes.

# **GetEnumNameByIndex**

Returns the name of an item from either the application, server, or farm enumeration list.

#### **Calling Convention**

STRING GetEnumNameByIndex(HANDLE hEnum,

NUMBER Index)

#### **Parameters**

HANDLE hEnum - handle from Enum function for an application, server, or farm enumeration request.

#### **Returns**

STRING - item from the enumeration list

## **Call Time**

Load-time, run-time

#### **Supported In**

ICA Client Object 2.2 or later

#### **Remarks**

Use GetEnumNameByIndex to get the data from the enumeration request.

**Note** Always close open handles when they are no longer required. Closing open handles frees memory for other processes.

# **GetGlobalChannelCount**

Returns the total number of virtual channels in the client.

## **Calling Convention**

NUMBER GetGlobalChannelCount(VOID)

#### **Parameters**

None

#### **Returns**

NUMBER - number of virtual channels in operation in the client

### **Call Time**

Run-time

## **Supported In**

ICA Client Object 2.2 or later

#### **Remarks**

The current version of the Presentation Server Client can have a maximum of 32 channels. Use GetGlobalChannelCount to determine how many virtual channels are being used. GetGlobalChannelCount is not entirely helpful because there are several reserved channels that can be used only for specific virtual channel names.

# **GetGlobalChannelName**

Returns the name of a global virtual channel.

## **Calling Convention**

STRING GetGlobalChannelName(NUMBER Index)

#### **Parameters**

NUMBER Index - Zero-based index to specify a virtual channel. The index is based on the number of virtual channels described in GetGlobalChannelCount. Subtract one from this number because the index is zero based.

#### **Returns**

STRING - ChannelName in STRING format

#### **Call Time**

Run-time

## **Supported In**

ICA Client Object 2.2 or later

#### **Remarks**

Use GetGlobalChannelName to determine which channels are currently in use. It is useful in determining which channels were enabled or disabled during load time and also to determine what is running. These names include the names you create using CreateChannels.

# **GetGlobalChannelNumber**

Returns the channel number of a global virtual channel.

## **Calling Convention**

NUMBER GetGlobalChannelNumber(STRING ChannelName)

#### **Parameters**

STRING ChannelName - virtual channel name for which the actual virtual channel number is requested

#### **Returns**

NUMBER ChannelNumber

## **Call Time**

Run-time

## **Supported In**

ICA Client Object 2.2 or later

#### **Remarks**

GetGlobalChannelNumber returns the actual virtual channel in use for the specified virtual channel name.

# **GetLastClientError**

Returns the last error code from the Presentation Server Client.

## **Calling Convention**

NUMBER GetLastClientError(VOID)

### **Call Time**

Load-time, run-time

## **Supported In**

ICA Client Object 2.1 or later

## **Remarks**

Returns only valid values for certain methods. All other calls generate a zero error code. For a list of ICA Client Object and client error codes, see ["ICA Client](#page-297-0)  [Object Error Codes" on page 298](#page-297-0).

# **GetLastError**

Returns the last error code from the ICA Client Object.

#### **Calling Convention**

NUMBER GetLastError(VOID)

#### **Call Time**

Load-time, run-time

## **Supported In**

ICA Client Object 2.1 or later

#### **Remarks**

Error codes returned are valid from any ICA Client Object method. For a list of ICA Client Object and client error codes, see ["ICA Client Object Error Codes" on](#page-297-0)  [page 298](#page-297-0).

# **GetMaxChannelCount**

Returns the maximum number of virtual channels.

## **Calling Convention**

NUMBER GetMaxChannelCount(VOID)

#### **Parameters**

None

#### **Returns**

NUMBER - returns the maximum possible number of virtual channels

## **Call Time**

Run-time

## **Supported In**

ICA Client Object 2.2 or later

## **Remarks**

GetMaxChannelCount determines the maximum number of virtual channels there are on the client. Because certain virtual channels are reserved and cannot be used, use the returned count as a guideline. Currently the maximum number of virtual channels is limited to 32.

## **GetMaxChannelWrite**

Returns the maximum number of bytes for a write operation.

## **Calling Convention**

NUMBER GetMaxChannelWrite(VOID)

#### **Parameters**

None

#### **Returns**

NUMBER - maximum number of bytes that can be written to the server at one time

## **Call Time**

Run-time

## **Supported In**

ICA Client Object 2.2 or later

#### **Remarks**

Use GetMaxChannelWrite to get an approximate estimate of the maximum allowed write request size. If the fragment flag is turned on for the virtual channel, this size is less important.

# **GetMaxChannelRead**

Returns the maximum number of bytes for a read operation.

## **Calling Convention**

NUMBER GetMaxChannelRead(VOID)

#### **Parameters**

None

#### **Returns**

NUMBER - maximum number of bytes that can be received from the server at one time

### **Call Time**

Run-time

## **Supported In**

ICA Client Object 2.2 or later

#### **Remarks**

GetMaxChannelRead provides an estimate of how many bytes can be received at a time. This is based primarily on local buffer sizes that can be changed in the configuration but are usually left intact.

# **GetNotificationReason**

This function returns a number representing the reason for the last event notification received by the ICA Client Object.

#### **Calling Convention**

NUMBER GetNotificationReason(VOID)

#### **Return value**

NUMBER Reason

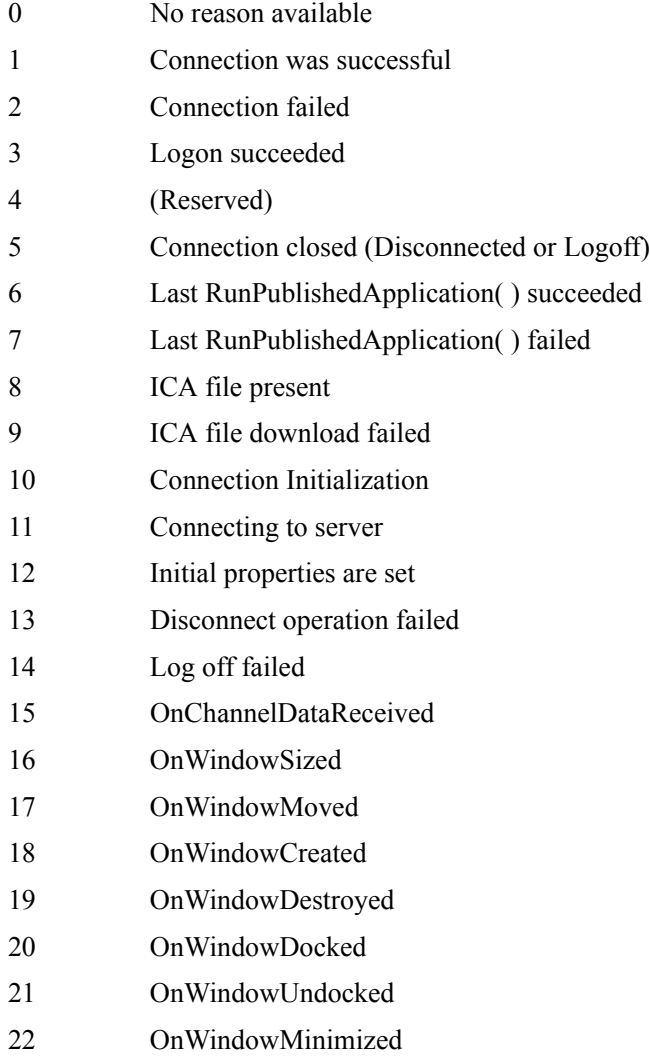

23 OnWindowMaximized

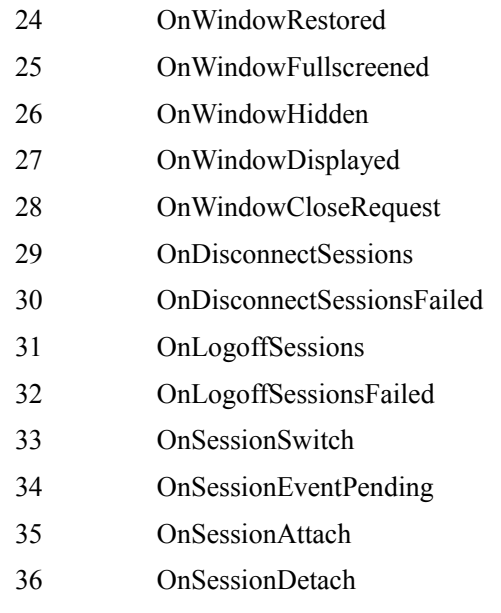

## **Call Time**

Load-time, run-time

## **Supported In**

ICA Client Object 2.0 or later

## **Remarks**

GetNotificationReason has limited use in ICA Client Object 2.2 or later because events are called directly. However, GetNotificationReason can be used to determine what the last event was.

# **GetScreenColorDepth**

Returns the color depth for the screen in bits per pixel for color.

### **Calling Convention**

NUMBER GetScreenColorDepth(VOID)

#### **Parameters**

None

#### **Returns**

NUMBER - returns the color depth in bits per pixel

## **Call Time**

Load-time, run-time

## **Supported In**

ICA Client Object 2.2 or later

### **Remarks**

GetScreenColorDepth returns the color depth for the screen in bits per pixel for color. For example, 8 would mean 8 bits per pixel, which is 256 colors.

Use GetScreenColorDepth to determine the ideal match for the local desktop given the remote desktop color depth.Get the local color depth and then translate into DesiredColor.
# **GetSessionCount**

Determines the number of active sessions within an ICA Client Object instance.

## **Calling Convention**

NUMBER GetSessionCount(VOID)

#### **Parameters**

None

#### **Returns**

NUMBER SessionCount - sessions in an ICA Client Object instance.

## **Call Time**

Load-time, run-time

## **Supported In**

ICA Client Object 2.3 or later

## **Remarks**

GetSessionCount returns 1 if an embedded session exists and is active. If launched sessions are used, you can get many more. If GetSessionCount returns a zero, there are no active sessions.

## **GetSessionCounter**

Returns an instantaneous count of the number of bytes or frames sent to or from the server for the current ICA session and the latency information for each counter. The value returned depends on the session counter Index selected. This function supports GetLastClientError.

## **Calling Convention**

NUMBER GetSessionCounter(NUMBER *Index*)

#### **Parameters**

NUMBER Index

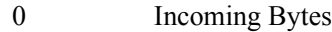

- 1 Outgoing Bytes
- 2 Incoming Frames
- 3 Outgoing Frames
- 4 Errors Incoming
- 5 Errors Outgoing
- 6 Last latency in milliseconds
- 7 Average latency in milliseconds
- 8 Latency deviation in milliseconds

#### **Return value**

NUMBER Counter

NUMBER Latency Information

#### **Call Time**

Run-time

## **Supported In**

Counters 0 to 5 are supported in ICA Client Object 2.0 and 2.1, and counters 6 to 8 are supported in 2.2 or later.

#### **Remarks**

Latency is the round-trip time for a packet of information and is related to delays introduced between the client and the server. Use GetSessionCounter to determine performance of the current client-server link, and to alter your actions based on the result.

# **GetSessionGroupCount**

Returns the number of sessions in a specific session group.

## **Calling Convention**

NUMBER GetSessionGroupCount(STRING SessionGroupId)

#### **Parameters**

STRING SessionGroupId

#### **Returns**

NUMBER SessionGroupCount - number of sessions in a specific group.

## **Call Time**

Load-time, run-time

#### **Supported In**

ICA Client Object 2.3 or later

#### **Remarks**

GetSessionGroupCount determines if the logoff or disconnect methods completed. GetSessionGroupCount returns the number of sessions that have the specified group ID. The value returned by GetSessionGroupCount includes a count of all sessions the user has running in that group, including other ICA Client Object instances with the same session group name. The value of GetSessionGroupCount can be greater than the value of GetSessionCount because GetSessionCount applies only to the current ICA Client Object instance.

# **GetSessionHandle**

Returns the currently active session handle.

## **Calling Convention**

HANDLE GetSessionHandle(VOID)

## **Parameters**

None

## **Returns**

HANDLE Session - handle to the current session.

## **Call Time**

Load-time, run-time

## **Supported In**

ICA Client Object 2.3 or later

## **Remarks**

Zero is reserved and indicates that there is no current session. GetSessionHandle is useful for determining the context of certain events.

# **GetSessionHandleByIndex**

Returns the handle of the session using an index.

## **Calling Convention**

HANDLE GetSessionHandleByIndex(NUMBER Index)

#### **Parameters**

NUMBER Index

## **Returns**

HANDLE Session

## **Call Time**

Load-time, run-time

## **Supported In**

ICA Client Object 2.3 or later

## **Remarks**

GetSessionHandleByIndex enumerates the different handles for sessions in an ICA Client Object instance. It is important to determine the upper limit using GetSessionCount. The index begins at zero.

# **GetScreenHeight**

Returns the height of the screen in pixels.

#### **Calling Convention**

NUMBER GetScreenHeight(VOID)

#### **Parameters**

None

## **Returns**

NUMBER − the height of the screen in pixels

## **Call Time**

Load-time, run-time

## **Supported In**

ICA Client Object 2.2 or later

#### **Remarks**

GetScreenHeight determines the DesiredHRes property. Determine the real local desktop size and then determine the DesiredHRes of the remote desktop.

# **GetSessionString**

Returns the session string from the server for the current ICA session. The string returned depends on the value of session string Index. This function supports GetLastClientError.

## **Calling Convention**

STRING GetSessionString(NUMBER Index)

#### **Parameters**

NUMBER Index

- 0 Server name
- 1 User name
- 2 Domain name

## **Call Time**

Run-time

## **Supported In**

ICA Client Object 2.0 or later

# **GetScreenWidth**

Returns the width of the screen in pixels.

## **Calling Convention**

NUMBER GetScreenWidth(VOID)

## **Parameters**

None

## **Returns**

NUMBER − the width of the screen in pixels

## **Call Time**

Load-time, run-time

# **Supported In**

ICA Client Object 2.2 or later

## **Remarks**

GetScreenWidth determines the DesiredHRes property. Determine the real local desktop size and then work out the DesiredHRes of the remote desktop.

# **GetSessionColorDepth**

Returns the color depth for the current session in bits per pixel for color.

## **Calling Convention**

NUMBER GetSessionColorDepth(VOID)

#### **Parameters**

None

#### **Returns**

NUMBER − Current session color depth in bits per pixel

## **Call Time**

Run-time

# **Supported In**

ICA Client Object 2.2 or later

## **Remarks**

GetSessionColorDepth determines what color depth was used to connect to the server. Make sure a session is established prior to using GetSessionColorDepth.

# **GetSessionHeight**

Returns the height of the current session in pixels.

## **Calling Convention**

NUMBER GetSessionHeight(VOID)

## **Parameters**

None

## **Returns**

 $NUMBER - the session height in pixels$ 

## **Call Time**

Run-time

## **Supported In** ICA Client Object 2.2 or later

## **Remarks**

GetSessionHeight determines the real session height. Make sure a session is established before using GetSessionHeight.

# **GetSessionWidth**

Returns the width of the current session in pixels.

## **Calling Convention**

NUMBER GetSessionWidth(VOID)

#### **Parameters**

None

#### **Returns**

 $NUMBER - the session width in pixels$ 

## **Call Time**

Run-time

# **Supported In**

ICA Client Object 2.2 or later

## **Remarks**

GetSessionWidth determines the real session width. Make sure a session is established before using GetSessionWidth.

# **GetWindowHeight**

Returns the height of the selected window type, in pixels.

## **Calling Convention**

NUMBER GetWindowHeight(NUMBER *WndType*, NUMBER *Flags*)

#### **Parameters**

NUMBER WndType

- 0 ICA Client Object Window
- 1 Control Window
- 2 Client Window
- 3 Container Window
- NUMBER WndFlags

0 Inside height

1 Whole window height

#### **Returns**

NUMBER − height in pixels

## **Call Time**

Load-time, run-time

#### **Supported In**

ICA Client Object 2.2 or later

#### **Remarks**

Use GetWindowHeight for window management operations. You can determine sizes and placement of all the relevant windows.

The window flags determine whether the client area (inside window) or the entire window area (including border) is used.

# **GetWindowWidth**

Returns the width of the selected window type in pixels.

## **Calling Convention**

NUMBER GetWindowWIdth(NUMBER *WndType*, NUMBER *WndFlags*)

#### **Parameters**

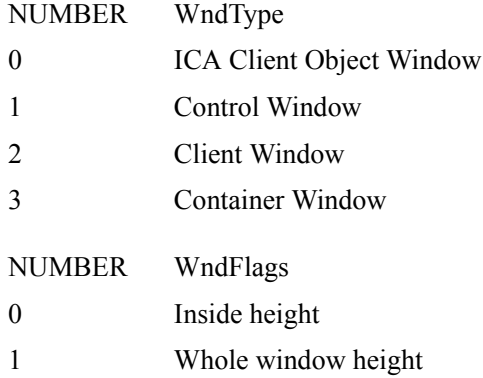

#### **Returns**

NUMBER − Returns the width of the window in pixels

## **Call Time**

Load-time, run-time

#### **Supported In**

ICA Client Object 2.2 or later

#### **Remarks**

The client window exists only if a connection to the server exists.

The window flags determine whether the client area (inside window) or the entire window area (including border) is used.

# **GetWindowXPosition**

Returns the X position of the selected window relative to the parent window.

## **Calling Convention**

NUMBER GetWindowXPosition(NUMBER WndType, NUMBER WndFlags)

## **Parameters**

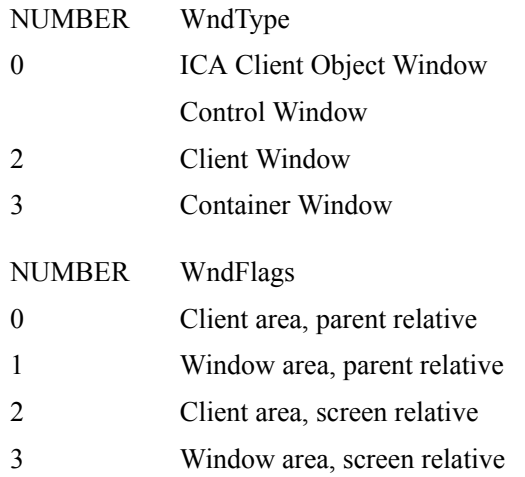

#### **Returns**

NUMBER - horizontal position in pixels based on the selected flags

#### **Call Time**

Load-time, run-time

## **Supported In**

ICA Client Object 2.2 or later

## **Remarks**

GetWindowXPosition determines the position of the relevant window types. The client window does not exist until a connection is started.

# **GetWindowYPosition**

Returns the Y position of the selected window relative to the parent window.

## **Calling Convention**

NUMBER GetWindowYPosition(NUMBER WndType, NUMBER WndFlags)

## **Parameters**

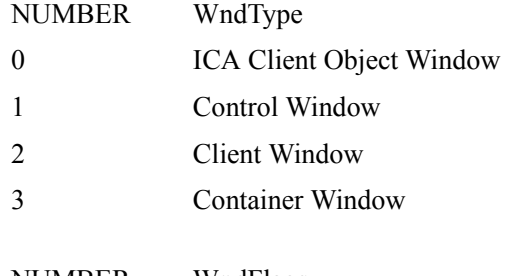

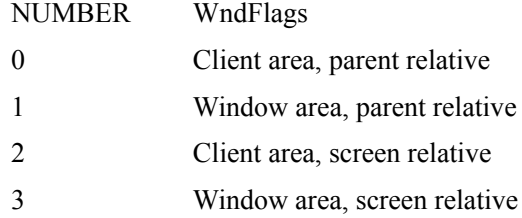

#### **Returns**

NUMBER - the vertical position in pixels based on the requested flags

#### **Call Time**

Load-time, run-time

## **Supported In**

ICA Client Object 2.2 or later

#### **Remarks**

Use this API for window management operations. Use GetWindowYPosition to determine the position of specified windows.

## **HideWindow**

Hides the specified window.

## **Calling Convention**

NUMBER HideWindow(NUMBER WndType)

## **Parameters**

NUMBER WndType

0 ICA Client Object Window

1 Control Window

2 Client Window

#### **Returns**

NUMBER - ICA Client Object error code

**Call Time**

Load-time, run-time

**Supported In** ICA Client Object 2.2 or later

#### **Remarks**

This method is useful for hiding the logon process until the session is fully ready. Use DisplayWindow to make the window reappear.

# **HideTitleBar**

Hides the title bar of the ICA Client Object window.

## **Calling Convention**

NUMBER HideTitleBar(VOID)

#### **Parameters**

None

#### **Returns**

NUMBER − ICA Client Object error code

## **Call Time**

Load-time, run-time

## **Supported In**

ICA Client Object 2.2 or later

## **Remarks**

HideTitleBar hides the title bar only when the ICA Client Object window is undocked. Also, if the title bar is hidden and the sizing border is disabled, the border disappears completely. This is a limitation of the operating system.

# **IsConnected**

Returns the client connection state.

## **Calling Convention**

BOOLEAN IsConnected(VOID)

## **Return value**

TRUE if the client is connected to a server, FALSE otherwise

# **Call Time**

Load-time, run-time

## **Supported In**

ICA Client Object 2.0 or later

# **IsKeyboardInputEnabled**

Determines if keyboard input is currently enabled.

## **Calling Convention**

BOOLEAN IsKeyboardInputEnabled(VOID)

#### **Parameters**

None

#### **Returns**

BOOLEAN − TRUE(keyboard enabled), FALSE(keyboard disabled)

## **Call Time**

Run-time

# **Supported In**

ICA Client Object 2.2 or later

## **Remarks**

IsKeyboardInputEnabled works only when the client is currently connected to a server. Keyboard input is enabled by default when the session starts.

# **IsMouseInputEnabled**

Determines if mouse input is currently enabled.

## **Calling Convention**

BOOLEAN IsMouseInputEnabled(VOID)

#### **Parameters**

None

## **Returns**

BOOLEAN − TRUE(keyboard enabled), FALSE(keyboard disabled)

## **Call Time**

Run-time

**Supported In** ICA Client Object 2.2 or later

## **Remarks**

IsMouseInputEnabled works only when the client is currently connected to a server. Mouse input is enabled by default when the session starts.

# **IsPassThrough**

Determines if the container application is run within the server session or locally.

## **Calling Convention**

BOOLEAN IsPassThrough()

#### **Parameters**

None

## **Returns**

BOOLEAN − TRUE (container running on server), FALSE (container running locally)

## **Call Time**

Load-time, run-time

## **Supported In**

ICA Client Object 2.4 or later

# **IsSessionAttached**

Determines if the specified session is attached.

## **Calling Convention**

BOOLEAN IsSessionAttached(STRING *SessionId*)

## **Parameters**

STRING SessionId – Unique identifier string specifying the session

## **Returns**

TRUE if the ICA Client Object is currently attached to the session; FALSE, if the session is missing or detached

## **Call Time**

Load-time, run-time

## **Supported In**

ICA Client Object 2.2 or later

#### **Remarks**

IsSessionAttached checks if the session to which you are trying to attach is already attached. You can also use IsSessionAttached to check the state of sessions.

# **IsSessionDetached**

Determines if the specified session is detached.

## **Calling Convention**

BOOLEAN IsSessionDetached(STRING *SessionId*)

## **Parameters**

STRING SessionId – Unique identifier string for the session to be queried

## **Returns**

TRUE if the session is currently detached (cached); FALSE, if the session is missing or attached to an instance of ICA Client Object.

#### **Call Time**

Load-time, run-time

## **Supported In**

ICA Client Object 2.2 or later

#### **Remarks**

IsSessionDetached determines if the session is currently detached or not. Useful to see if a session is currently detached (cached) and available for reattachment.

# **IsSessionRunning**

Determines if the specified session is running.

## **Calling Convention**

BOOLEAN IsSessionRunning(STRING *SessionId*)

## **Parameters**

STRING SessionId – Unique identifier string for session to be queried

## **Returns**

TRUE if the session is running; FALSE if it is not

## **Call Time**

Load-time, run-time

## **Supported In**

ICA Client Object 2.2 or later

## **Remarks**

IsSessionRunning determines if the session still exists regardless of its attached or detached state.

# **IsWindowDocked**

Determines if the ICA Client Object window is currently docked.

## **Calling Convention**

BOOLEAN IsWindowDocked(VOID)

#### **Parameters**

None

## **Returns**

TRUE if the ICA Client Object window is docked; FALSE if it is undocked

## **Call Time** Load-time, run-time

**Supported In** ICA Client Object 2.2 or later

## **Remarks**

IsWindowDocked determines whether or not the window is currently docked.

# **LoadIcaFile**

Loads an ICA file.

## **Calling Convention**

VOID LoadIcaFile(STRING File)

## **Parameters**

STRING File – The name of the file to load. This can be a URL or file name.

#### **Call Time**

Load-time

## **Supported In**

ICA Client Object 2.0 or later

## **Remarks**

LoadIcaFile initiates the asynchronous download of the ICA file from the specified location. The OnICAFile or OnICAFileFailed events notify the container about ICA file download status.

**Note** This function is asynchronous and returns to the script before the ICA file is loaded. The container is notified of download status by the OnICAFile or OnICAFileFailed events.

# **Logoff**

Initiates a logoff from the server. The user's applications are terminated by the server's logoff operation and the server disconnects. This function supports GetLastClientError.

## **Calling Convention**

VOID Logoff(VOID)

## **Call Time**

Run-time

## **Supported In**

ICA Client Object 2.0 or later

## **Remarks**

The OnDisconnect or OnLogoffFailed events return logoff status notification.

**Note** This function is asynchronous and returns to the script before logoff occurs on the server. If logoff fails, the OnLogoffFailed event notifies the container.

## **LogoffSessions**

Logoff a group of sessions using a session group ID.

## **Calling Convention**

STRING LogoffSessions(STRING SessionGroupId)

#### **Parameters**

STRING SessionGroupId

#### **Returns**

HANDLE Command

## **Call Time**

Load-time, run-time

## **Supported In**

ICA Client Object 2.3 or later

## **Remarks**

LogoffSessions is similar to DisconnectSessions except that instead of disconnecting, sessions are forced to logoff. All sessions in the specified group must have the same SessionGroupId to qualify for logoff using LogoffSessions. The OnLogoffSessions and OnLogoffSessionsFailed events are used to notify of completion or error. LogoffSessions is asynchronous and should be tracked with the returned handle. SessionExitTimeout determines the duration required for logoff to complete.

# **MaximizeWindow**

Maximizes the undocked window.

## **Calling Convention**

NUMBER MaximizeWindow(VOID)

#### **Parameters**

None

#### **Returns**

NUMBER − ICA Client Object error code

## **Call Time**

Load-time, run-time

## **Supported In**

ICA Client Object 2.2 or later

## **Remarks**

You can maximize the ICA Client Object window even when it is undocked. If the window is currently docked, it is undocked and maximized automatically.

# **MinimizeWindow**

Minimizes the undocked window.

## **Calling Convention**

NUMBER MinimizeWindow(VOID)

## **Parameters**

None

**Returns** NUMBER − ICA Client Object error code

**Call Time** Load-time, run-time

**Supported In** ICA Client Object 2.2 or later

## **Remarks**

If the window is undocked, you can minimize it like any other main window.

## **NewWindow**

Creates a new window for the ICA Client Object.

## **Calling Convention**

NUMBER NewWindow(NUMBER XPos, NUMBER YPos, NUMBER Width, NUMBER Height, NUMBER Flags)

## **Parameters**

NUMBER XPos − X position

NUMBER YPos − Y position

NUMBER Width − window width

NUMBER Height − window height

NUMBER Flags

0 Docked

1 Undocked

#### **Returns**

NUMBER − ICA Client Object error code

## **Call Time**

Load-time, run-time

## **Supported In**

ICA Client Object 2.2 or later

#### **Remarks**

The ICA Client Object is restricted to a single window. If a window already exists, NewWindow fails.

# **PlaceWindowOnBottom**

Places the ICA Client Object window behind other windows.

## **Calling Convention**

NUMBER PlaceWindowOnBottom(VOID)

## **Parameters**

None

## **Returns**

NUMBER − ICA Client Object error code

## **Call Time**

Load-time, run-time

## **Supported In**

ICA Client Object 2.2 or later

## **Remarks**

Use PlaceWindowOnBottom in Web environments when the session overlaps other Web objects. This function does not provide windowless operation, which makes it less useful.

# **PlaceWindowOnTop**

Places the ICA Client Object window in front of other windows from the same parent.

#### **Calling Convention**

NUMBER PlaceWindowOnTop(VOID)

#### **Parameters**

None

## **Returns**

NUMBER − ICA Client Object error code

## **Call Time**

Load-time, run-time

## **Supported In**

ICA Client Object 2.2 or later

#### **Remarks**

PlaceWindowOnTop ensures better visibility of the ICA Client Object window by placing it in front of other windows.

# **RestoreWindow**

Restores the undocked window to its original size and position.

## **Calling Convention**

NUMBER RestoreWindow(VOID)

## **Parameters**

None

## **Returns**

NUMBER − ICA Client Object error code

## **Call Time**

Load-time, run-time

# **Supported In**

ICA Client Object 2.2 or later

## **Remarks**

If an undocked window is currently minimized, use RestoreWindow to restore the window to its previous state.

# **RunPublishedApplication**

Launches a published application within a connected session. This function supports GetLastClientError.

#### **Calling Convention**

VOID RunPublishedApplication(STRING Name, STRING Argument)

#### **Parameters**

STRING Name – the name of the published application

STRING Argument – the arguments for a published application

**Note** Argument lengths are supported differently depending on the version of Presentation Server. MetaFrame 1.8, Feature Release 1, supports up to 256 bytes of argument information, MetaFrame XP and later support up to 16,000 bytes of argument information.

A published application on the server can access the argument only if it is published with a percent sign and an asterisk (**%\***) as part of its command-line specification.

### **Call Time**

Run-time

#### **Supported In**

ICA Client Object 2.0 or later

**Note** This function is asynchronous and returns to the script before the application is launched. The OnPublishedApp and OnPublishedAppFailed events return the status of the launch.

# **ScaleDialog**

Displays the scaling dialog box of the client session window. This function supports GetLastClientError.

#### **Calling Convention**

NUMBER ScaleDialog(VOID)

All scale functions return a number. This number is the error code for the ICA Client Object. Potentially more information could be obtained using GetLastClientError.

#### **Returns**

NUMBER − ICA Client Object error code

#### **Call Time**

Run-time

## **Supported In**

ICA Client Object 2.1 or later

#### **Remarks**

You can use the standard scaling window on the client to specify the percentage value to scale the session by, or the exact width and height of the session window. The scaling dialog box is the same as the one used for the standard Presentation Server Clients for Windows without ICA Client Object functionality.
# **ScaleDisable**

Disables scaling of the client session window. This function supports GetLastClientError.

### **Calling Convention**

NUMBER ScaleDisable(VOID)

#### **Returns**

NUMBER − ICA Client Object error code

#### **Call Time**

Run-time

### **Supported In**

ICA Client Object 2.1 or later

#### **Remarks**

Session scaling functionality is disabled if it is currently enabled. When scaling is disabled, you can pan and scroll the session. You can switch scaling functionality on or off as often as required − it does not affect the server in any way.

# **ScaleDown**

Shrinks the size of the client session window. This function supports GetLastClientError.

#### **Calling Convention**

NUMBER ScaleDown(VOID)

#### **Returns**

NUMBER − ICA Client Object error code

#### **Call Time**

Run-time

### **Supported In**

ICA Client Object 2.1 or later

#### **Remarks**

The current session size is reduced by ten percent, unless it is already at ten percent of original size. You can continue to reduce the session size until ten percent of the original size is reached.

# **ScaleEnable**

Enables scaling of the client session window. This function supports GetLastClientError.

#### **Calling Convention**

NUMBER ScaleEnable(VOID)

#### **Returns**

NUMBER − ICA Client Object error code

#### **Call Time**

Run-time

### **Supported In**

ICA Client Object 2.1 or later

#### **Remarks**

Session scaling functionality is enabled if it is currently disabled. Note that turning on scaling disables panning (scrolling).

# **ScalePercent**

Scales the client session window size by a specified percentage value. This function supports GetLastClientError.

#### **Calling Convention**

NUMBER ScalePercent(NUMBER Percent)

#### **Returns**

NUMBER − ICA Client Object error code

#### **Call Time**

Run-time

#### **Supported In**

ICA Client Object 2.1 or later

#### **Remarks**

ScalePercent specifies the percentage of the scaled image in relation to the control window area. The maximum is one hundred percent and the minimum is ten percent. The percentage is based on the client window area divided by the control window area.

# **ScaleSize**

Scales the client session window to a specified size. This function supports GetLastClientError.

#### **Calling Convention**

NUMBER ScaleSize(NUMBER Width, NUMBER Height)

#### **Returns**

NUMBER − ICA Client Object error code

#### **Call Time**

Run-time

### **Supported In**

ICA Client Object 2.1 or later

#### **Remarks**

ScaleSize specifies the absolute width and height of the scaled image. The maximum size of the scaled area is the size of the control window.

# **ScaleToFit**

Scales the client session window to fit the size of the control window. This function supports GetLastClientError.

#### **Calling Convention**

NUMBER ScaleToFit(VOID)

#### **Returns**

NUMBER − ICA Client Object error code

#### **Call Time**

Run-time

### **Supported In**

ICA Client Object 2.1 or later

#### **Remarks**

ScaleToFit is the same as using ScalePercent with one hundred percent. This function directs the client to set the area of the scaled image to be the same as the control window.

# **ScaleUp**

Enlarges the client session window. This function supports GetLastClientError.

## **Calling Convention**

NUMBER ScaleUp(VOID)

### **Returns**

NUMBER - ICA Client Object error code

#### **Call Time**

Run-time

# **Supported In**

ICA Client Object 2.1 or later

#### **Remarks**

ScaleUp enlarges the current session size by ten percent, unless it is already one hundred percent.

# **SetSessionGroupId**

Sets the SessionGroupId value for the current session.

## **Calling Convention**

NUMBER SetSessionGroupId(STRING SessionGroupId)

### **Parameters**

STRING SetSessionGroupId

#### **Returns**

ICORC − ICA Client Object return code

## **Call Time**

Run-time

## **Supported In**

ICA Client Object 2.3 or later

### **Remarks**

SetSessionGroupId assigns a session group ID to the current session. Use SetSessionGroupId to ensure the current session has the correct group ID before calling LogoffSessions or DisconnectSessions. For security reasons, it is not possible to retrieve the session group ID.

# **SendChannelData**

Sends data of specified length and type over the specified virtual channel.

## **Calling Convention**

NUMBER SendChannelData(STRING *ChannelName*, STRING *ChannelData*, NUMBER *DataLength*, NUMBER *DataType*)

#### **Parameters**

STRING ChannelName – name of the virtual channel on which to send data

STRING ChannelData – data to send over the virtual channel

NUMBER DataLength − count of bytes to send

NUMBER DataType − type of data being sent

- 0 String
- 1 Binary String
- 2 Binary

#### **Returns**

NUMBER − ICA Client Object error code

#### **Call Time**

Run-time

#### **Supported In**

ICA Client Object 2.2 or later

#### **Remarks**

Use SendChannelData to send only ChannelNames created with CreateChannels. The data must match the data type. Use Binary only when hosted by an application like Visual Basic or COM.

The Binary String is encoded as a hex string representation of the original string with two characters for each byte of data. For example, 20 corresponds to decimal 32 and represents the space character.

# **SetChannelFlags**

Sets the flags that control the specified virtual channel.

## **Calling Convention**

NUMBER SetChannelFlags(STRING *ChannelName*, NUMBER *Flags*)

## **Parameters**

STRING ChannelName − name of the virtual channel

NUMBER Flag

- 0 Do not fragment packets
- 1 Fragment packets

#### **Returns**

NUMBER − ICA Client Object error code

### **Call Time**

Run-time

# **Supported In**

ICA Client Object 2.2 or later

### **Remarks**

SetChannelFlags enables or disables packet fragmenting. Enabling packet fragmenting allows transmission of larger packets of data.

# **SetSessionEndAction**

Sets the action that the ICA Client Object takes when a session terminates.

## **Calling Convention**

VOID SetSessionEndAction(NUMBER Action)

#### **Parameters**

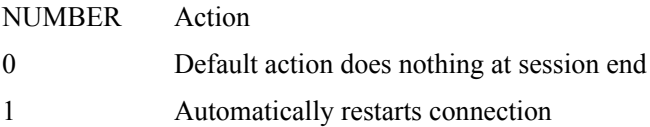

## **Call Time**

Load-time, run-time

### **Supported In**

# **SetSessionId**

Sets a session identifier for the specified session.

### **Calling Convention**

NUMBER SetSessionId(STRING *SessionId*)

### **Parameters**

STRING SessionId – Unique identifier for the session that will use session caching

#### **Returns**

NUMBER − ICA Client Object error code

### **Call Time**

Load-time, run-time

## **Supported In**

ICA Client Object 2.2 or later

#### **Remarks**

Use SetSessionId to change the value of SessionId.

**Note** You cannot get the value for the SessionId after it is set.

# **SetWindowPosition**

Sets the position of the ICA Client Object or control window relative to the parent.

#### **Calling Convention**

NUMBER SetWindowPosition(NUMBER *WndType*, NUMBER *XPos*, NUMBER *YPos*, NUMBER *WndFlags*)

## **Parameters**

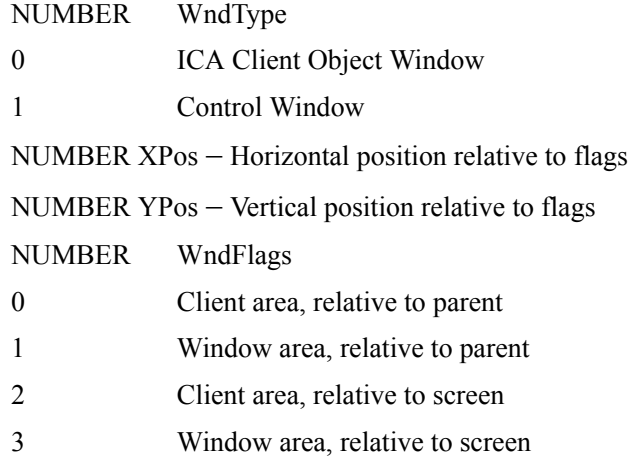

## **Returns**

NUMBER − ICA Client Object error code

## **Call Time**

Load-time, run-time

## **Supported In**

ICA Client Object 2.2 or later

### **Remarks**

SetWindowPosition positions the ICA Client Object window when it is undocked.

# **SetWindowSize**

Sets the size of the ICA Client Object window or control window.

### **Calling Convention**

NUMBER SetWindowSize(NUMBER *WndType*, NUMBER *Width*, NUMBER *Height*, NUMBER *WndFlags*)

## **Parameters**

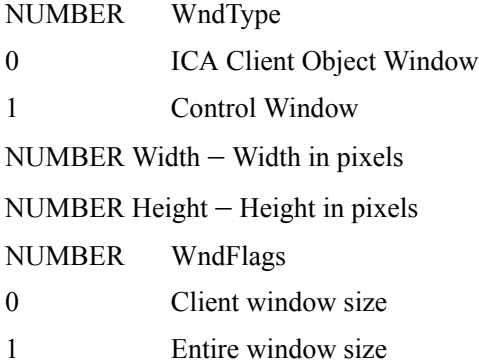

#### **Returns**

NUMBER − ICA Client Object error code

## **Call Time**

Load-time, run-time

### **Supported In**

ICA Client Object 2.2 or later

### **Remarks**

SetWindowSize resizes the control or ICA Client Object windows. It is particularly useful to resize the ICA Client Object window when it is undocked.

# **ShowTitleBar**

Displays the title bar for the ICA Client Object window.

## **Calling Convention**

NUMBER ShowTitleBar(VOID)

#### **Parameters**

None

#### **Returns**

NUMBER − ICA Client Object error code

# **Call Time**

Load-time, run-time

## **Supported In**

ICA Client Object 2.2 or later

## **Remarks**

Usually the ICA Client Object window has a title bar. However, ShowTitleBar is useful when the title bar is explicitly hidden.

# **Startup**

Startup is called from the container when the scripting environment is ready to receive events. Event notification is disabled until this function or any other API function is called.

### **Calling Convention**

VOID Startup(VOID)

# **Call Time**

Load-time, run-time

## **Supported In**

### **Example**

The following example illustrates how and when this function is called.

```
\verb|thtml|><head>
<title>Example of using Startup()</title>
<script language="JavaScript">
var ICO // global variable holding reference to ICA
// Client Object Connect handler
function ICO1_OnConnect()
{
alert("Connected")
}
// Page initialization
function PageInit()
{
ICO = document.ICO1// assign our object to global
ICO.Startup()
}
</script>
</head>
<body onLoad="PageInit()">
<embed type=application/x-ica 
name=ICO1 width=640 height=480 
address=AUS-TEST-OBJECT>
</body>
\langle/html>
```
# **SwitchSession**

Switches from the current session to another session based on SessionHandle.

## **Calling Convention**

NUMBER SwitchSession(HANDLE hSession)

### **Parameters**

HANDLE Session

#### **Returns**

NUMBER − ICA Client Object error code

## **Call Time**

Run-time

## **Supported In**

ICA Client Object 2.3 or later

#### **Remarks**

Switching between sessions is important for receiving events and running methods. Only the current session receives events and is manipulated by methods (except for methods that have a session handle). OnSessionSwitch notifies the script that the session context changed.

# **UndockWindow**

Places the ICA Client Object window on the desktop.

## **Calling Convention**

NUMBER UndockWindow(VOID)

#### **Parameters**

None

#### **Returns**

NUMBER − ICA Client Object error code

# **Call Time**

Load-time, run-time

## **Supported In**

ICA Client Object 2.2 or later

## **Remarks**

UndockWindow converts a window embedded in the Web browser into one that is available on the desktop like local applications.

# **Events Interface**

The ICA Client Object events-interface implementation is based on the underlying embedding technologies. In each of these implementations, events notification is performed through callback functions, or *handlers.*

For the ActiveX implementation, the ICA Client Object defines a set of supported events. The container defines a handler (event sink) for each of the events in which it is interested. Refer to VBScript, JavaScript, and ActiveX documentation for more information about implementing event sinks in the container.

For the Firefox plug-in implementation, the ICA Client Object defines a set of supported events. The container defines a handler for each of the events in which it is interested. The handlers are JavaScript functions, each named using the convention *ObjName\_EventName*, where *ObjName* is the name of the embedded ICA Client Object, and *EventName* is the name of the event.

For example, in the following EMBED tag:

 $\epsilon$  =  $\epsilon$  type=application/x-ica width=640 height=480 name=ICO1>

the JavaScript function for the OnConnect event handler must be defined as ICO1\_OnConnect.

```
function ICO1_OnConnect()
{
alert("Connected!");
}
```
The list of events supported by the ICA Client Object is as follows:

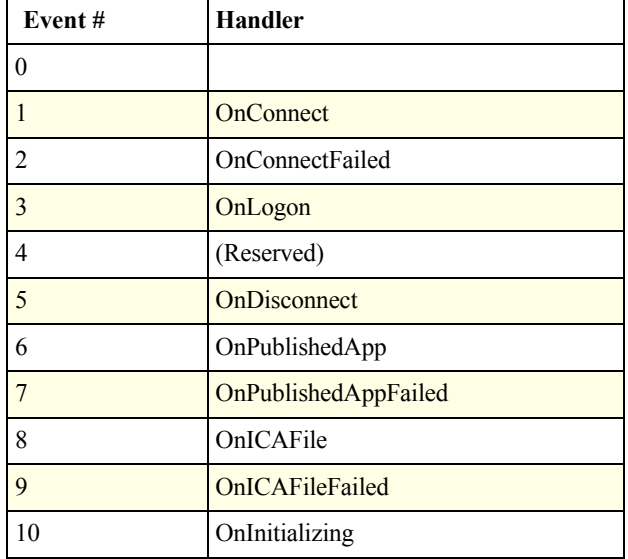

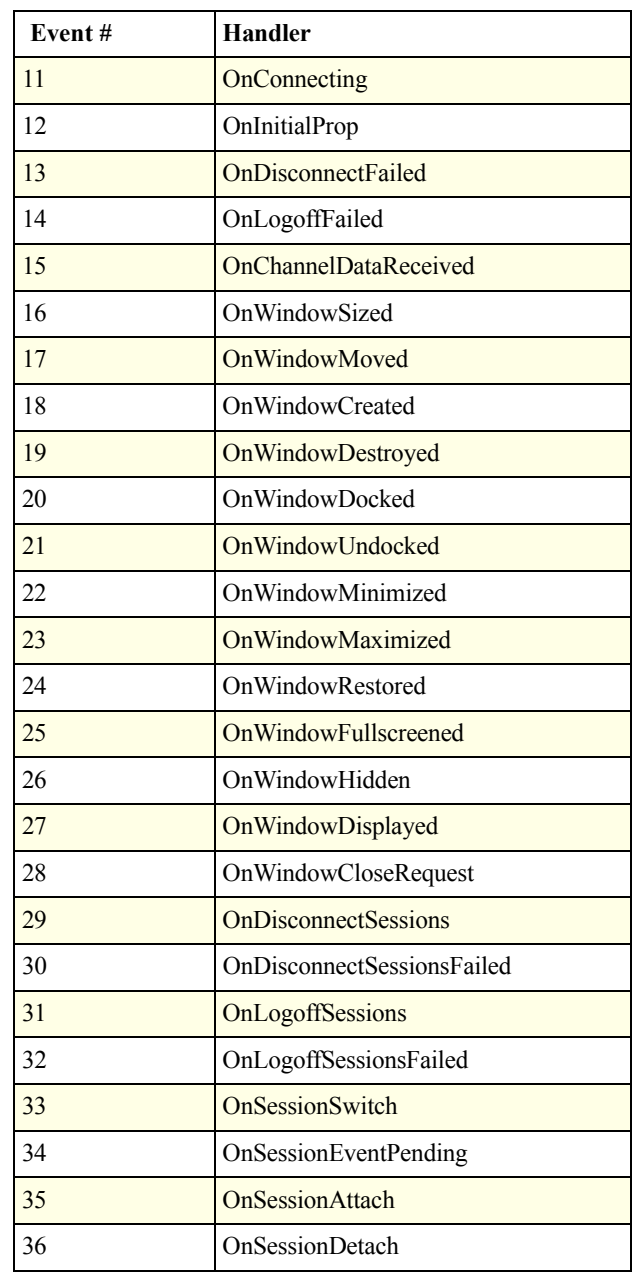

**Note** The Reason parameter is an integer representing the event and is described by the GetNotificationReason method.

# **OnClick**

The OnClick event callback is called when a user clicks in the embedded object's client area when an ICA session is not established. This allows the container to construct a simple user interface.

#### **Calling Convention**

```
VOID OnClick (NUMBER MouseButton,
                  NUMBER PosX, 
                  NUMBER PosY,
                  NUMBER KeyMask)
```
#### **Parameters**

MouseButton generates the OnClick event. See KeyMask for value of each mouse button.

PosX and PosY are the coordinates of the mouse pointer relative to the top-left corner of the embedded object's client area. Positive X is toward the right; positive Y is toward the bottom.

KeyMask (bit-mask) can be a combination (bit-wise OR) of one or more of the values listed below. A bit is set if the corresponding mouse buttons or keys on the keyboard are pressed.

- 1 Left mouse button
- 2 Right mouse button
- 4 Shift key
- 8 Control key
- 16 Middle mouse button

**Note** An OnClick event callback is generated depending on the state of the UIActive flags. See [Chapter 5, "ICA Client Object Properties"f](#page-202-0)or more information.

#### **Supported In**

# **OnConnect**

The Presentation server client is successfully connected to the server. Connection occurs before the user is logged on. See OnLogon for notification of when the user is logged on successfully.

## **Calling Convention**

VOID OnConnect()

## **Supported In**

# **OnConnectFailed**

The connection attempt failed. Use GetLastError and GetLastClientError to determine possible causes of failure.

## **Calling Convention**

VOID OnConnectFailed()

# **Supported In**

# **OnConnecting**

Connecting to server notification. OnConnecting signals that initialization is complete and that the client is now attempting to connect to the server.

## **Calling Convention**

VOID OnConnecting()

# **Supported In**

# **OnDisconnect**

Disconnection or log off notification. When this notification event occurs, the Presentation server client is no longer available, and the ICA Client Object returns to load-time mode for the methods and properties.

# **Calling Convention**

VOID OnDisconnect()

### **Supported In**

# **OnDisconnectFailed**

Disconnect failure notification. A failed Disconnect method call causes this event.

# **Calling Convention**

VOID OnDisconnectFailed()

# **Supported In**

# **OnICAFile**

ICA file successfully downloaded notification.

# **Calling Convention**

VOID OnICAFile()

## **Supported In**

# **OnICAFileFailed**

ICA file download failure notification.

# **Calling Convention**

VOID OnICAFileFailed()

## **Supported In**

# **OnLogon**

The user is successfully logged on to the session. This event occurs during the initialization of the user's session on the server.

## **Calling Convention**

VOID OnLogon()

# **Supported In**

# **OnPublishedApp**

Notification that the published application launched successfully. OnPublishedApp is triggered only for RunPublishedApplication. No event is received for the initial program when it is set to a published application.

## **Calling Convention**

VOID OnPublishedApp()

### **Supported In**

# **OnPublishedAppFailed**

Notification of a failure to launch the published application. OnPublishedAppFailed is triggered only for RunPublishedApplication. No event is received for the initial program when it is set to a published application.

## **Calling Convention**

VOID OnPublishedAppFailed()

## **Supported In**

# **OnInitializing**

Connection initialization notification. OnInitializing happens right after the connection request begins. This is the stage when the client is preparing for its connection to the server.

### **Calling Convention**

VOID OnInitializing()

## **Supported In**

# **OnInitialProp**

Initial properties set notification. OnInitialProp signals that the initial properties are set and that these properties will be used as the basis of ResetProps.

#### **Calling Convention**

VOID OnInitialProp()

## **Supported In**

# **OnLogoffFailed**

Notification of logoff failure. This event is a result of a failed Logoff method call.

# **Calling Convention**

VOID OnLogoffFailed()

## **Supported In**

# **OnChannelDataReceived**

Virtual channel data has been received.

# **Calling Convention**

VOID OnChannelDataReceived(STRING *ChannelName*)

## **Supported In**
## **OnWindowSized**

The window size has been modified.

### **Calling Convention**

VOID OnWindowSized(NUMBER *WndType*, NUMBER *Width*, NUMBER *Height*)

### **Supported In**

## **OnWindowMoved**

The window position was changed.

### **Calling Convention**

VOID OnWindowMoved(NUMBER WndType, NUMBER XPos, NUMBER YPos)

### **Supported In**

## **OnWindowCreated**

The window is created.

### **Calling Convention**

VOID OnWindowCreated(NUMBER WndType, NUMBER XPos, NUMBER YPos, NUMBER Width, NUMBER Height)

### **Supported In**

## **OnWindowDestroyed**

The window is destroyed.

### **Calling Convention**

VOID OnWindowDestroyed(NUMBER WndType)

#### **Supported In**

## **OnWindowDocked**

The window is docked.

### **Calling Convention**

VOID OnWindowDocked()

#### **Supported In**

## **OnWindowUndocked**

The window is undocked.

### **Calling Convention**

VOID OnWindowUndocked()

#### **Supported In**

## **OnWindowMinimized**

The window is minimized.

### **Calling Convention**

VOID OnWindowMinimized()

#### **Supported In**

## **OnWindowMaximized**

The window is maximized.

### **Calling Convention**

VOID OnWindowMaximized()

#### **Supported In**

## **OnWindowRestored**

The window is restored.

### **Calling Convention**

VOID OnWindowRestored()

#### **Supported In**

## **OnWindowFullscreened**

The window is set to full screen.

### **Calling Convention**

VOID OnWindowFullscreened()

#### **Supported In**

## **OnWindowHidden**

The window is hidden.

### **Calling Convention**

VOID OnWindowHidden(NUMBER WndType)

### **Supported In**

## **OnWindowDisplayed**

The window is displayed.

### **Calling Convention**

VOID OnWindowDisplayed(NUMBER *WndType*)

#### **Supported In**

## **OnWindowCloseRequest**

The window is being requested to close.

### **Calling Convention**

VOID OnWindowCloseRequest()

#### **Supported In**

ICA Client Object 2.2 or later

#### **Remarks**

Use OnWindowCloseRequest when you want to close the undocked ICA Client Object window. This permits some control over how the ICA Client Object window is shut down. If nothing is done, the ICA Client Object window is not closed.

Alternatively, dock the window using DockWindow or delete the window using DeleteWindow.

## **OnDisconnectSessions**

DisconnectSessions completed successfully.

### **Calling Convention**

OnDisconnectSessions (NUMBER hCommand)

#### **Supported In**

ICA Client Object 2.3 or later

#### **Remarks**

The hCommand parameter can be matched with the original request. This way, it is possible to have multiple outstanding requests for different groups.

## **OnDisconnectSessionsFailed**

DisconnectSessions failed.

### **Calling Convention**

OnDisconnectSessionsFailed (NUMBER hCommand)

#### **Supported In**

ICA Client Object 2.3 or later

#### **Remarks**

The hCommand parameter helps determine which request failed. Use GetLastError and GetLastClientError to determine the nature of the problem.

## **OnLogoffSessions**

LogoffSessions completed successfully.

#### **Calling Convention**

OnLogoffSessions (NUMBER hCommand)

#### **Supported In**

ICA Client Object 2.3 or later

#### **Remarks**

The LogoffSessions request identified by the hCommand parameter completed successfully. All sessions in that group are now logged off.

## **OnLogoffSessionsFailed**

OnLogoffSessions failed.

### **Calling Convention**

OnLogoffSessionsFailed (NUMBER hCommand)

#### **Supported In**

ICA Client Object 2.3 or later

#### **Remarks**

The LogoffSessions command failed. Check the error codes returned by the ICA Client Object. A common problem encountered is that time-out is reached before the sessions are fully logged off.

## **OnSessionSwitch**

Switching between sessions.

#### **Calling Convention**

OnSessionSwitch (NUMBER hOldSession, NUMBER hNewSession)

#### **Supported In**

ICA Client Object 2.3 or later

#### **Remarks**

The context of the current session changed. Either this occurred because of a call to SwitchSession or by automatic switching caused by starting and stopping of sessions. Zero is a valid handle, indicating that a current session is selected or that no current session is selected. This can occur when no sessions are active before the ICA Client Object starts or stops. It is important to pay attention to session changes.

## **OnSessionEventPending**

Notify the script that at least one outstanding event is present for a nonselected session.

#### **Calling Convention**

OnSessionEventPending (NUMBER hSession, NUMBER EventId)

### **Supported In**

ICA Client Object 2.3 or later

#### **Remarks**

This event informs the script that there are pending events from other sessions. OnSessionEvent Pending is useful in determining when it is time to switch to another session or deciding to keep the current session active.The event ID can be mapped to the name of the event as shown in the table on page [164.](#page-163-0) Events are queued if the session is not considered active. When the session is activated, the events are released.

## **OnSessionAttach**

The session is attached.

### **Calling Convention**

OnSessionAttach (NUMBER hSession)

#### **Supported In**

ICA Client Object 2.3 or later

#### **Remarks**

Notifies the script that the given session is now attached. This is useful in determining when a new session is inserted into the ICA Client Object instance.

## **OnSessionDetach**

The session is detached.

### **Calling Convention**

OnSessionDetach (NUMBER hSession)

#### **Supported In**

ICA Client Object 2.3 or later

### **Remarks**

Notifies the script that the given session is now detached. This is useful in determining when a session is removed from the ICA Client Object instance.

# **ICA Client Object Properties**

This chapter describes the commonly used properties supported by the ICA Client Object and includes the following topics:

- • ["Accessing Properties"](#page-203-0)
- • ["ICA Client Object Properties"](#page-203-1)
- • ["ICA Browser Name Resolution"](#page-214-0)
- • ["About Passwords"](#page-217-0)
- • ["About Scaling"](#page-217-1)

## <span id="page-203-0"></span>**Accessing Properties**

Properties are accessible by using the SetProp() and GetPropValue() methods. For example:

```
obj.SetProp("DesiredHRes", "640")
obj.SetProp("Encrypt", "ON")
obj.SetProp("DesiredColor", "1")
hres=obj.GetPropValue("DesiredHres")
```
You can also set and get properties by name in the ActiveX implementation of the ICA Client Object. For example, in VBScript you can specify:

```
obj.DesiredHRes = 640
obj.Encrypt = true
obj.DesiredColor = 16Color
hres=obj.DesiredHRes
```
**Note** The SetProp() method expects property names and values in string format only. For the convenience of scripting and where supported by the particular scripting environment, well-known properties (when accessed by name) can be exposed as generic data type or enumeration; that is, in terms of integer, Boolean, and so forth. These are translated internally, as required, by the ICA Client Object.

## <span id="page-203-1"></span>**ICA Client Object Properties**

This table contains descriptions of the ICA Client Object properties and contains the types, versions in which the property first appeared, values, and size limits.

**Note** For security reasons, all ICA Client Object properties that are string type have a maximum allowed buffer length, which appears in this table.

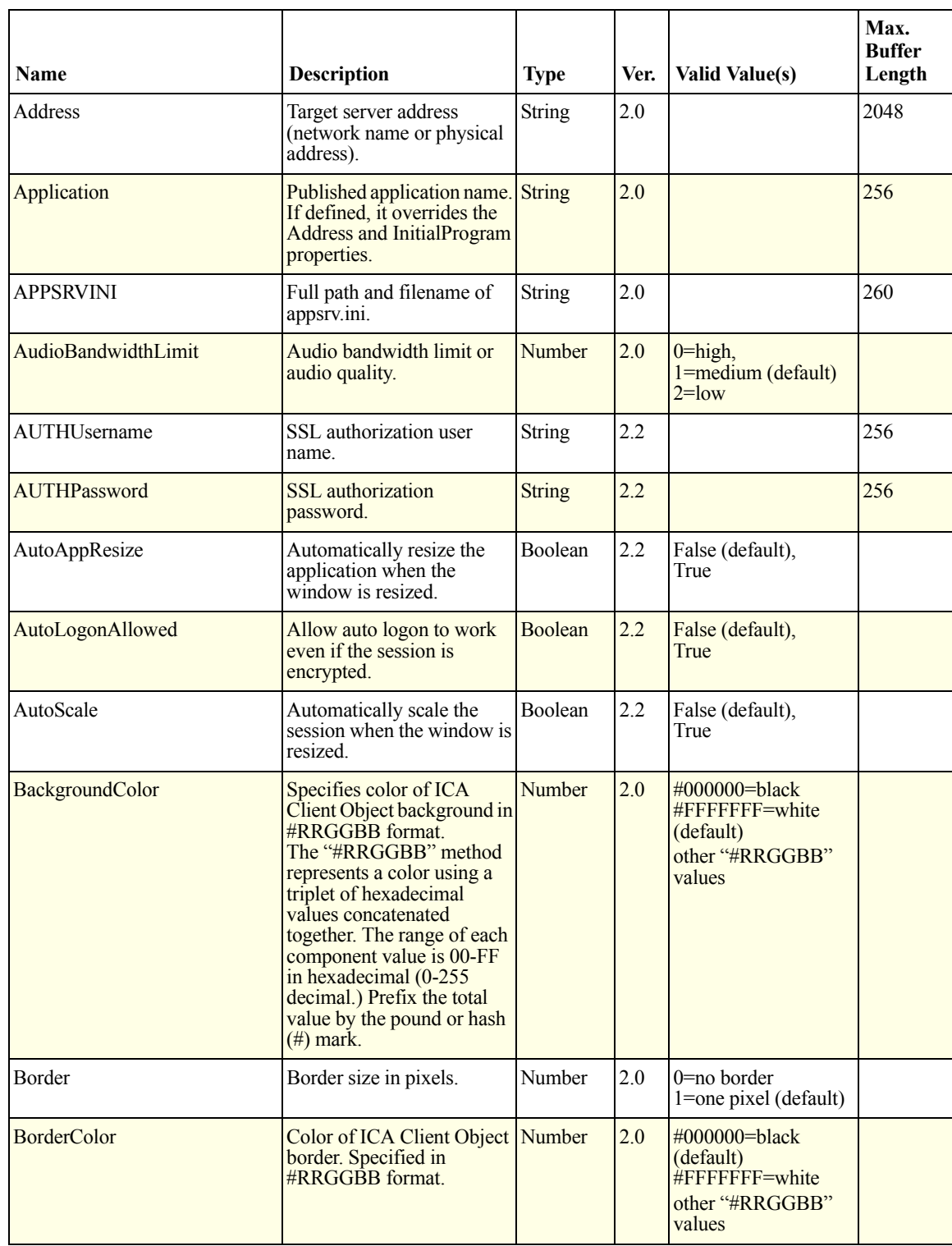

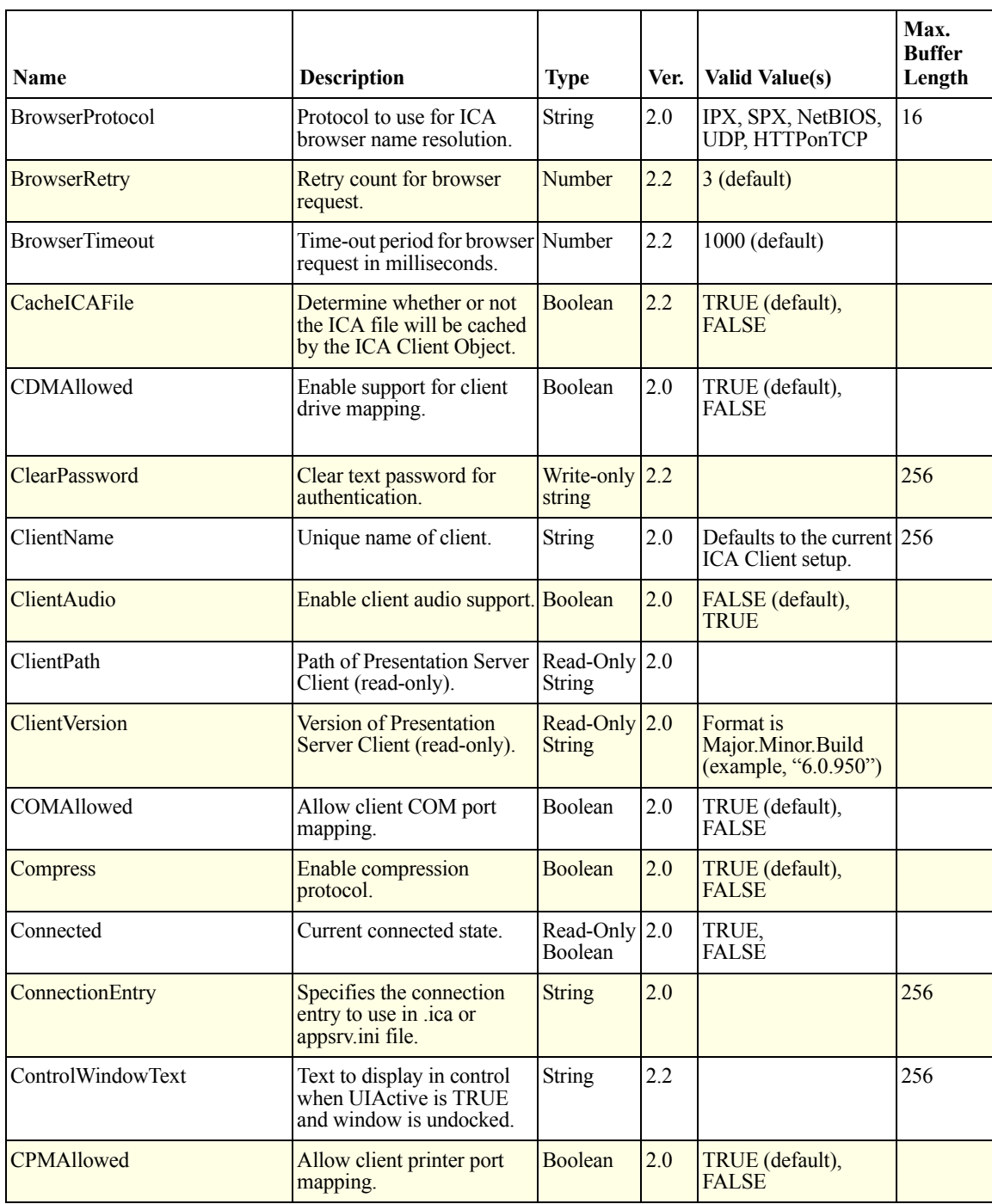

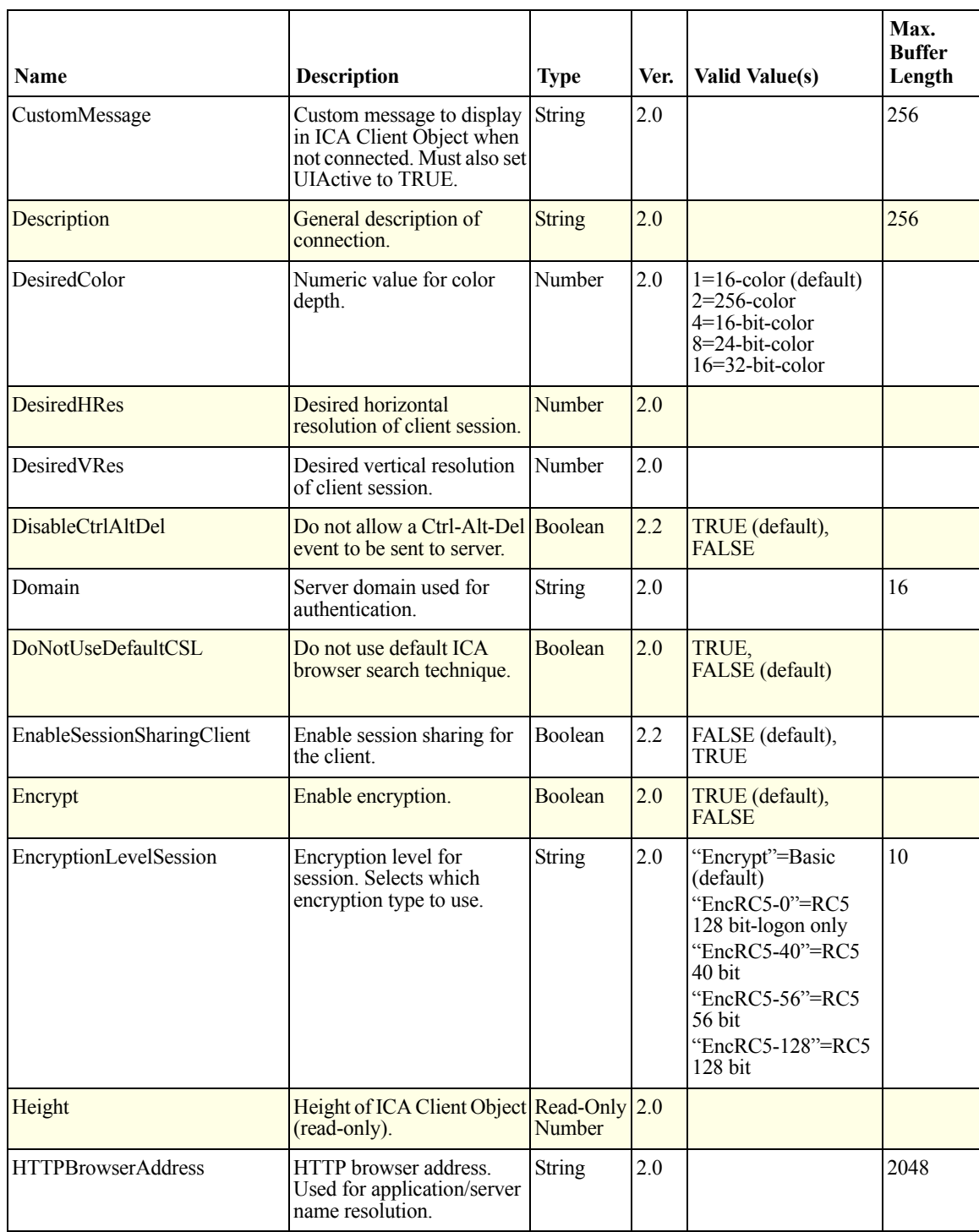

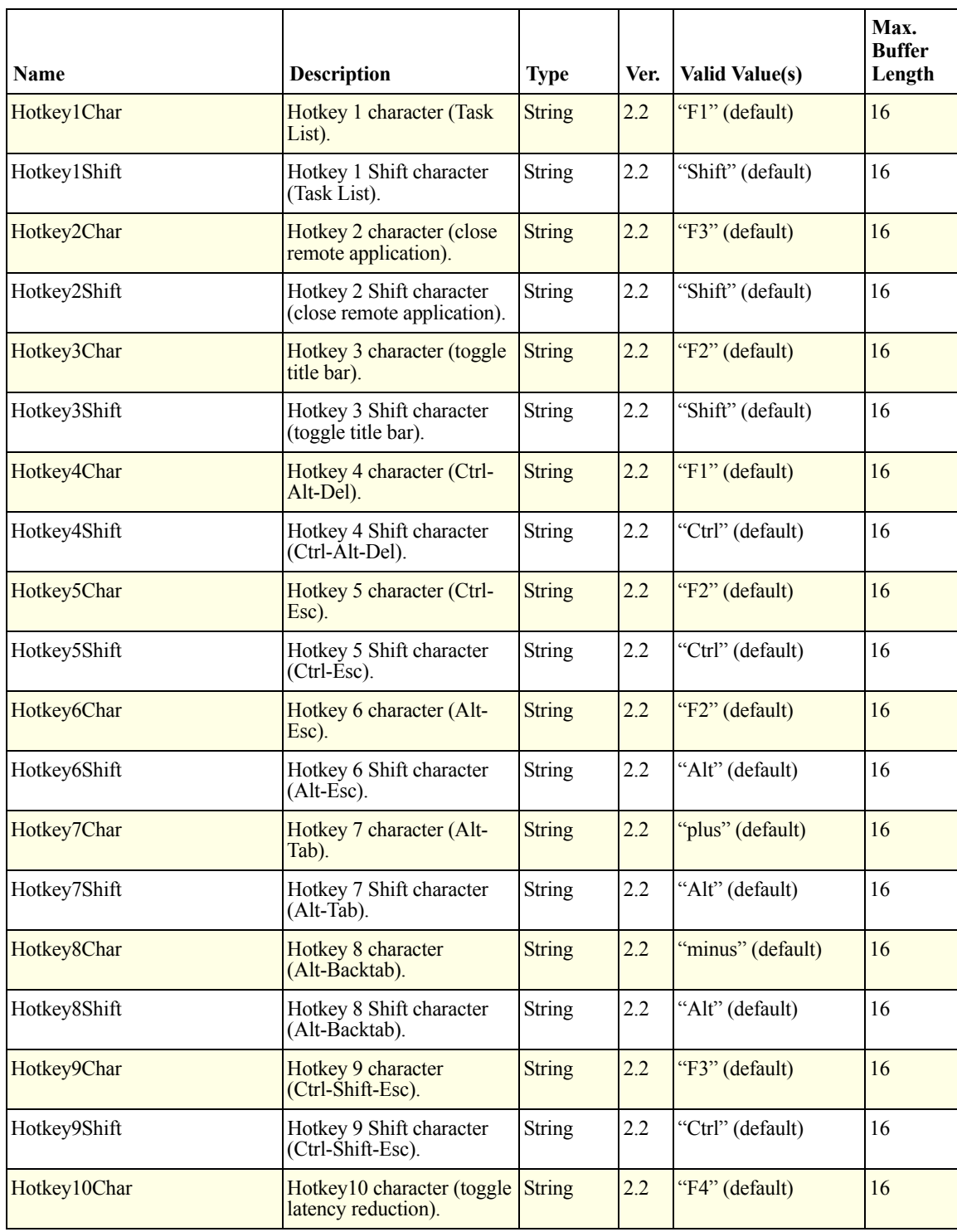

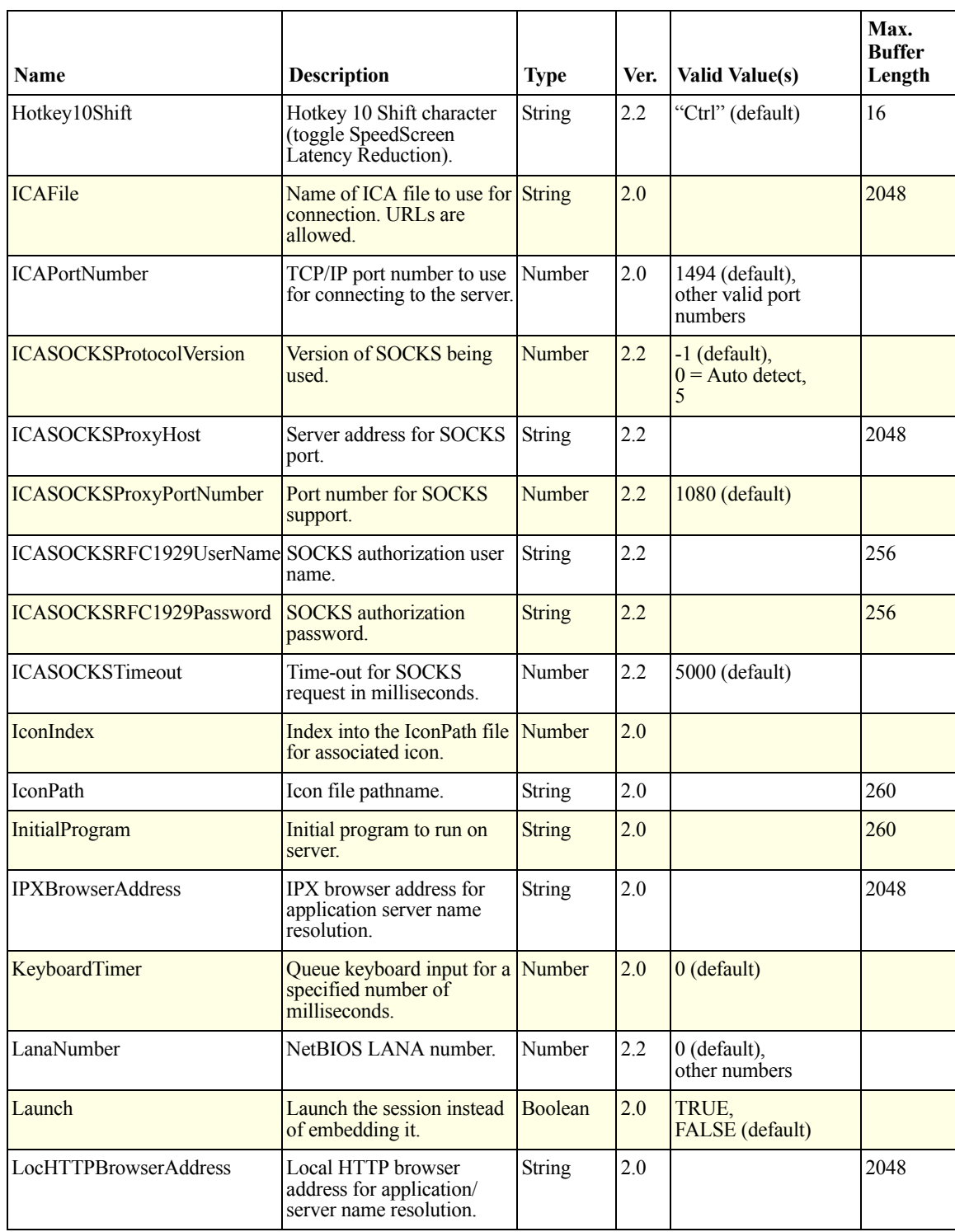

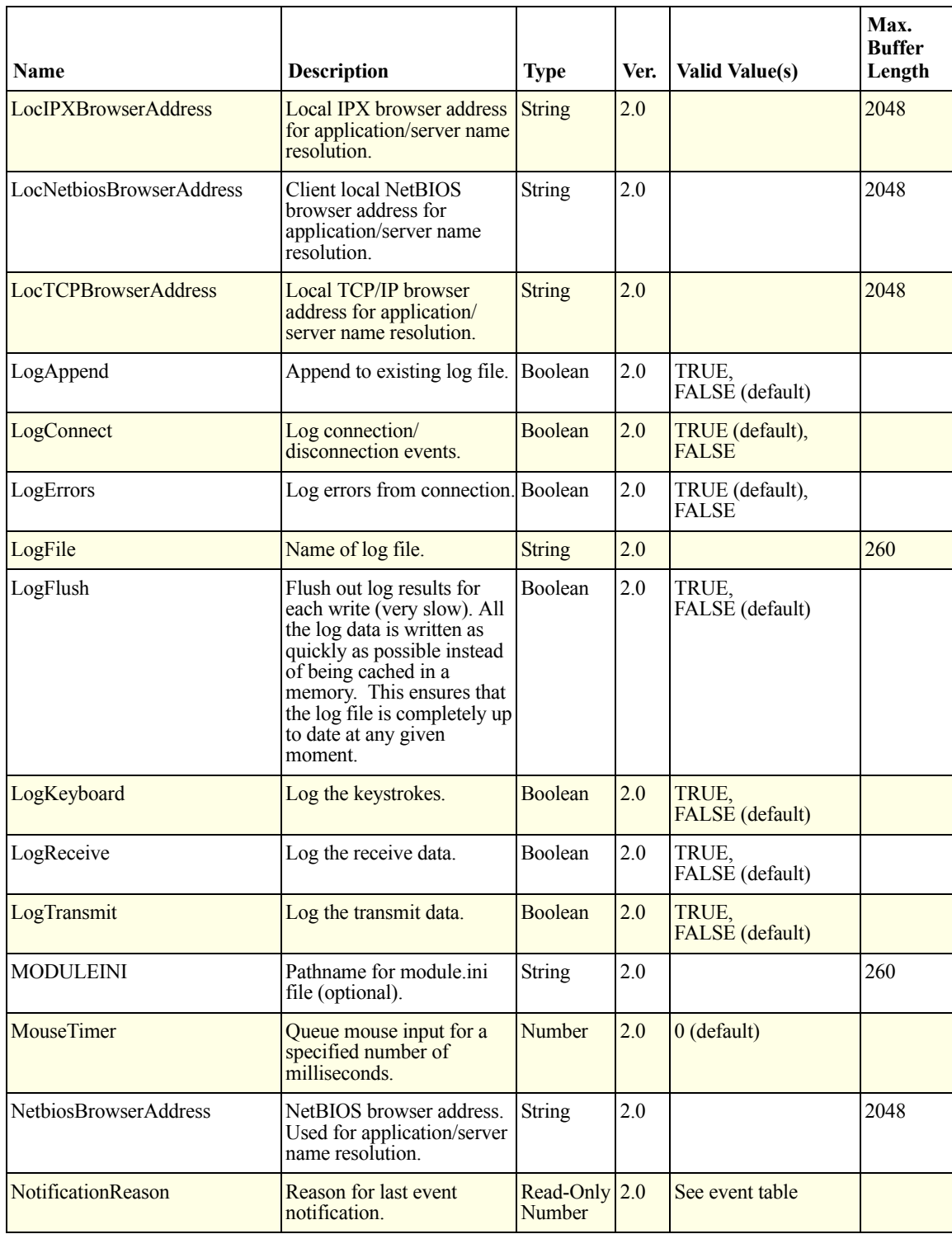

#### **Chapter 5 ICA Client Object Properties 211**

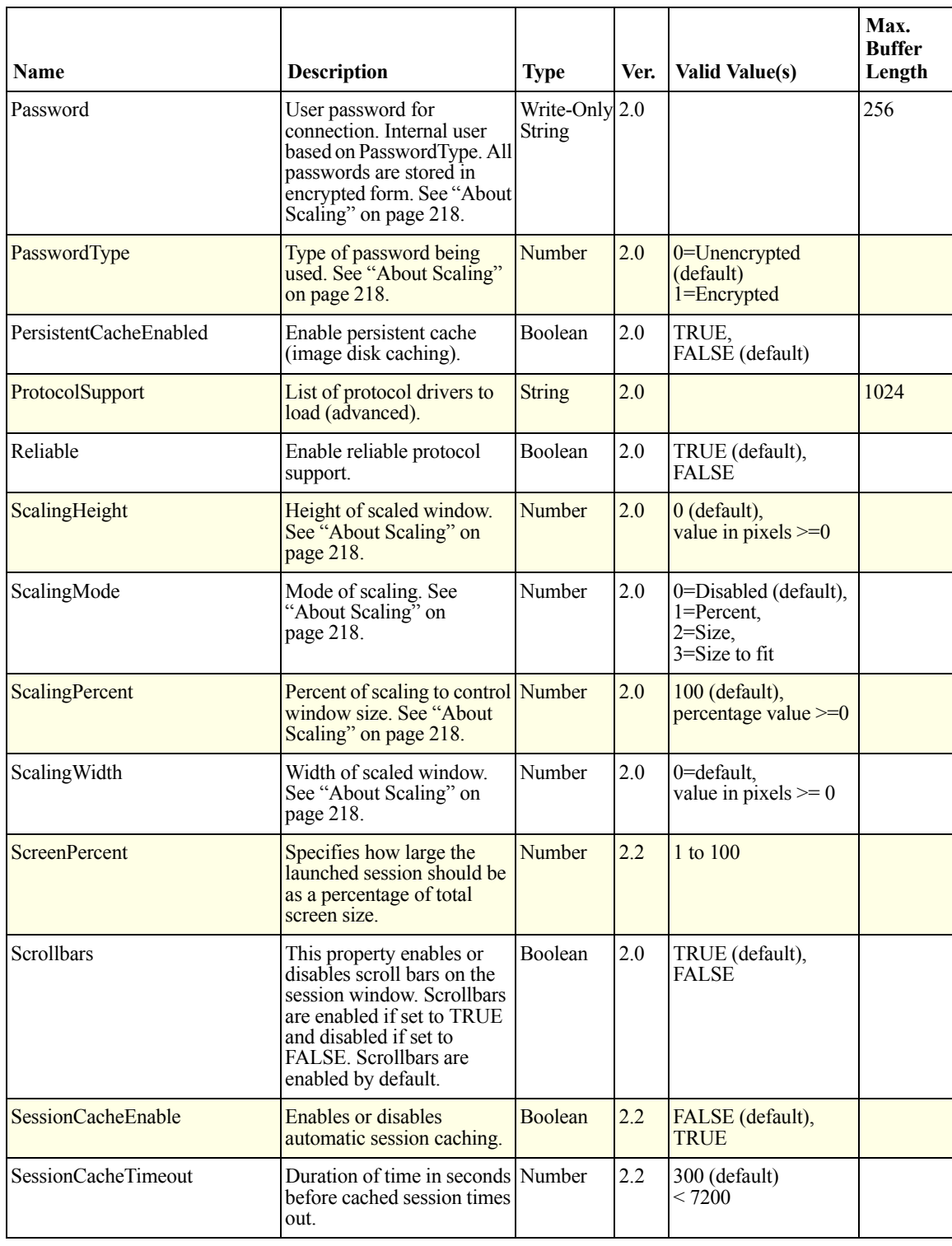

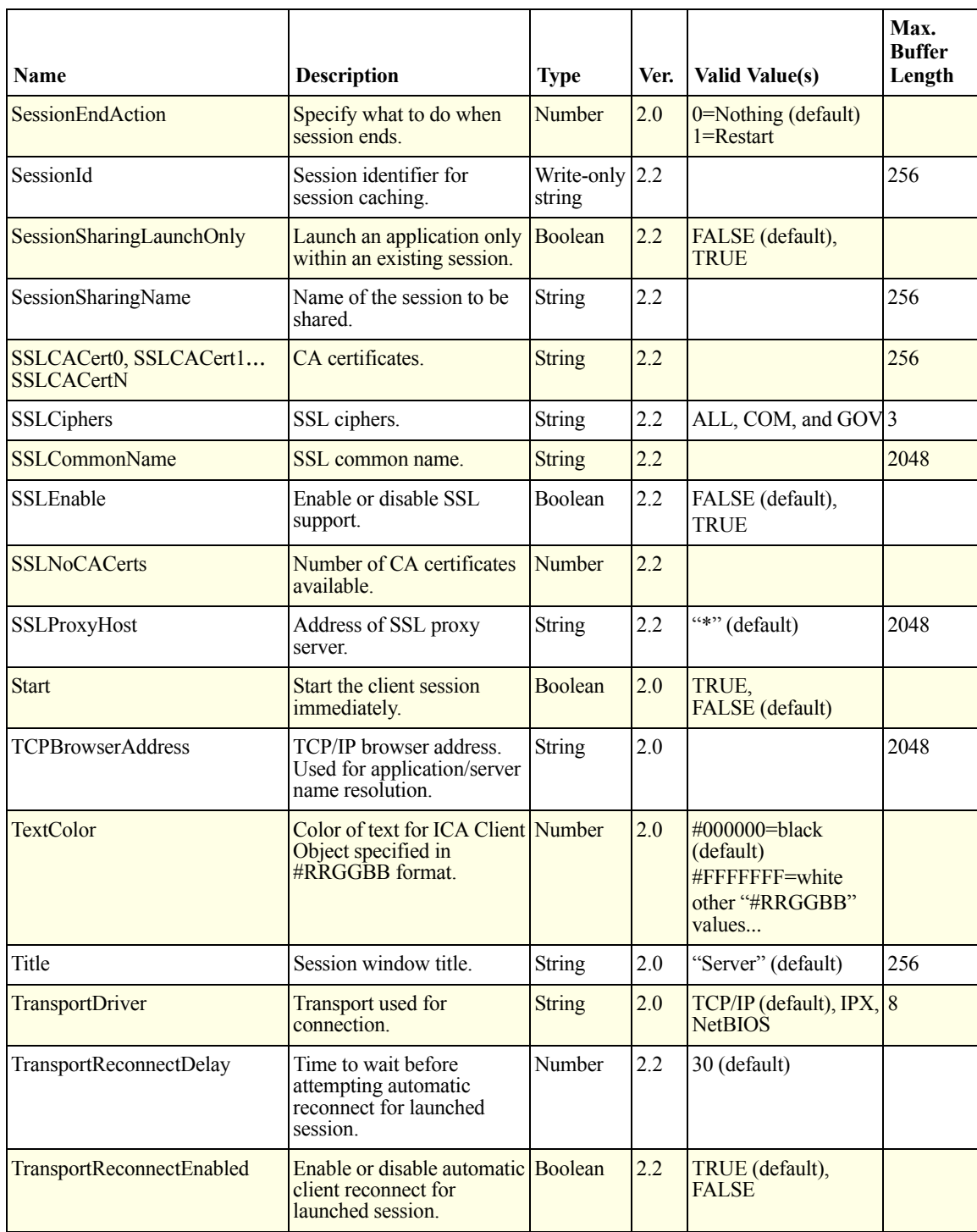

#### **Chapter 5 ICA Client Object Properties 213**

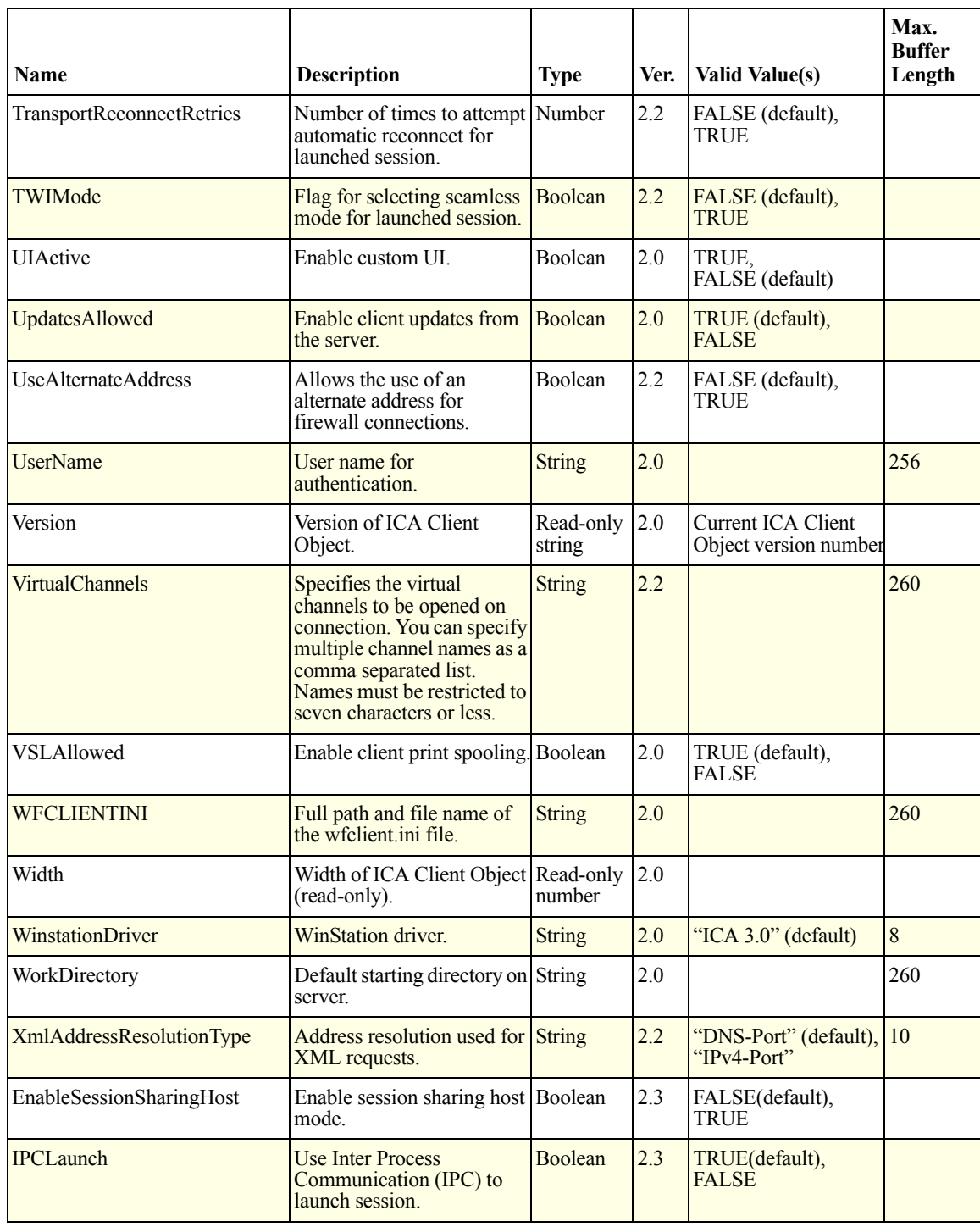

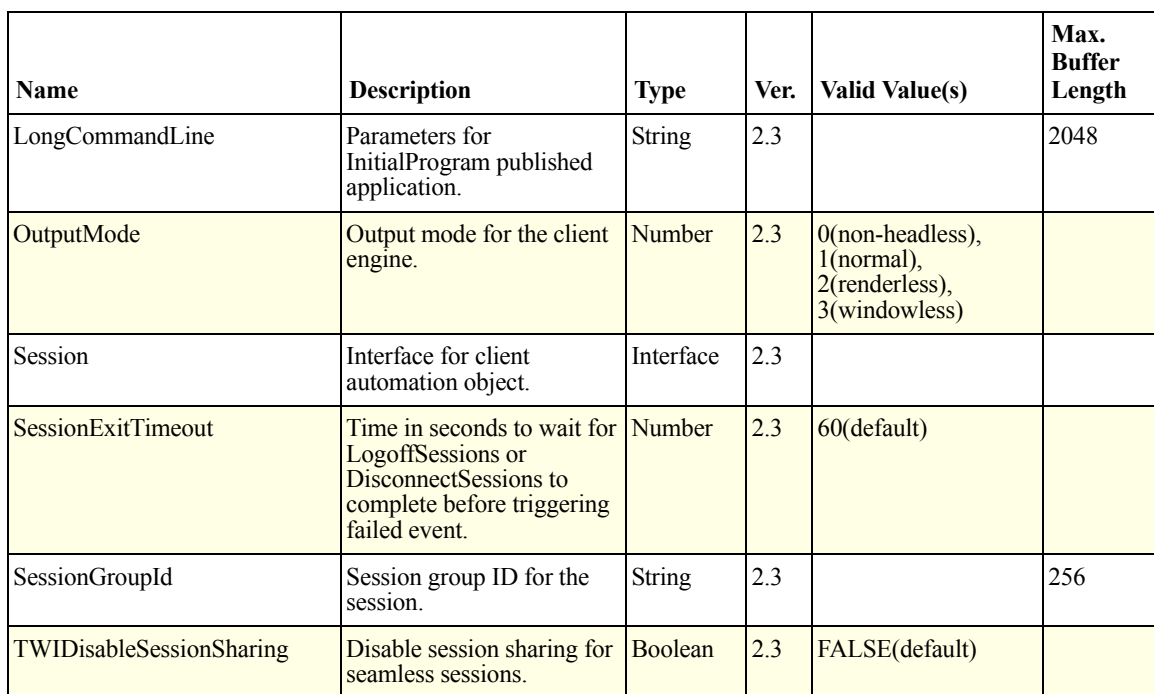

## <span id="page-214-0"></span>**ICA Browser Name Resolution**

The ICA browser is a component of Presentation Server that resolves server and published application names into network addresses. The Presentation Server Client requests this service during the initial connection attempt.

The Presentation Server Client uses a number of ways to communicate with the ICA browser. Usually it is through the same protocol as the stated transport driver. This can differ at times if more than one type of communication is supported on that protocol.

Communication regarding name resolution between the client and server takes place automatically if the client and server are on the same subnet. If the client is able to broadcast a resolution request over the local subnet and get a response, there is no need to specify where the ICA browser is.

If the client and the server are not on the same subnet, specify exactly how this communication will occur to guarantee proper name resolution.

Specific ICA Client Object properties that you can use to do this are listed in the following section.

## **ICA Browser–Specific Properties**

The following table lists ICA Client Object properties that relate specifically to the ICA browser.

**Note** For security reasons, all ICA Client Object properties that are string type have a maximum allowed buffer length, which is displayed in this table.

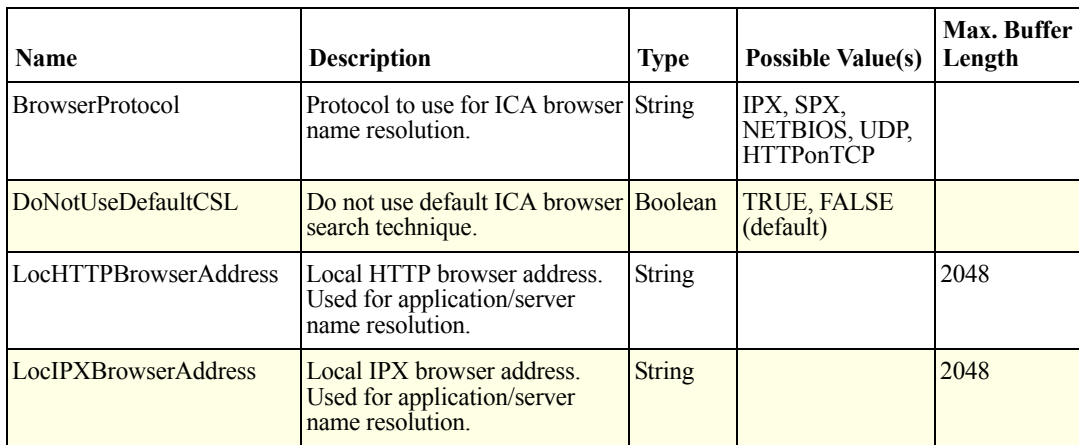

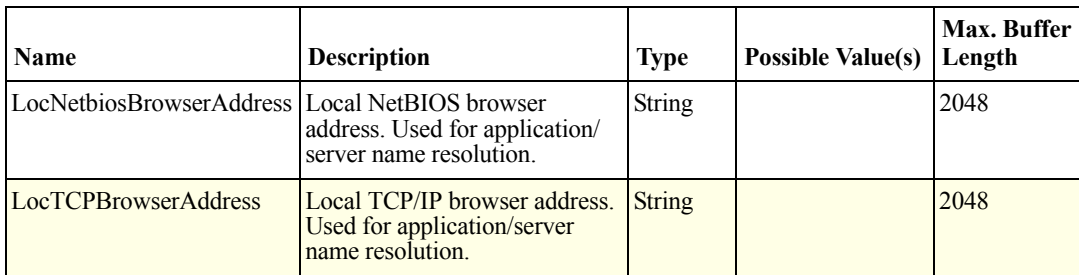

### **Usage**

The DoNotUseDefaultCSL property controls which set of addresses to use.

When set to FALSE (the default), these addresses are used:

- HTTPBrowserAddress
- IPXBrowserAddress
- NetbiosBrowserAddress
- TCPBrowserAddress

When set to TRUE, these addresses are used:

- LocHTTPBrowserAddress
- LocIPXBrowserAddress
- LocNetbiosBrowserAddress
- LocTCPBrowserAddress

The difference between the two (addresses used when either TRUE or FALSE) is that the addresses used when DoNotUseDefaultCSL is TRUE are strong overrides and the client does not use any other internal address from the .ini files.

The addresses used when DoNotUseDefaultCSL is FALSE do not take precedence over what might be in the [WFCLIENT] section of the client .ini files.

**Note Loc** addresses are more specific and there is less chance of confusion about name resolution.
The BrowserProtocol determines which protocol to use to contact the ICA browser:

- IPX and SPX use IPXBrowserAddress or LocIPXBrowserAddress
- NetBIOS uses NetbiosBrowserAddress or LocNetbiosBrowserAddress
- UDP and HTTPOnTCP use TCP/IP but differ in the type of ICA browser communication.
	- UDP uses the traditional technique of using UDP over a TCP/IP network.
	- HTTPOnTCP uses TCP with the HTTP protocol. HTTPOnTCP selects the browser address from LocHTTPBrowserAddress or HTTPBrowserAddress. UDP selects from TCPBrowserAddress or LocTCPBrowserAddress.

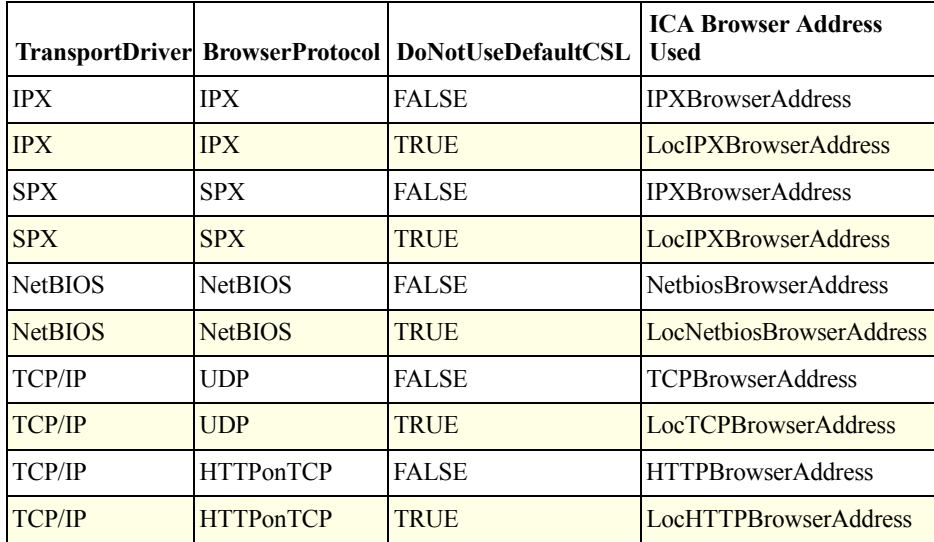

#### **ICA Browser Address Grid**

#### **Usage**

HTTPonTCP is popular to use on the Internet because it allows traffic to pass through firewalls. Without this feature, it is difficult to publish applications on the Internet because most firewalls will prohibit UDP traffic.

You can usually use the non-Loc browser addresses. The only time it becomes a serious issue is when there are previous installations of the client and the client was configured to have specific browser addresses that do not correspond to the properties set by the ICA Client Object.

### **About Passwords**

Normally, passwords are set using plain text; however, it is possible to use a Citrix encrypted password instead. The PasswordType property allows you to determine whether a Citrix encrypted or a plain text password is being used.

To enable encryption of a plain text password, set PasswordType to 0. The ICA Client Object automatically encrypts the password so it is ready to pass to the client.

If you set the Password property to encrypted text and set PasswordType to 1, the ICA Client Object does not modify the Password property before passing it to the client.

To access encrypted Citrix passwords, generate them using Program Neighborhood or Remote Application Manager, then extract them from the corresponding .ini or .ica file. The encrypted version of the password is numerical and approximately twice as long as the original string length.

To write a log on script, use a form to include fields like username, password, and domain name. Submit these values to the ICA Client Object using SetProp. Do not set PasswordType if you are dealing only with passwords input by users. The default behavior is to use plain text and convert it to encrypted form.

The Password property is the only property that is write-only. This means that you cannot read its value from a script. If it is a requirement to keep the password, do not expect the ICA Client Object to provide it.

For security reasons, copies of plain text passwords are not retained by the ICA Client Object. Password references used during initialization are cleared from memory before it is released.

### **About Scaling**

To determine the initial scaled state of the session, use scaling properties: ScalingMode, ScalingPercent, ScalingHeight, and ScalingWidth.

To take advantage of scaling, set DesiredHRes and DesiredVRes values to be larger than the control window width and height. For example, if the DesiredHRes/DesiredVRes is 1024x768, set the control window size to 640x480. Setting ScalingMode to 3 forces the 1024x768 session to fit in a 640x480 window.

ScalingMode is the most important of the available scaling properties. It specifies the scaling mode that is used for the initial connection. ScalingMode can be set to one of four possible initial states. These are:

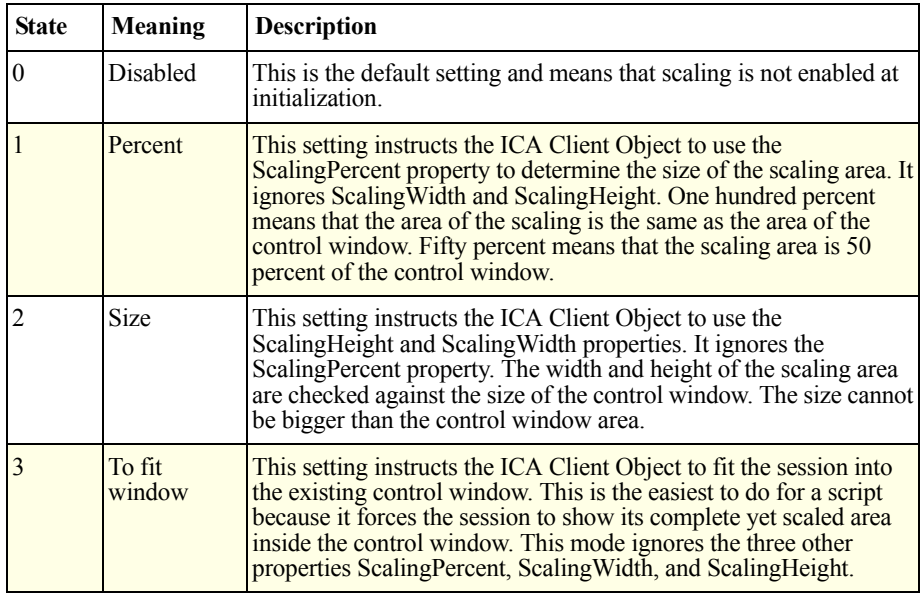

These properties are the initial settings. Changes made to properties during a connected session do not have any effect. When the session is established, use scaling methods to change the scaling attributes of the session. For information about scaling methods, see ["Methods Interface" on page 59.](#page-58-0)

#### **CHAPTER 6**

# **Example Scripts**

This chapter contains examples of how the ICA Client Object works and explains how the embedding and scripting interfaces contribute to its functionality.

This chapter contains the following types of examples:

- • ["Embedding"](#page-221-0)
- • ["Scripting"](#page-222-0)
- • ["Logon Methods"](#page-226-0)
- • ["Custom User Interfaces"](#page-228-0)
- • ["Mouse Click"](#page-230-0)
- • ["Scaling Methods"](#page-234-0)
- • ["Client-Side HTML/VBScripting Using ActiveX"](#page-249-0)
- • ["Client-Side HTML/VBScripting Using the Firefox Plug-In"](#page-252-0)
- • ["Session Caching"](#page-255-0)
- • ["Name Enumeration"](#page-260-0)
- • ["Automatic Application Resizing"](#page-269-0)
- • ["Client Network Name and Address"](#page-277-0)
- • ["Error Message Text from Error Codes"](#page-279-0)
- • ["Global Logoff and Disconnect"](#page-281-0)

## <span id="page-221-0"></span>**Embedding**

The following sample HTML scripts illustrate how to embed the ICA Client Object in a Web page.

### **ActiveX**

In this example, an ICA session is embedded in a Web page. The client session automatically connects to the remote server when the user accesses the page.

- An instance of the ICA Client Object is embedded in the Web page using the OBJECT tag. ClassId is a unique identifier for the ActiveX object, commonly known as the *GUID*. This identifier must be specified as shown in the following example.
- The codebase defines the URL where a binary copy of the ActiveX object is located if the ActiveX object is not already installed on the client device. The ActiveX embedding model provides the default mechanism to download the object if required.
- A published application (ActiveXDemo.ica) as defined by the IcaFile property is launched within this ICA session.
- Two of the properties for the embedded session are specified using the PARAM tag, border size, and automatic start, respectively.

```
<html><head>
<title>ICA Client Object Demo - embedded ActiveX</title>
</head>
<body>
<center>
<object
classid="clsid:238f6f83-b8b4-11cf-8771-00a024541ee3"
codebase="http://icaobj server/icaobj/wfica.cab#version=-1,-1,-1,-1"
width="640" height="480">
<param name="IcaFile"
value="http://icaobj server/icaobj/ActiveXDemo.ica">
<param name="Border" value="1">
<param name="Start" value="Auto">
</object>
</center>
</body>
</html>
```
In this example, an ICA session is embedded in a Web page. The client automatically connects to the remote server when the page is first accessed.

- An instance of the ICA Client Object is embedded in the Web page using the EMBED tag. The Type property is a unique MIME-type identifier for the plug-in object. This identifier must be specified as illustrated below.
- A published application (PluginDemo.ica) as defined by the IcaFile property is launched within this ICA session.

```
<html><head>
<title>ICA Client Object Demo - embedded Plugin</title>
</head>
<body>
<center>
<embed
    width="640" height="480"
    type="application/x-ica"
    name="icaObj"
    IcaFile="http://icaobj_server/icaobj/PluginDemo.ica"
    Border="1"
    Start="Auto">
</embed>
</center>
</body>
\langle/html>
```
## <span id="page-222-0"></span>**Scripting**

The following HTML scripts illustrate how the ICA Client Object can be controlled through scripting when embedded in a Web page.

**Important** You must set the **Address** property to an existing server.

#### **ActiveX**

The following parts of the example illustrate the event interface.

- An alert box appears when the client connects to the server (OnConnect event)
- An alert box appears when the user is successfully logged on to the server (OnLogon events)
- An alert box appears when the user is disconnected from the server (OnDisconnect event)

```
<html><head>
<title>Event Example for ActiveX</title>
<script language="javascript" type="text/javascript">
<!-function PageInit()
{
     document.icaobj.Startup();
}
-->
</script>
<script id="clientEventHandlersJS" language="javascript" 
type="text/javascript">
<! -function icaobj_OnConnect()
{
     alert("OnConnect");
}
function icaobj_OnDisconnect() 
{
     alert("OnDisconnect");
}
function icaobj_OnLogon() 
{
     alert("OnLogon");
}
//-->
</script>
<script language="javascript" for="icaobj" event="OnConnect" 
type="text/javascript">
\lt!! --
 icaobj_OnConnect();
// -></script>
<script language="javascript" for="icaobj" event="OnDisconnect" 
                                                                  <contd ...>
```

```
<contd ...>
<! - icaobj_OnConnect();
//-->
</script>
<script language="javascript" for="icaobj" event="OnDisconnect" 
type="text/javascript">
\,<\,! -- icaobj_OnDisconnect();
//-->
</script>
<script language="javascript" for="icaobj" event="OnLogon" 
type="text/javascript">
\,<\,! -- icaobj_OnLogon();
//-->
</script>
</head>
<body onload="PageInit()">
<center>
<h1>Event Example for ActiveX</h1>
<p>Event notification for Connect, Disconnect and Logon.</p>
<object 
  id="icaobj" style="WIDTH: 400px; HEIGHT: 300px" 
  classid="clsid:238F6F83-B8B4-11CF-8771-00A024541EE3">
   <param name="Address" value="mfserver">
</object>
</center>
</body>
\langle/html>
```
The following parts of the example illustrate the event interface.

- An alert box appears when the client connects to the server (OnConnect event)
- An alert box appears when the user is successfully logged on to the server (OnLogon events)
- An alert box appears when the user is disconnected from the server (OnDisconnect event)

```
\verb|thtml|><head>
<title>Event Example for Firefox Plugin</title>
<script language="javascript" type="text/javascript">
\lt! --
function icaobj_OnConnect()
{
alert("OnConnect");
}
function icaobj_OnDisconnect()
{
alert("OnDisconnect");
}
function icaobj_OnLogon()
{
     alert("OnLogon");
}
function PageInit()
{
    document.icaobj.Startup();
}
--&</script>
</head>
<body onload="PageInit()">
<center>
<h1>Event Example for Firefox Plugin</h1>
<p>Event notification for Connect, Disconnect and Logon.</p>
<embed 
  name="icaobj" 
  type="application/x-ica" 
  width="400" height="300" 
  address="mfserver">
</center>
</body>
</html>
```
### <span id="page-226-0"></span>**Logon Methods**

The following examples illustrate use of a Web page to establish a desktop session on the server. When you click the Logon button, a desktop session with the specified credentials is initiated on the server.

### **ActiveX**

This is the ActiveX logon example.

```
\verb|thtml|><head><title>Logon Example for ActiveX
\langletitle>
<script language="javascript" type="text/javascript">
\lt!! --
function Login(form)
{
     document.icaobj.SetProp("Address",form.address.value);
     document.icaobj.SetProp("Username",form.username.value);
     document.icaobj.SetProp("Password",form.password.value);
     document.icaobj.SetProp("Domain",form.domain.value);
     document.icaobj.Connect();
}
--&</script></head>
<body>
<center>
<h1>Logon Example for ActiveX</h1>
<p>Logon with Username and Password.</p>
<object 
  id="icaobj" style="WIDTH: 400px; HEIGHT: 300px" 
  classid="clsid:238F6F83-B8B4-11CF-8771-00A024541EE3">
</object>
<form name="loginform">
 Server: \langleinput type="text" name="address"><br>
  Username: <input type="text" name="username"><br>
  Password: <input type="password" name="password"><br>
  Domain: <input type="text" name="domain"><br>
  <input type="button" value="Login" onclick="Login(this.form)">
</form>
</center>
</body>
</html>
```
This is the Firefox plug-in logon example.

```
<html><head>
<title>Logon Example for Firefox Plugin</title>
<script language="javascript" type="text/javascript">
\,<\,! --function Login(form)
{
     document.icaobj.SetProp("Address",form.address.value);
     document.icaobj.SetProp("Username",form.username.value);
     document.icaobj.SetProp("Password",form.password.value);
    document.icaobj.SetProp("Domain", form.domain.value);
     document.icaobj.Connect();
}
-->
</script>
</head>
<body>
<center>
<h1>Logon Example for Firefox Plugin</h1>
<p>Logon with Username and Password.</p>
<embed 
  name="icaobj" 
  type="application/x-ica" 
   width="400" height="300">
<form name="loginform">
   Server: <input type="text" name="address"><br>
  Username: <input type="text" name="username"><br>
  Password: <input type="password" name="password"><br>
   Domain: <input type="text" name="domain"><br>
<input type="button" value="Login" onclick="Login(this.form)">
</form>
</center>
</body>
\langle/html>
```
## <span id="page-228-0"></span>**Custom User Interfaces**

The following examples illustrate how to customize the appearance of the user interface for the client session prior to connection.

**Important** You must set the **UIActive** property to **true** for CustomMessage to work.

### **ActiveX**

This example changes the border size and color, background color, and message text and color of the user interface prior to connection.

```
<html><head>
<title>UI Example for ActiveX</title>
</head>
<body>
<center>
<h1>UI Example for ActiveX</h1>
<p>Custom border, background and message text.</p>
<object 
   id="icaobj" style="WIDTH: 400px; HEIGHT: 300px" 
   classid="clsid:238F6F83-B8B4-11CF-8771-00A024541EE3">
   <param name="UIActive" value="true">
   <param name="Border" value="5">
   <param name="BorderColor" value="#ff0000">
   <param name="BackgroundColor" value="#0000ff">
   <param name="TextColor" value="#00ff00">
   <param name="CustomMessage" 
value="Custom UI Example: Border size and color; 
Background color; Message Text Color.">
</object>
</center>
</body>
\langle/html>
```
This example changes the border size and color, background color, and message text and color of the user interface prior to connection.

```
\verb|thtml|<head>
<title>Custom UI Example for Firefox Plugin</title>
</head>
<body>
<center>
<h1>Custom UI Example for Firefox Plugin</h1>
<p>Custom border, background and message text.</p>
<embed name="icaobj" 
  type="application/x-ica" 
  width="400" height="300"
  UIActive="true"
  Border="10"
  BorderColor="#ff0000"
  BackgroundColor="#0000ff"
   TextColor="#00ff00"
CustomMessage="Custom UI Example: Border size and color;
Background color; Message Text Color.">
</center>
</body>
\langle/html>
```
*<contd ...>*

### <span id="page-230-0"></span>**Mouse Click**

The following examples illustrate handling of mouse input.

**Note** You must set the **UIActive** property to **true** to enable the OnClick event.

### **ActiveX**

This ActiveX example defines how mouse input is handled.

```
<html><head>
<title>UI OnClick Example for ActiveX</title>
<script id="clientEventHandlersJS" language="javascript" 
type="text/javascript">
\,<\,! --function icaobj OnClick(mbutton, x, y, keymask)
{
  var mButtonStr;
 var keyMaskStr = "";
switch (mbutton)
   {
     case 1:
       mButtonStr = "left";
       break;
     case 2:
      mButtonStr = "right";
       break;
     case 16:
       mButtonStr = "middle";
       break;
   }
   if (keymask == 0)
   {
     keyMaskStr = "none";
   }
   else
   {
     if (keymask & 4)
     {
       keyMaskStr += "Shift ";
     }
```

```
<contd ...>
if (keymask & 8)
    \{ keyMaskStr += "Ctrl";
}
}
alert("You clicked the " + mButtonStr + " mouse button\nat the follow-
ing location (" + x + ", " + y + ");), \nkeymask=" + keyMaskStr + ".");
}
//-->
</script>
<script language="javascript" for="icaobj" 
event="OnClick(mbutton, x, y, keymask)" type="text/javascript">
<! \,-- icaobj_OnClick(mbutton, x, y, keymask)
//-->
</script>
</head>
<body>
<center>
<h1>UI OnClick Example for ActiveX</h1>
<p>UIActive, custom message text, and OnClick handling.</p>
<object 
  id="icaobj" style="WIDTH: 400px; HEIGHT: 300px" 
  classid="clsid:238F6F83-B8B4-11CF-8771-00A024541EE3">
  <param name="UIActive" value="true">
   <param name="CustomMessage" value="Hold down the Shift 
and/or Ctrl key, and click mouse buttons anywhere...">
</object>
</center>
</body>
\langle/html>
```
*<contd ...>*

## **Firefox Plug-in**

This Firefox plug-in example defines how mouse input is handled.

```
\verb|<html|<head>
<title>UI OnClick Example for Firefox Plugin</title>
<script language="javascript" type="text/javascript">
\,<\,! --function icaobj_OnClick(mbutton, x, y, keymask)
{
   var mButtonStr;
  var keyMaskStr = "";
   switch (mbutton)
   {
     case 1:
      mButtonStr = "left";
      break;
    case 2:
      mButtonStr = "right";
      break;
     case 16:
       mButtonStr = "middle";
       break;
   }
   if (keymask == 0)
   {
    keyMaskStr = "none";
   }
   else
   {
     if (keymask & 4)
     {
      keyMaskStr += "Shift ";
     }
     if (keymask & 8)
    \{ keyMaskStr += "Ctrl";
     }
   }
alert("You clicked the '' + mButtonStr + " mouse button\nat
the following location (" + x + ", " + y +"),\nkeymask=" + keyMaskStr + ".");
}
```

```
<contd...>
//
// Page initialization function
//
function PageInit()
{
     document.icaobj.Startup();
}
//-->
</script>
</head>
<body onload="PageInit()">
<center>
<h1>UI OnClick Example for Firefox Plugin</h1>
<p>UIActive, custom message text, and OnClick handling.</p>
<embed name="icaobj" 
  type="application/x-ica" 
  width="400" height="300" 
  UIActive="true" CustomMessage="Hold down the Shift and/or Ctrl key,
and click mouse buttons anywhere...">
</center>
</body>
</html>
```
## <span id="page-234-0"></span>**Scaling Methods**

The following sections contain usage examples of each scaling method using ActiveX and Firefox plug-in.

### **ScaleEnable and ScaleDisable**

ScaleEnable and ScaleDisable enable or disable scaling of the client session window. When scaling is disabled, you can pan and scroll the session. Enabling scanning disables panning.

#### **ActiveX**

This ActiveX example illustrates the ScaleEnable and ScaleDisable scaling methods.

```
<html><head>
    <title>ScaleEnable/ScaleDisable</title>
</head>
<body>
<h1>ScaleEnable/ScaleDisable</h1>
<center>
<br/><sub>r</sub><object classid="clsid:238f6f83-b8b4-11cf-8771-00a024541ee3"
id=ICO1 width="640" height="480">
  <param name="Address" value="MyServer">
  <param name="DesiredHRes" value="800">
  <param name="DesiredVRes" value="600">
</object>
<br>
<form>
<input type="button" value="ScaleEnable" 
onClick="document.ICO1.ScaleEnable()">
<input type="button" value="ScaleDisable"
onClick="document.ICO1.ScaleDisable()">
</form>
</center>
</body>
</html>
```
This Firefox plug-in example illustrates the ScaleEnable and ScaleDisable scaling methods.

```
\verb|<html|<head>
    <title>ScaleEnable/ScaleDisable</title>
</head>
<body>
<h1>ScaleEnable/ScaleDisable</h1>
<center>
{\tt<br>2}<embed name=ICO1 
type=application/x-ica 
width=640 height=480 
Address=MyServer
DesiredHRES=800 DesiredVRES=600>
<br/><br/>br><form>
<input type="button" value="ScaleEnable"
onClick="document.ICO1.ScaleEnable()">
<input type="button" value="ScaleDisable"
onClick="document.ICO1.ScaleDisable()">
</form>
</center>
</body>
\langle/html>
```
### **ScaleUp and ScaleDown**

ScaleUp enlarges the client session window and ScaleDown shrinks the size of the client session window.

#### **ActiveX**

This ActiveX example illustrates the ScaleUp and ScaleDown scaling methods.

```
<html><head>
    <title>ScaleUp/ScaleDown</title>
</head>
<body>
<h1>ScaleUp/ScaleDown</h1>
<center>
{\tt<br>2}<object classid="clsid:238f6f83-b8b4-11cf-8771-00a024541ee3" id=ICO1 
width="640" height="480">
  <param name="Address" value="MyServer">
  <param name="DesiredHRes" value="800">
  <param name="DesiredVRes" value="600">
  <param name="ScalingMode" value="3">
</object>
br><form>
<input type="button" value="ScaleDown" 
onClick="document.ICO1.ScaleDown()">
<input type="button" value="ScaleUp" 
onClick="document.ICO1.ScaleUp()">
</form>
</center>
</body>
</html>
```
This Firefox plug-in example illustrates the ScaleUp and ScaleDown scaling methods.

```
\verb|<html|<head>
    <title>ScaleUp/ScaleDown</title>
</head>
<body>
<h1>ScaleUp/ScaleDown</h1>
<center>
{\tt<br>2}<embed name=ICO1 
type=application/x-ica 
width=640 height=480 
Address=MyServer
DesiredHRES=800 DesiredVRES=600 
ScalingMode=3>
br><form>
<input type="button" value="ScaleDown" 
onClick="document.ICO1.ScaleDown()">
<input type="button" value="ScaleUp" 
onClick="document.ICO1.ScaleUp()">
</form>
</center>
</body>
\langle/html>
```
### **ScalePercent**

ScalePercent scales the client session window size by a specified percentage value.

#### **ActiveX**

This ActiveX example illustrates the ScalePercent scaling method.

```
\verb|<html|<head>
    <title>ScalePercent</title>
</head>
<body>
<h1>ScalePercent</h1>
<center>
<br/><br/>br><object 
classid="clsid:238f6f83-b8b4-11cf-8771-00a024541ee3" id=ICO1
width="640" height="480">
      <param name="Address" value="MyServer">
      <param name="DesiredHRes" value="800">
      <param name="DesiredVRes" value="600">
      <param name="ScalingMode" value="3">
</object>
{\tt<br>2}<form>
<input name=percent type="text" size=4 value="100">
<input type=button value="ScalePercent"
onClick="document.ICO1.ScalePercent
(parseInt(this.form.percent.value))">
<br>
</form>
</center>
</body>
</html>
```
This Firefox plug-in example illustrates the ScalePercent scaling method.

```
\verb|thtml|><head>
   <title>ScalePercent</title>
</head>
<body>
<h1>ScalePercent</h1>
<center>
<br>
<embed name=ICO1 
type=application/x-ica 
width=640 height=480 
Address=MyServer
DesiredHRES=800 DesiredVRES=600 
ScalingMode=3>
<br>
<form>
<input name=percent type="text" size=4 value="100">
<input type=button value="ScalePercent"
onClick="document.ICO1.ScalePercent
(parseInt(this.form.percent.value))">
<br>
</form>
</center>
</body>
\langle/html>
```
### **ScaleToFit**

ScaleToFit scales the client session window to fit the size of the control window.

#### **ActiveX**

This ActiveX example illustrates the ScaleToFit scaling method.

```
\verb|html|<head>
   <title>ScaleToFit</title>
</head>
<body>
<h1>ScaleToFit</h1>
<center>
\text{br}<object classid="clsid:238f6f83-b8b4-11cf-8771-00a024541ee3"
id=ICO1 width="640" height="480">
      <param name="Address" value="MyServer">
      <param name="DesiredHRes" value="800">
      <param name="DesiredVRes" value="600">
</object>
{\tt<br>2}<form>
<input type=button value="ScaleToFit"
onClick="document.ICO1.ScaleToFit()">
</form>
</center>
</body>
\langle/html>
```
This Firefox plug-in example illustrates the ScaleToFit scaling method.

```
\verb|thtml|><head>
   <title>ScaleToFit</title>
   <script>
   </script>
</head>
<body>
<h1>ScaleToFit</h1>
<center><br>
<embed name=ICO1 
         type=application/x-ica 
         width=640 height=480 
         Address=MyServer
         DesiredHRES=800 DesiredVRES=600 
         ScalingMode=0>
\text{br}<form><input type="button" value="ScaleToFit"
onClick="document.ICO1.ScaleToFit()">
\text{br}\langle/form\rangle</center>
</body>
</html>
```
## **ScaleDialog**

ScaleDialog displays the scaling dialog box of the client session window.

#### **ActiveX**

This ActiveX example illustrates the ScaleDialog scaling method.

```
\verb|html|<head>
   <title>ScaleDialog</title>
</head>
<body>
<h1>ScaleDialog</h1>
<center>
<br>
<object classid="clsid:238f6f83-b8b4-11cf-8771-00a024541ee3"
id=ICO1 width="640" height="480">
      <param name="Address" value="MyServer">
      <param name="DesiredHRes" value="800">
      <param name="DesiredVRes" value="600">
</object>
br><form>
<input type=button value="ScaleDialog" 
onClick="document.ICO1.ScaleDialog()">
</form>
</center>
</body>
\langle/html>
```
This Firefox plug-in example illustrates the ScaleDialog scaling method.

```
\verb|thtml|><head>
    <title>ScaleDialog</title>
</head>
<body>
<h1>ScaleDialog</h1>
<center><br>
<embed name=ICO1 
         type=application/x-ica 
         width=640 height=480 
        Address=MyServer
         DesiredHRES=800 DesiredVRES=600 
         ScalingMode=3><br>
<form>
<input type="button" value="ScaleDialog"
onClick="document.ICO1.ScaleDialog()">
</form>
</center>
</body>
\langle/html>
```
## **Scaling Properties**

In the following examples, for ActiveX and the Firefox plug-in respectively, scaling properties of a session are set using various scaling modes and associated scaling properties.

#### **Example 1**

In the following example, ScalingMode=0. In this mode, session scaling is disabled.

#### **ActiveX**

This ActiveX example illustrates the scaling properties.

```
<html>
<head></head>
<body>
<h1>Embed with ScalingMode=0 (Disabled)</h1>
<center><br>
<object classid="clsid:238f6f83-b8b4-11cf-8771-00a024541ee3"
      id=ICO1 width="640" height="480">
      <param name="Address" value="MyServer">
      <param name="DesiredHRes" value="800">
      <param name="DesiredVRes" value="600">
      <param name="ScalingMode" value="0">
</object><br></center>
</body>
\langle/html>
```
This Firefox plug-in example illustrates the scaling properties.

```
\verb|html|<head></head>
<body>
<h1>Embed with DesiredHRES=800 DesiredVRES=600 width=640 height=480 
ScalingMode=0 (Disabled)</h1>
<center><br>
<embed name=ICO1 
        type=application/x-ica 
        width=640 height=480 
        Address=MyServer
        DesiredHRES=800 DesiredVRES=600 
        ScalingMode=0>
<br></center>
</body>
\langle/html>
```
## **Example 2**

In the following example, ScalingMode=1. In this mode, scaling size is specified in percentage values. The percentage by which the session is scaled is specified by ScalingPercent.

#### **ActiveX**

This ActiveX example illustrates the scaling properties.

```
\verb|html|<head></head>
<body>
<h1>Embed with ScalingMode=1 ScalingPercent=50</h1>
<center><br>
<object classid="clsid:238f6f83-b8b4-11cf-8771-00a024541ee3"
      id=ICO1 width="640" height="480">
      <param name="Address" value="MyServer">
      <param name="DesiredHRes" value="800">
      <param name="DesiredVRes"
      <param name="ScalingMode" value="1">
      <param name="ScalingPercent" value="50">
</object><br></center>
</body>
</html>
```
This Firefox plug-in example illustrates the scaling properties.

```
\verb|thtml|><head></head>
<body>
<h1>Embed with DesiredHRES=800 DesiredVRES=600 width=640 height=480 
ScalingMode=1 ScalingPercent=50</h1>
<center> <br>
<embed name=ICO1 
        type=application/x-ica 
        width=640 height=480 
        Address=MyServer
        DesiredHRES=800 DesiredVRES=600 
        ScalingMode=1 ScalingPercent=50>
<br></center>
</body>
\langle/html>
```
### **Example 3**

In the following example, ScalingMode=2. In this mode, scaling size is specified by height and width values. The height and width by which the session is scaled is specified by ScalingWidth and ScalingHeight.

#### **ActiveX**

This ActiveX example illustrates the scaling properties.

```
<html>
<head></head>
<body>
<h1>Embed with ScalingMode=2 ScalingWidth=320 ScalingHeight=240</h1>
<center><br>
<object classid="clsid:238f6f83-b8b4-11cf-8771-00a024541ee3"
      id=ICO1 width="640" height="480">
      <param name="Address" value="MyServer">
      <param name="DesiredHRes" value="800">
      <param name="DesiredVRes" value="600">
      <param name="ScalingMode" value="2">
      <param name="ScalingWidth" value="320">
      <param name="ScalingHeight" value="240">
</object><br></center>
</body>
</html>
```
### **Firefox Plug-in**

This Firefox plug-in example illustrates the scaling properties.

```
\verb|thtml|><head>
</head>
<body>
<h1>Embed with DesiredHRES=800 DesiredVRES=600 width=640 height=480 
ScalingMode=2 ScalingWidth=320 ScalingHeight=240</h1>
<center><br>
<embed name=ICO1 
        type=application/x-ica 
         width=640 height=480 
         Address=MyServer
         DesiredHRES=800 DesiredVRES=600 
         ScalingMode=2 ScalingWidth=320 ScalingHeight=240>
<br></center>
</body>
\langle/html>
```
### **Example 4**

In the following example, ScalingMode=3. In this mode, the session is sized to fit into the existing control window.

#### **ActiveX**

This ActiveX example illustrates the scaling properties.

```
\verb|html|<head></head>
<body>
<h1>Embed with ScalingMode=3 (SizeToFit)</h1>
<center><br>
<object classid="clsid:238f6f83-b8b4-11cf-8771-00a024541ee3"
     id=ICO1 width="640" height="480">
     <param name="Address" value="MyServer">
      <param name="DesiredHRes" value="800">
     <param name="DesiredVRes" value="600">
      <param name="ScalingMode" value="3">
</object>
<br></center>
</body>
</html>
```
### **Firefox Plug-in**

This Firefox plug-in example illustrates the scaling properties.

```
<html>
<head>
</head>
<body>
<h1>Embed with DesiredHRES=800 DesiredVRES=600 width=640 height=480 
ScalingMode=3 (SizeToFit)</h1>
<center><br>
<embed name=ICO1 
         type=application/x-ica 
         width=640 height=480 
         Address=MyServer
         DesiredHRES=800 DesiredVRES=600 
         ScalingMode=3>
<br></center>
</body>
\langle/html>
```
## <span id="page-249-0"></span>**Client-Side HTML/VBScripting Using ActiveX**

The following examples illustrates how scripting is used in client-side HTML/VBScript to allow the user to start different applications:

- Embed the ICA Client Object (icaObj) using the **OBJECT** tag.
- Use the **SELECT** list (AppList) to present a selection of available applications. In this case, actual .ica files are used to identify the published application.
- Press the **Start** button to disconnect the current ICA session using the icaObj.Disconnect method. The selected .ica file is then used as the parameter to the icaObj.SetProp method, which sets the value of the IcaFile property internal to the icaObj. The selected application is then started with the icaObj.Connect method.
- Use the **Connect** button to call the icaObj.Connect method to (re)connect to the server.
- Use the **Disconnect** button to call the icaObj.Disconnect method to disconnect from the server.
- Use the **Logoff** button to call the icaObj.Logoff method to terminate the current application and log off from the server.
- Use the **About** button to call the icaObj.AboutBox method to display information about the currently installed Presentation Server Clients for Windows.

Additionally, you can use the Events Notification feature to enhance the user experience by disabling buttons that do not apply to the current state of the ICA session. For example, the **Connect** button can be disabled when the container (browser) is notified that the connection is established, and subsequently reenabled when it is notified that the connection is closed or lost due to network problems.

```
\verb|thtml|<head>
<title>ICA Client Object Demo - scripting ActiveX</title>
<script id="clientEventHandlersVBS" language="vbscript">
< !--Sub ConnButton_onclick
   '(re)connect current session
   icaObj.Connect
End Sub
Sub DiscButton_onclick
   'disconnect current session
  icaObj.Disconnect
End Sub
Sub LogoffButton_onclick
   'logoff from remote server
  icaObj.Logoff
End Sub
Sub AboutButton_onclick
   'show ICA Client Object's "AboutBox"
  icaObj.AboutBox
End Sub
Sub StartButton onclick
   'Disconnect current application and start the selected application
  if icaObj.IsConnected then
    icaObj.Disconnect
   end if
  icaObj.SetProp "ICAFile", 
AppList.options(AppList.selectedIndex).text
   icaObj.Connect
End Sub
--&</script>
</head>
<body><center>
<table cellspacing="1" cellpadding="10" border="0">
   <tr><td align="center">
<object id="icaObj" 
codebase="http://icaobj server/icaobj/wfica.cab#version=-1,-1,
-1,-1" classid="clsid:238f6f83-b8b4-11cf-8771-00a024541ee3"
width="320" height="240">
</object>
\langle t \, \text{d}\rangle \langle t \, \text{d}t \rangle<contd ...>
```

```
<contd ...>
<tr><td align="center">
<input id="ConnButton" type="button" value="Connect"
name="ConnButton">
<input id="DiscButton" type="button" value="Disconnect"
name="DiscButton">
<input id="LogoffButton" type="button" value="Logoff" 
name="LogoffButton">
<input id="AboutButton" type="button" value="About" name="AboutBut-
ton">
\langle t \, d \rangle \langle t \, r \rangle<tr><td>
    <hr style="LEFT: 10px; TOP: 104px">
    Available Applications:<br>
     <select id="AppList" style="WIDTH: 500px">
     <option selected>http://icaobj_server/icaobj/excel.ica</option>
     <option>http://icaobj_server/icaobj/word.ica</option>
     <option>http://icaobj_server/icaobj/ActiveXDemo.ica</option>
     </select>
<input id="StartButton" type="button" value="Start"
name="StartButton"><br>
<input id="LogoffButton" type="button" value="Logoff" 
name="LogoffButton"><br>
<input id="AboutButton" type="button" value="About"
name="AboutButton">
\langle t \, d \rangle \langle t \, r \rangle<tr><td>
     <hr style="LEFT: 10px; TOP: 104px">
     Available Applications:<br>
<select id="AppList" style="WIDTH: 500px">
    <option selected>http://icaobj_server/icaobj/excel.ica</option>
<option>http://icaobj_server/icaobj/word.ica</option>
<option>http://icaobj server/icaobj/ActiveXDemo.ica</option>
</select>
<input id="StartButton" type="button" value="Start" 
name="StartButton"><br>
\langle t \rangled\langle t \rangle</table>
</center>
</body>
</html>
```
# **Client-Side HTML/VBScripting Using the Firefox Plug-In**

The following example illustrates how simple scripting is used in client side HTML/JavaScript to allow the user to start different published applications.

- Embed the ICA Client Object (icaObj) using the EMBED tag.
- Use a **SELECT** list (AppList) to present a selection of available applications. In this case, actual .ica files are used to identify published applications.
- Press the **Start** button to disconnect the current ICA session using the icaObj.Disconnect method. The selected .ica file is then used as the parameter to the icaObj.SetProp method, which sets the value of the IcaFile property internal to the icaObj. The selected application is then started by the icaObj.Connect method.
- Select the **Connect** button to call the icaObj.Connect method to (re)connect to the server.
- Use the **Disconnect** button to call the icaObj.Disconnect method to disconnect from the server.
- Use the **Logoff** button to call the icaObj.Logoff method to terminate the current application and log off from the server.
- Use the **About** button to call the icaObj.AboutBox method to display information about the currently installed Presentation Server Client for Windows.

```
<html><head>
<title>ICA Client Object sample - scripting Firefox Plugin</title>
<script language="JavaScript" type="text/javascript">
<! --
function ConnButton_onclick(form) 
{
     var icaObj = form.icaObj
     // (re)connect current session
     icaObj.Connect()
}
function DiscButton_onclick(form) 
{
                                                                  <contd \ldots
```

```
 var icaObj = form.icaObj
     // disconnect current session
     icaObj.Disconnect()
}
function LogoffButton_onclick(form) 
{
     var icaObj = form.icaObj
     // logoff from remote server
     icaObj.Logoff()
}
function AboutButton_onclick(form) 
{
     var icaObj = form.icaObj
     // show ICA Client Object's "AboutBox"
     icaObj.AboutBox()
}
function StartButton_onclick(form) 
{
     var icaObj = form.icaObj
     var AppList = form.AppList
     // Disconnect current application and start the selected 
//application
     if (icaObj.IsConnected())
         icaObj.Disconnect()
     icaObj.SetProp("IcaFile",
AppList.options[AppList.selectedIndex].text)
     icaObj.Connect()
}
// \rightarrow</script>
</head>
<body>
<center>
<form name="appsForm">
<table cellspacing="1" cellpadding="10" border="0">
<tr><td align="center">
   <embed
     name="icaObj"
     type="application/x-ica"
     width="320" height="240">
\langle t \, \text{d}\rangle \langle t \, \text{d}\rangle
```
*<contd ...>*

```
<contd ...>
<tr><td align="center">
  <input id="ConnButton" type="button" value="Connect" name="ConnBut-
ton" onclick="ConnButton onclick(this.form)"> 
  <input id="DiscButton" type="button" value="Disconnect" name="Dis-
cButton" onclick="DiscButton onclick(this.form)"> 
   <input id="LogoffButton" type="button" value="Logoff" 
name="LogoffButton" onclick="LogoffButton_onclick(this.form)"> 
  <input id="AboutButton" type="button" value="About" name="AboutBut-
ton" onclick="AboutButton onclick(this.form)">
\langle t \, d \rangle \langle t \, r \rangle<tr><td>
   <hr style="LEFT: 10px; TOP: 104px">
   Available Applications:<br>
   <select name="AppList" style="WIDTH: 500px">
   <option selected>http://icaobj_server/icaobj//excel.ica</option>
   <option>http://icaobj_server/icaobj/word.ica</option>
   <option>http://icaobj_server/icaobj/PluginDemo.ica</option>
   </select>
   <input id="StartButton" type="button" value="Start" name="StartBut-
ton" onclick="StartButton_onclick(this.form)"><br>
\langle t \, \text{d}\rangle \langle t \, \text{d}\rangle</table>
</form>
</center>
</body>
</html>
```
# **Session Caching**

This example illustrates the use of session caching methods and properties.

```
<!doctype html public "-//w3c//dtd html 4.0 transitional//en">
\verb|thtml|><head>
  <meta http-equiv="Content-Type" content="text/html; 
charset=iso-8859-1">
  <title>Session Cache example</title>
     <script language="JavaScript">
    <! -function Attach(form)
     {
         form.AttachRC.value = 
ICO1.AttachSession(form.AttachSessionId.value)
         form.AttachClientRC.value = ICO1.GetLastClientError()
     }
     function Detach(form)
\left\{\begin{array}{ccc} \end{array}\right\} form.DetachRC.value = 
ICO1.DetachSession(form.DetachSessionId.value)
         form.DetachClientRC.value = ICO1.GetLastClientError()
}
     function IsAttached(form)
     {
         form.IsAttachedBool.value = 
ICO1.IsSessionAttached(form.IsAttachedSessionId.value)
         form.IsAttachedClientRC.value = ICO1.GetLastClientError()
}
     function IsDetached(form)
     {
         form.IsDetachedBool.value = 
ICO1.IsSessionDetached(form.IsDetachedSessionId.value)
         form.IsDetachedClientRC.value = ICO1.GetLastClientError()
}
     function IsRunning(form)
     {
         form.IsRunningBool.value = 
ICO1.IsSessionRunning(form.IsRunningSessionId.value)
         form.IsRunningClientRC.value = ICO1.GetLastClientError()
     }
                                                                    <contd ...>
```

```
<contd ...>
function SetId(form)
   \{ form.SetSessionIdRC.value = 
ICO1.SetSessionId(form.SetSessionId.value)
        form.SetSessionIdClientRC.value = ICO1.GetLastClientError()
     }
    function SetAddress(form)
     {
         ICO1.SetProp("Address", form.Address.value)
     }
    function SetSessionIdProp(form)
     {
         ICO1.SetProp("SessionId", form.SessionId.value)
     }
     function SetSessionCacheEnable(form)
     {
         ICO1.SetProp("SessionCacheEnable", 
form.SessionCacheEnable.value)
 }
    function MyStartup()
     {
        document.ICO1.Startup()
        SetAddress(SessionCache)
        SetSessionIdProp(SessionCache)
        SetSessionCacheEnable(SessionCache)
     }
// -->
   </script>
</head>
<body onLoad="MyStartup()">
<h1>Session Cache example</h1>
<center>
<object
    id="ICO1" 
    classid="clsid:238F6F83-B8B4-11cf-8771-00A024541EE3"
    height=480 width=640>
    <param name=SessionId value="MyId">
    <param name=SessionCacheEnable value=True>
</object>
</center>
                                                                 <contd ...>
```

```
<contd ...>
<form name=SessionCache>
<center>
<table border cellpadding=3>
<tr>
     <th>Property</th>
     <th>Value</th>
     <th>Set</th>
\langle/tr>
<tr>
    <td>Address</td>
     <td><input type=text name=Address size=20 value=192.1.1.128></td>
     <td><input type=button value="Set Address" 
onClick=SetAddress(this.form)></td>
\langle/tr>
<tr>
     <td>SessionId</td>
     <td><input type=text name=SessionId size=20 value=MyId></td>
     <td><input type=button value="Set SessionId" 
onClick=SetSessionIdProp(this.form)></td>
\langletr>
<tr>
     <td>SessionCacheEnable</td>
     <td><input type=text name=SessionCacheEnable size=5 
value=TRUE></td>
     <td><input type=button value="Set SessionCacheEnable" 
onClick=SetSessionCacheEnable(this.form)></td>
\langle/tr>
</table>
<table border cellpadding=3>
<tr>
     <th>Function</th>
    <th>Parameters</th>
     <th>Run</th>
     <th>ICO Result</th>
     <th>Client Result</th>
\langle/tr>
<tr>
     <td>AttachSession</td>
     <td>SessionId:<input type=text name=AttachSessionId size=20></td>
     <td><input type=button value=AttachSession 
onClick="Attach(this.form)"></td>
     <td>ICORC: <input type=text name=AttachRC size=4></td>
     <td>ClientRC: <input type=text name=AttachClientRC size=4></td>
\langletr>
                                                                    \langle \text{contd} \rangle
```

```
<contd ...>
<tr>
     <td>DetachSession</td>
     <td>SessionId:<input type=text name=DetachSessionId size=20></td>
     <td><input type=button value=DetachSession 
onClick="Detach(this.form)"></td>
     <td>ICORC: <input type=text name=DetachRC size=4></td>
     <td>ClientRC: <input type=text name=DetachClientRC size=4></td>
\langle/tr>
<tr>
     <td>GetCachedSessionCount</td>
    <td>&nbsp;</td>
     <td><input type=button value=GetCachedSessionCount 
onClick="GetCachedCount(this.form)"></td>
     <td>Count: <input type=text name=Count size=4></td>
     <td>ClientRC: <input type=text name=CountClientRC size=4></td>
\langle/tr>
<tr>
     <td>IsSessionAttached</td>
     <td>SessionId:<input type=text name=IsAttachedSessionId 
size=20></td>
     <td><input type=button value=IsSessionAttached 
onClick="IsAttached(this.form)"></td>
     <td>BOOL: <input type=text name=IsAttachedBool size=4></td>
     <td>ClientRC: <input type=text name=IsAttachedClientRC 
size=4></td>
\langletr>
<tr>
     <td>IsSessionDetached</td>
     <td>SessionId:<input type=text name=IsDetachedSessionId 
size=20></td>
     <td><input type=button value=IsSessionDetached 
onClick="IsDetached(this.form)"></td>
     <td>BOOL: <input type=text name=IsDetachedBool size=4></td>
     <td>ClientRC: <input type=text name=IsDetachedClientRC 
size=4></td>
\langle/tr>
<tr>
     <td>IsSessionRunning</td>
     <td>SessionId:<input type=text name=IsRunningSessionId 
size=20></td>
<td><input type=button value=IsSessionRunning 
onClick="IsRunning(this.form)"></td>
<td>BOOL: <input type=text name=IsRunningBool size=4></td>
     <td>ClientRC: <input type=text name=IsRunningClientRC size=4></td>
\langle/tr>
                                                                 <contd ...>
```
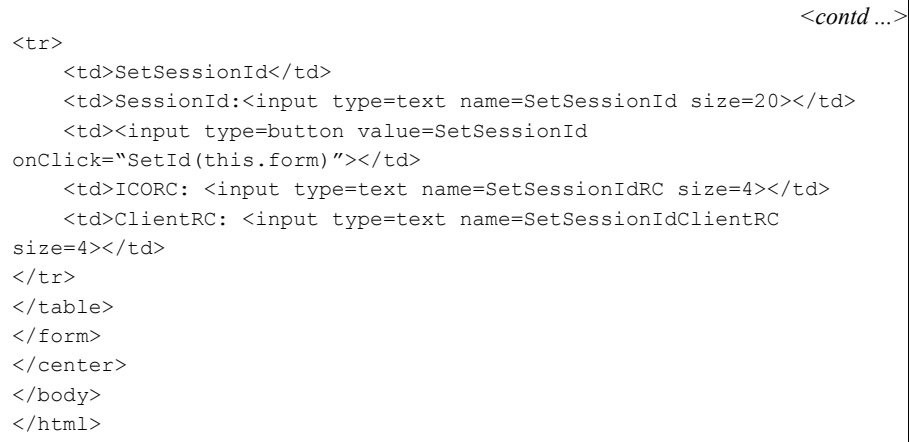

### **Name Enumeration**

This example illustrates the use of methods and properties for name enumeration operations.

```
<!doctype html public "-//w3c//dtd html 4.0 transitional//en">
<html><head>
  <meta http-equiv="Content-Type" content="text/html; 
charset=iso-8859-1">
  <title>Enumeration Example</title>
    <script language="javascript">
   <! -- function EnumServers(form)
     {
        var hndEnum
         SetEnumValues(form)
        hndEnum = document.ICO1.EnumerateServers()
         Enum(hndEnum)
 }
     function EnumApps(form)
     {
         var hndEnum
         SetEnumValues(form)
         hndEnum = document.ICO1.EnumerateApplications()
         Enum(hndEnum)
     }
function EnumFarms(form)
     {
         var hndEnum
         SetEnumValues(form)
         hndEnum = document.ICO1.EnumerateFarms()
         Enum(hndEnum)
     }
function SetEnumValues(form)
    {
         document.ICO1.SetProp("BrowserProtocol", 
form.ProtocolType.value)
        document.ICO1.SetProp("TCPBrowserAddress", 
form.BrowserAddress.value)
         document.ICO1.SetProp("HTTPBrowserAddress", 
form.BrowserAddress.value)
     }
                                                                 <contd...>
```

```
<contd...>
function Enum(hndEnum)
        {
               var EnumCnt
               var i
               var EnumName
              if(hndEnum != 0) {
                       EnumCnt = document.ICO1.GetEnumNameCount(hndEnum)
                      if(EnumCnt == 0)\left\{ \begin{array}{cc} 0 & 0 & 0 \\ 0 & 0 & 0 \\ 0 & 0 & 0 \\ 0 & 0 & 0 \\ 0 & 0 & 0 \\ 0 & 0 & 0 \\ 0 & 0 & 0 \\ 0 & 0 & 0 \\ 0 & 0 & 0 \\ 0 & 0 & 0 \\ 0 & 0 & 0 \\ 0 & 0 & 0 & 0 \\ 0 & 0 & 0 & 0 \\ 0 & 0 & 0 & 0 \\ 0 & 0 & 0 & 0 & 0 \\ 0 & 0 & 0 & 0 & 0 \\ 0 & 0 & 0 & 0 & 0 \\ 0 & 0 & 0 & 0 & 0 \\ 0 & 0 & 0 & 0 & 0 alert("No names to enumerate")
 }
                      for(i = 0; i < EnumCnt; i++)
\left\{ \begin{array}{cc} 0 & 0 & 0 \\ 0 & 0 & 0 \\ 0 & 0 & 0 \\ 0 & 0 & 0 \\ 0 & 0 & 0 \\ 0 & 0 & 0 \\ 0 & 0 & 0 \\ 0 & 0 & 0 \\ 0 & 0 & 0 \\ 0 & 0 & 0 \\ 0 & 0 & 0 \\ 0 & 0 & 0 & 0 \\ 0 & 0 & 0 & 0 \\ 0 & 0 & 0 & 0 \\ 0 & 0 & 0 & 0 & 0 \\ 0 & 0 & 0 & 0 & 0 \\ 0 & 0 & 0 & 0 & 0 \\ 0 & 0 & 0 & 0 & 0 \\ 0 & 0 & 0 & 0 & 0 EnumName = document.ICO1.GetEnumNameByIndex(hndEnum,i)
                              alert("index "+i+" Name "+EnumName)
 }
                       document.ICO1.CloseEnumHandle(hndEnum)
                }
               else
                {
                      alert("did not get enum handle")
                }
        }
        function MyStartup()
        {
               document.ICO1.Startup()
        }
        //-->
      </script>
</head>
<body onLoad="MyStartup()">
<h1>Enumeration Example</h1>
<center>
br><object
   id="ICO1" 
    classid="clsid:238F6F83-B8B4-11cf-8771-00A024541EE3"
   height=480 width=640>
        <param name="Address" value="192.1.1.128">
</object>
                                                                                                                   <contd...>
```
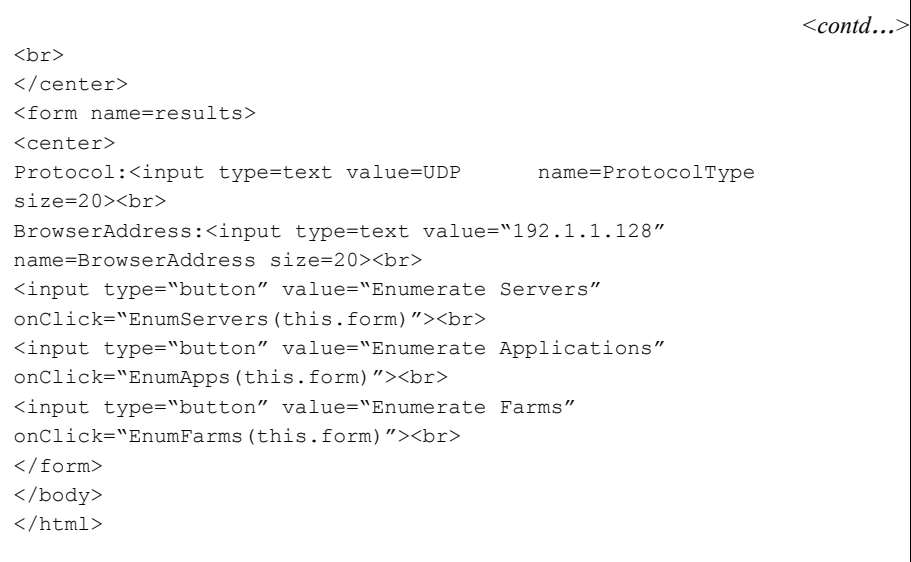

## **Virtual Channel Support**

This example illustrates the use of methods and properties available for creating virtual channels.

```
<!doctype html public "-//w3c//dtd html 4.0 transitional//en">
<html>
<head>
  <meta http-equiv="Content-Type" content="text/html; 
charset=iso-8859-1">
  <title>Examples of Virtual Channel methods</title>
    <script langauge="javascript" for="ICO1" 
event="OnChannelDataReceived(ChannelName)" 
    type="text/javascript">
    \leq ! --ICO1 OnChannelDataReceived(ChannelName);
    //-->
    </script>
  <script language="JavaScript">
    <!- function ICO1_OnConnect()
     {
        document.results.ChannelName.value = ""
         document.results.PktCount.value = 0
         document.results.TotalPktSize.value = 0
     }
     function ICO1_OnDisconnect()
     {
        document.results.ChannelName.value = ""
         document.results.PktCount.value = 0
         document.results.TotalPktSize.value = 0
 } 
function ICO1_OnChannelDataReceived(ChannelName)
     {
        var DataType
        var DataSize
         var ChannelData
         var rc
         var ClientRC
         DataType = document.ICO1.GetChannelDataType(ChannelName)
         DataSize = document.ICO1.GetChannelDataSize(ChannelName)
         if(DataSize != 0)
```
*<contd*...*>*

```
<contd...>
{
             ChannelData = document.ICO1.GetChannelData(ChannelName, 
DataType)
             document.results.ReadData.value = ChannelData
             document.results.ChannelName.value = ChannelName
             document.results.BytesRecv.value = DataSize
             document.results.DataType.value = DataType
             document.results.PktCount.value = 
parseInt(document.results.PktCount.value) + 1
             document.results.TotalPktSize.value = 
parseInt(document.results.TotalPktSize.value) + DataSize
         }
         rc = document.ICO1.SendChannelData(ChannelName, ChannelData, 
DataSize, DataType)
         ClientRC = document.ICO1.GetLastClientError()
         document.results.VCForm.value = rc
         document.results.CltErr.value = ClientRC
 }
     function WriteData(form)
     {
         form.VCForm.value = 
  document.ICO1.SendChannelData(form.SendChannel.value,
  form.SendData.value,0,0)
         form.CltErr.value = document.ICO1.GetLastClientError()
     }
     function GetChannelInfo(form)
     {
        var cnt
        var i
        var ChannelName
         var ChannelNum
         cnt = document.ICO1.GetChannelCount()
         alert("Number of channels : " + cnt)
        for(i=0; i < cnt; i++)
         {
             ChannelName = document.ICO1.GetChannelName(i)
             ChannelNum = document.ICO1.GetChannelNumber(ChannelName)
            alert("Index "+ i + " ChannelName " + ChannelName +
           " Number " + ChannelNum)
 }
     }
                                                                <contd...>
```

```
<contd...>
function GetGlobalChannelInfo(form)
     {
         var cnt
         var i
         var ChannelName
         var ChannelNum
         cnt = document.ICO1.GetGlobalChannelCount()
         alert("Number of channels : " + cnt)
        for (i=0; i < cnt ; i++) {
             ChannelName = document.ICO1.GetGlobalChannelName(i)
            ChannelNum = document.ICO1.GetGlobalChannelNumber(Channel-
Name)
             alert("Index "+ i + " ChannelName " + ChannelName + 
           " Number " + ChannelNum)
         }
     }
     function GetMaxChannelInfo(form)
     {
         var cnt,cbRead,cbWrite
        cnt = document.ICO1.GetMaxChannelCount()
         cbRead = document.ICO1.GetMaxChannelRead()
         cbWrite = document.ICO1.GetMaxChannelWrite()
         alert("Number of channels : " + cnt + " Max Read: "+cbRead+
      " Max Write: "+cbWrite)
     }
     function GetChFlags(form)
     {
         var Flags
         Flags = document.ICO1.GetChannelFlags(form.SendChannel.value)
         alert("Channel Flags: " + Flags)
 }
     function SetChFlags(form)
     {
         var rc
         rc = document.ICO1.SetChannelFlags(form.SendChannel.value, 1)
         alert("Channel Flags rc: " + rc)
     }
//
    // GetRandomString
     //
     // Use random strings to stress the transmission of data to server
     // otherwise use compression to reduce the amount of data sent
     //
                                                                 <contd...>
```

```
<contd...>
function GetRandomString(Length)
   \{ var RndStr
         var RndNum
        var ValidChars = 
"!#$%&'()*+,-./01234567890:;<=>?@ABCDEFGHIJKLMNOPQRSTUVWXYZ[\]^_`abcde
fghijklmnopqrstuvwxyz{|}~"
        var cbValidChars = ValidChars.length
   RndStr = "for(i = 0; i <Length; i++)
     {
           RndNum = GetRandomNumber(0,cbValidChars-1)
      RndStr += ValidChars.substring(RndNum, RndNum+1)
     }
    return(RndStr)
    }
   function GetRandomNumber (MinNum, MaxNum)
   \left\{ \right. var RndNum
   if((MinNum < 0) || (MaxNum < 0) || (MaxNum < 0) {
       return(0)
     }
     RndNum = MinNum + Math.round(Math.random()*(MaxNum-MinNum))
    return(RndNum)
}
     function SendRandomString(ChannelName)
     {
        var cbMax
        var cbLen
         var RndStr
         var rc
                                                                <contd...>
```

```
<contd...>
cbMax = document.ICO1.GetMaxChannelWrite()
         cbLen = GetRandomNumber(1,cbMax)
         RndStr = GetRandomString(cbLen)
        rc = document.ICO1.SendChannelData(ChannelName, RndStr, cbLen, 
2)
         return(rc)
     }
     function MyStartup()
     {
         document.ICO1.Startup()
     }
     //-->
    </script>
</head>
<body onLoad="MyStartup()">
<h1>Examples of Virtual Channel methods</h1>
<center>
\langlebr>
<object
  id="ICO1" 
  classid="clsid:238F6F83-B8B4-11cf-8771-00A024541EE3"
  height=600 width=800>
     <param name="Address" value="192.1.1.128">
     <param name="VirtualChannels" value="TEST1, TEST2">
</object>
<br>
<form name=results>
<table>
<tr><td><input type="button" value="SendChannelData" 
onClick="WriteData(this.form)"></td>
     <td><input type="button" value="SendChannelData (random string)" 
onClick="SendRandomString(this.form.SendChannel.value)"></td></tr>
<tr><td><input type="button" value="Get Channel Info" 
onClick="GetChannelInfo(this.form)"></td>
     <td><input type="button" value="Get Global Channel Info" 
onClick="GetGlobalChannelInfo(this.form)"></td></tr>
<tr><td><input type="button" value="GetChannelFlags" 
onClick="GetChFlags(this.form)"></td>
     <td><input type="button" value="SetChannelFlags" 
onClick="SetChFlags(this.form)"></td></tr>
<tr><td><input type="button" value="Get Max Channel Info" 
onClick="GetMaxChannelInfo(this.form)"></td>
                                                                <contd...>
```

```
<contd...>
<tr><td>ChannelName:</td><td><input type=text name=SendChannel size=10 
value="Test1"></td></tr>
<tr><td>ChannelData:</td><td><input type=text name=SendData size=50 
value="abcdefghijklmnopqrstuvwxyz"></td></tr>
<tr><td>ChannelDataRead:</td><td><input type=text name=ReadData
size=60></td></tr>
<tr><td>LastError:</td><td><input type=text name=VCForm 
size=5></td></tr>
<tr><td>LastClientError:</td><td><input type=text name=CltErr 
size=5></td></tr>
<tr><td>ChannelName:</td><td><input type=text name=ChannelName 
size=8></td></tr>
<tr><td>ChannelData:</td><td><input type=text name=ChannelData 
size=60></td></tr>
<tr><td>BytesReceived:</td><td><input type=text name=BytesRecv 
size=5></td></tr>
<tr><td>DataType:</td><td><input type=text name=DataType 
size=5></td></tr>
<tr><td>PktCount:</td><td><input type=text name=PktCount size=5 
value="0"></td></tr>
<tr><td>TotalPktSize:</td><td><input type=text name=TotalPktSize 
size=10 value="0"></td></tr>
</table>
</form>
</center>
</body>
</html>
```
### **Automatic Application Resizing**

This example illustrates the use of methods and properties applicable to automatic application resizing operations. It also demonstrates window calls to enable and disable keyboard and mouse input.

```
<!doctype html public "-//w3c//dtd html 4.0 transitional//en">
<html><head>
  <meta http-equiv="Content-Type" content="text/html; charset=iso-
8859-1">
  <title>Window call examples</title>
    <style type="text/css">
     #OBJ1 {position:absolute; left:100; top:100; width:640; 
height:480;}
    #OBJ2 {position:absolute; left:100; top:100; width:640; 
height:480;}
    #FORM {position:absolute; left:100; top:600; }
     </style>
    <script language="javascript" for="ICO1" event="OnWindowSized(Wnd-
Type, Width, Height)"
    type="text/javascript">
    \lt! --
   ICO1 OnWindowSized(WndType, Width,Height);
    //-->
    </script>
    <script language="javascript" for="ICO1" event="OnWindowMoved(Wnd-
Type, XPos,YPos)" 
    type="text/javascript">
   \leq ! -ICO1 OnWindowMoved(WndType, XPos,YPos);
    //-->
     </script>
    <script language="javascript" for="ICO1" event="OnWindowCre-
ated(WndType, XPos, YPos, Width, Height)"
    type="text/javascript">
   <! - ICO1_OnWindowCreated(WndType, XPos,YPos,Width,Height);
   //-- </script>
                                                                <contd...>
```

```
 <contd...>
<script language="javascript" for="ICO1" event="OnWindowDestroyed(Wnd-
Type)" 
    type="text/javascript">
   \,<\,! -- ICO1_OnWindowDestroyed(WndType);
    //-->
     </script>
    <script language="javascript" for="ICO1" event="OnWindowCloseRe-
quest()" 
    type="text/javascript">
    \lt! --
   ICO1 OnWindowCloseRequest();
    //-->
     </script>
  <script language="JavaScript">
    <!- - function MyStartup()
     {
         document.ICO1.Startup()
         GetSize(document.results)
         GetPosition(document.results)
         document.ICO1.SetProp("Title", "My session")
         document.ICO1.SetProp("ControlWindowText", "Undocked")
     }
     function SetPos(form)
     {
        document.ICO1.SetWindowPosition(parseInt(form.WndType.value),
parseInt(form.xPos.value), parseInt(form.yPos.value), 
parseInt(form.WndFlags.value))
     }
     function SetSize(form)
     {
        document.ICO1.SetWindowSize(parseInt(form.WndType.value),
parseInt(form.Width.value), parseInt(form.Height.value), 
parseInt(form.WndFlags.value))
     }
     function Show(form)
     {
         document.ICO1.DisplayWindow(parseInt(form.WndType.value))
     }
                                                                 <contd...>
```

```
<contd...>
function Hide(form)
     {
         document.ICO1.HideWindow(parseInt(form.WndType.value))
     }
     function GetPosition(form)
     {
         form.xPos.value = document.ICO1.GetWindowXPosi-
tion(parseInt(form.WndType.value), parseInt(form.WndFlags.value))
         form.yPos.value = document.ICO1.GetWindowYPosi-
tion(parseInt(form.WndType.value), parseInt(form.WndFlags.value))
     }
     function GetSize(form)
     {
         form.Width.value = document.ICO1.GetWindow-
Width(parseInt(form.WndType.value), parseInt(form.WndFlags.value))
         form.Height.value = document.ICO1.GetWin-
dowHeight(parseInt(form.WndType.value), parseInt(form.WndFlags.value))
     }
     function Undock(form)
     {
         document.ICO1.UndockWindow()
     }
     function Dock(form)
     {
         document.ICO1.DockWindow()
     }
     function OnTop(form)
     {
         document.ICO1.PlaceWindowOnTop()
     }
     function OnBottom(form)
     {
         document.ICO1.PlaceWindowOnBottom()
}
     function Maximize(form)
     {
         document.ICO1.MaximizeWindow()
     }
                                                                 <contd...>
```

```
<contd...>
function Minimize(form)
     {
         document.ICO1.MinimizeWindow()
     }
     function Restore(form)
     {
         document.ICO1.RestoreWindow()
     }
     function ScaleToFit(form)
     {
         document.ICO1.ScaleToFit()
     }
     function GetDesktopInfo(form)
     {
         form.Width.value = document.ICO1.GetSessionWidth()
         form.Height.value = document.ICO1.GetSessionHeight()
         form.Color.value = document.ICO1.GetSessionColorDepth()
     }
     function GetScreenInfo(form)
     {
         form.Width.value = document.ICO1.GetScreenWidth()
         form.Height.value = document.ICO1.GetScreenHeight()
         form.Color.value = document.ICO1.GetScreenColorDepth()
     }
     function ICO1_OnWindowSized(WndType, width, height)
     {
         document.results.WndType.value = WndType
         document.results.Width.value = width
         document.results.Height.value = height
     }
     function ICO1_OnWindowMoved(WndType, xPos, yPos)
     {
         document.results.WndType.value = WndType
         document.results.xPos.value = xPos
         document.results.yPos.value = yPos
     }
```
*<contd*...*>*

```
<contd...>
function ICO1_OnWindowCreated(WndType, xPos, yPos, Width, Height)
     {
         document.results.WndType.value = WndType
         document.results.xPos.value = xPos
         document.results.yPos.value = yPos
         document.results.Width.value = Width
         document.results.Height.value = Height
     }
function ICO1_OnWindowDestroyed(WndType)
     {
         document.results.WndType.value = WndType
     }
     function ICO1_OnWindowCloseRequest()
     {
         document.ICO1.DockWindow()
     }
// --> 
   </script>
</head>
<body onLoad="MyStartup()">
<h1>Window call examples</h1>
<center>
<div id=OBJ1>
<object
  id="ICO1" 
 classid="clsid:238F6F83-B8B4-11cf-8771-00A024541EE3"
 width=640 height=480>
    <param name=application value="notepad">
    <param name=tcpbrowseraddress value=192.1.1.128>
</object>
\langle div>
<div id=OBJ2>
<img src=background.gif width=640 height=480></img>
\langlediv></center>
<div id=FORM>
<form name=results>
<center>
<table>
<tr><contd...>
```

```
<contd...>
<td>WndType:</td> <td><input type=text name=WndType size=5 
value=0></td>
<td>WndFlags:</td> <td><input type=text name=WndFlags size=5 
value=0></td>
\langle/tr>
<tr>
<td>Width:</td><td><input type=text name=Width size=5 value=640></td>
<td>Height:</td><td><input type=text name=Height size=5 value=480></
td>
\langle/tr>
<tr>
<td>Color:</td> 
<td><input type=text name=Color size=5 value=0>
\langle t \rangle\langletr>
<tr>
<td>xPos:</td><td><input type=text name=xPos size=5 value=0></td>
<td>yPos:</td><td><input type=text name=yPos size=5 value=0></td>
\langletr>
</table>
<table>
<tr>
<td align=center><input type="button" value="GetPosition" 
onClick="GetPosition(this.form)"></td>
<td align=center><input type="button" value="SetPosition" 
onClick="SetPos(this.form)"></td>
\langle/tr>
\langle \text{tr} \rangle<td align=center><input type="button" value="GetSize" onClick="Get-
Size(this.form)"></td>
<td align=center><input type="button" value="SetSize" onClick="Set-
Size(this.form)"></td>
\langle/tr>
<tr>
<td align=center><input type="button" value="Show" 
onClick="Show(this.form)"></td>
<td align=center><input type="button" value="Hide" 
onClick="Hide(this.form)"></td>
\langle/tr>
                                                                   <contd...>
```

```
<contd...>
<tr>
<td align=center><input type="button" value="Undock" 
onClick="Undock(this.form)"></td>
<td align=center><input type="button" value="Dock" 
onClick="Dock(this.form)"></td>
\langle/tr>
<tr>
<td align=center><input type="button" value="Top" 
onClick="OnTop(this.form)"></td>
<td align=center><input type="button" value="Bottom" onClick="OnBot-
tom(this.form)"></td>
\langle/tr>
<tr>
<td align=center><input type="button" value="Minimize" onClick="Mini-
mize(this.form)"></td>
<td align=center><input type="button" value="Maximize" onClick="Maxi-
mize(this.form)"></td>
\langle/tr>
<tr>
<td align=center><input type="button" value="Restore" 
onClick="Restore(this.form)"></td>
<td align=center><input type="button" value="ScaleToFit" 
onClick="ScaleToFit(this.form)"></td>
\langle/tr>
\langle +r \rangle<td align=center><input type="button" value="AutoScale(ON)" 
onClick="document.ICO1.SetProp('AutoScale','ON')"></td>
<td align=center><input type="button" value="AutoScale(OFF)" 
onClick="document.ICO1.SetProp('AutoScale','OFF')"></td>
\langle/tr>
<tr>
<td align=center><input type="button" value="ShowTitleBar" 
onClick="document.ICO1.ShowTitleBar()"></td>
<td align=center><input type="button" value="HideTitleBar" 
onClick="document.ICO1.HideTitleBar()"></td>
\langle/tr>
<tr>
<td align=center><input type="button" value="EnableSizingBorder" 
onClick="document.ICO1.EnableSizingBorder()"></td>
<td align=center><input type="button" value="DisableSizingBorder" 
onClick="document.ICO1.DisableSizingBorder()"></td>
\langle/tr>
                                                                 <contd...>
```

```
<contd...>
<tr>
<td align=center><input type="button" value="FullScreenWindow" 
onClick="document.ICO1.FullScreenWindow()"></td>
<td align=center><input type="button" value="FocusWindow" 
onClick="document.ICO1.FocusWindow()"></td>
\langletr>
<tr>
<td align=center><input type="button" value="AutoAppResize(ON)" 
onClick="document.ICO1.SetProp('AutoAppResize', 'ON')"></td>
<td align=center><input type="button" value="AutoAppResize(OFF)" 
onClick="document.ICO1.SetProp('AutoAppResize', 'OFF')"></td>
\langle/tr>
<tr>
<td align=center><input type="button" value="GetDesktopInfo" 
onClick="GetDesktopInfo(this.form)"></td>
<td align=center><input type="button" value="GetScreenInfo" 
onClick="GetScreenInfo(this.form)"></td>
\langle/tr>
<tr>
<td align=center><input type="button" value="NewWindow" onClick="docu-
ment.ICO1.NewWindow(0,0,0,0,0)"></td>
<td align=center><input type="button" value="DeleteWindow" 
onClick="document.ICO1.DeleteWindow()"></td>
\langle/tr>
\langle +r \rangle<td align=center><input type="button" value="EnableKeyboard" 
onClick="document.ICO1.EnableKeyboardInput()"></td>
<td align=center><input type="button" value="DisableKeyboard" 
onClick="document.ICO1.DisableKeyboardInput()"></td>
\langle/tr>
<tr>
<td align=center><input type="button" value="EnableMouse" 
onClick="document.ICO1.EnableMouseInput()"></td>
<td align=center><input type="button" value="DisableMouse" 
onClick="document.ICO1.DisableMouseInput()"></td>
\langle/tr>
</table>
</form>
\langlediv></center>
</body>
</html>
```
#### **Client Network Name and Address**

This example illustrates the use of methods and properties available to get client network name and address information.

```
<!doctype html public "-//w3c//dtd html 4.0 transitional//en">
<html><head>
  <meta http-equiv="Content-Type" content="text/html; 
charset=iso-8859-1">
  <title>Client address example</title>
  <script language="JavaScript">
    <! - function GetClientNetworkName(form)
     {
         form.netname.value = document.ICO1.GetClientNetworkName()
 }
     function GetAddrCnt(form)
     {
         form.addrcnt.value = document.ICO1.GetClientAddressCount()
     }
     function GetAddr(form)
     {
         form.addr.value = document.ICO1.GetClientAddress(0)
     }
     function MyStartup()
     {
         document.ICO1.Startup()
     }
     //-->
    </script>
</head>
<body onLoad="MyStartup()">
<h1>Client address example</h1>
<center>
\text{br}<object
 id="ICO1" 
  classid="clsid:238F6F83-B8B4-11cf-8771-00A024541EE3"
 height=480 width=640>
<param name="Address" value="192.1.1.128">
</object>
\langle b r \rangle</center>
```
*<contd*...*>*

```
<contd...>
<form name=results>
<center>
<table>
<tr><td>NetworkName:</td><td><input type=text name=netname 
size=50></td></tr>
<tr><td>AddressCount:</td><td><input type=text name=addrcnt
size=5></td></tr>
<tr><td>Address:</td><td><input type=text name=addr size=50></td></tr>
</table>
<input type=button value="Get network name" 
onClick="GetClientNetworkName(this.form)"><br>
<input type=button value="Get address count" 
onClick="GetAddrCnt(this.form)"><br>
<input type=button value="Get address" 
onClick="GetAddr(this.form)"><br>
</center>
</form>
</body>
</html>
```
#### **Error Message Text from Error Codes**

This example illustrates the use of methods available to extract error message text if the ICA Client Object error codes are specified.

```
<!doctype html public "-//w3c//dtd html 4.0 transitional//en">
<html>
<head>
  <meta http-equiv="Content-Type" content="text/html; 
charset=iso-8859-1">
  <title>Error messages example</title>
  <script language="JavaScript">
   <! - var hndWnd
    function MyStartup()
     {
         document.ICO1.Startup()
     }
     function GetErr(form)
     {
         form.ErrorText.value = 
document.ICO1.GetErrorMessage(parseInt(form.ErrorCode.value))
     }
     function GetClientErr(form)
     {
         form.ErrorText.value = 
document.ICO1.GetClientErrorMessage(parseInt(form.ErrorCode.value))
    }
// --> 
    </script>
</head>
<body onLoad="MyStartup()">
<h1>Error messages example</h1>
<center>
<br>
<object
 id="ICO1" 
 classid="clsid:238F6F83-B8B4-11cf-8771-00A024541EE3"
 height=200 width=320>
    <param name="Address" value="192.1.1.128">
</object>
\langle h r \rangle</center>
<form name=results>
<center>
                                                                 <contd...>
```

```
<contd...>
<table>
<tr><td>Error Code:</td><td><input type=text size=5 name="ErrorCode"
value=0></td></tr>
<tr><td>Error Text:</td><td><input type=text size=80 
name="ErrorText"></td></tr>
<table>
<tr>
<td align=center><input type="button" value="GetErrorMessage" 
onClick="GetErr(this.form)"></td>
<td align=center><input type="button" value="GetClientErrorMessage" 
onClick="GetClientErr(this.form)"></td>
\langle/tr>
</table>
</form>
</center>
</body>
</html>
```
#### **Global Logoff and Disconnect**

This example illustrates the use of methods available to log off or disconnect a group of sessions.

```
<!doctype html public "-//w3c//dtd html 4.0 transitional//en">
<html> <head>
      <meta http-equiv="Content-Type" content="text/html; char-
set=iso-8859-1">
      <title>Group Logoff/Disconnect example</title>
      <script language="javascript" for="ICO1" event="OnConnect()" 
type="text/javascript">
      \langle \cdot \mid - \mid -ICO1_OnConnect();
      //-->
      </script>
      <script language="javascript" for="ICO1" event="OnDiscon-
nect()" type="text/javascript">
      <! --
          ICO1_OnDisconnect();
      1/--></script>
      <script language="javascript" for="ICO1" event="OnConnect-
Failed()" type="text/javascript">
      \langle! --
          ICO1_OnConnectFailed();
      //-->
      </script>
      <script language="javascript" for="ICO1" event="OnDisconnect-
Failed()" type="text/javascript">
      <! --ICO1 OnDisconnectFailed();
      //-->
      </script>
      <script language="javascript" for="ICO1" event="OnDisconnect-
Sessions(hCommand)" type="text/javascript">
      <! --
          ICO1 OnDisconnectSessions(hCommand);
      // -->
      </script>
      <script language="javascript" for="ICO1" event="OnDisconnect-
SessionsFailed(hCommand)" type="text/javascript">
      <! --ICO1_OnDisconnectSessionsFailed(hCommand);
      // -></script>
      <script language="javascript" for="ICO1" event="OnLogoffSes-
sions(hCommand)" type="text/javascript">
                                                                <contd...>
```

```
<contd...>
      <! \,--ICO1_OnLogoffSessions(hCommand);
      //-->
      </script>
      <script language="javascript" for="ICO1" event="OnLogoffSes-
sionsFailed(hCommand)" type="text/javascript">
      <! \,--ICO1_OnLogoffSessionsFailed(hCommand);
      //-->
      </script>
      <script language="javascript" for="ICO1" event="OnSession-
Switch(hOldSession, hNewSession)" type="text/javascript">
      <! --ICO1 OnSessionSwitch(hOldSession, hNewSession);
      //-->
      </script>
      <script language="javascript" for="ICO1" event="OnSessionEvent-
Pending(hSession, iEvent)" type="text/javascript">
      < 1 - -ICO1 OnSessionEventPending(hSession, iEvent);
      //-->
      </script>
      <script language="javascript" for="ICO1" event="OnLogon()" 
type="text/javascript">
      \lt! --ICO1_OnLogon();
      //-->
      </script>
      <script language="javascript" for="ICO1" event="OnPub-
lishedApp()" type="text/javascript">
      <! --ICO1_OnPublishedApp();
      //-->
      </script>
      <script language="javascript" for="ICO1" event="OnPublishedApp-
Failed()" type="text/javascript">
      <! \,--ICO1_OnPublishedAppFailed();
      //-->
      </script>
      <script language="JavaScript"><!--
          function ICO1_OnConnect()
          {
              alert("Connected")
          }
          function ICO1_OnDisconnect()
                                                               <contd...>
```

```
<contd...>
           {
               alert("Disconnected")
           }
          function ICO1_OnConnectFailed()
           {
               alert("Connect failed")
           }
          function ICO1_OnDisconnectFailed()
           {
               alert("Disconnect failed")
           }
          function ICO1_OnLogon()
           {
               alert("Logged in")
           }
          function ICO1_OnPublishedApp()
           {
               alert("Application launched")
          }
          function ICO1_OnPublishedAppFailed()
           {
               alert("Application launch failed")
           }
          function ICO1_OnDisconnectSessions(hCommand)
           {
               alert("OnDisconnectSessions " + hCommand)
               document.GlobalLogoff.DisconnectSessionshCmd.value = 
hCommand
              document.GlobalLogoff.DisconnectSessionsRC.value = 
ICO1.GetLastError()document.GlobalLogoff.DisconnectSessionsClien-
tRC.value = ICO1.GetLastClientError()
           }
          function ICO1_OnDisconnectSessionsFailed(hCommand)
           {
               alert("OnDisconnectSessionsFailed " + hCommand)
               document.GlobalLogoff.DisconnectSessionshCmd.value = 
hCommand
               document.GlobalLogoff.DisconnectSessionsRC.value = 
ICO1.GetLastError()
document.GlobalLogoff.LogoffSessionsClientRC.value = ICO1.GetLastCli-
entError()
           }
          function ICO1_OnLogoffSessions(hCommand)
           {
               alert("OnLogoffSessions " + hCommand)
               document.GlobalLogoff.LogoffSessionshCmd.value = hCom-
mand
                                                                <contd...>
```

```
<contd...>
              document.GlobalLogoff.LogoffSessionsRC.value = 
ICO1.GetLastError()
              document.GlobalLogoff.LogoffSessionsClientRC.value = 
ICO1.GetLastClientError()
          }
          function ICO1_OnLogoffSessionsFailed(hCommand)
           {
              alert("OnLogoffSessionsFailed " + hCommand)
              document.GlobalLogoff.LogoffSessionshCmd.value = hCom-
mand
              document.GlobalLogoff.LogoffSessionsRC.value = 
ICO1.GetLastError()
               document.GlobalLogoff.LogoffSessionsClientRC.value = 
ICO1.GetLastClientError()
           }
          function ICO1_OnSessionSwitch(hOldSession, hNewSession)
           {
              alert("OnSessionSwitch Old Session:" + hOldSession + " 
New Session: " + hNewSession)
           }
          function ICO1_OnSessionEventPending(hSession, iEvent)
           {
              alert("OnSessionEventPending Session:" + hSession + " 
Event: " + iEvent)
           }
          function DisconnectSessions(form)
           {
              form.DisconnectSessionshCmd.value = ICO1.DisconnectSes-
sions(form.DisconnectGroupId.value)
              form.DisconnectSessionsRC.value = ICO1.GetLastError()
               form.DisconnectSessionsClientRC.value = ICO1.GetLast-
ClientError()
           }
          function LogoffSessions(form)
           {
              form.LogoffSessionshCmd.value = ICO1.LogoffSes-
sions(form.LogoffGroupId.value)
              form.LogoffSessionsRC.value = ICO1.GetLastError()
               form.LogoffSessionsClientRC.value = ICO1.GetLastClien-
tError()
           }
          function SetSessionGroupId(form)
           {
               form.SetSessionGroupIdRC.value = ICO1.SetSession-
GroupId(form.SetGroupId.value)
               form.SetSessionGroupIdClientRC.value = ICO1.GetLastCli-
entError()
          }
                                                               <contd...>
```

```
<contd...>
          function SwitchSession(form)
          {
              form.SwitchRC.value = ICO1.SwitchSes-
sion(form.SwitchhSession.value)
              form.SwitchClientRC.value = ICO1.GetLastClientError()
          }
          function GetSessionHandle(form)
          {
              form.GetSessionHandlehSession.value = ICO1.GetSession-
Handle()
              form.GetSessionHandleRC.value = ICO1.GetLastEr-
ror()
              form.GetSessionHandleClientRC.value = ICO1.GetLastCli-
entError()
          }
          function GetSessionCount(form)
          {
              form.GetSessionCountNumber.value = ICO1.GetSession-
Count()
              form.GetSessionCountRC.value = ICO1.GetLastEr-
ror()
              form.GetSessionCountClientRC.value = ICO1.GetLastCli-
entError()
          }
          function GetSessionHandleByIndex(form)
          {
              form.GSHBI_hSession.value = ICO1.GetSessionHandleByIn-
dex(form.GSHBI_Index.value)
              form.GSHBI RC.value = ICO1.GetLastError()
              form.GSHBI_ClientRC.value = ICO1.GetLastClientError()
          }
          function GetSessionGroupCount(form)
          {
              form.GSGC_Number.value = ICO1.GetSessionGroup-
Count(form.GSGC_GroupId.value)
              form.GSGC_RC.value = ICO1.GetLastError()
              form.GSGC_ClientRC.value = ICO1.GetLastClientError()
          }
          function SetAddress(form)
          {
              ICO1.SetProp("Address", form.Address.value)
          }
          function SetSessionIdProp(form)
          {
              ICO1.SetProp("SessionId", form.SessionId.value)
          }
          function SetSessionGroupIdProp(form)
                                                             <contd...>
```

```
<contd...>
           {
              ICO1.SetProp("SessionGroupId", form.SessionGroupId-
Prop.value)
          }
          function SetSessionExitTimeoutProp(form)
          {
              ICO1.SetProp("SessionExitTimeout", form.SessionExitTim-
eoutProp.value)
          }
          function SetLaunchProp(form)
           {
              // enable or disable launching for next started session
              if(form.LaunchOption.checked)
              {
                  ICO1.SetProp("Launch", "TRUE")
              }
              else
              {
                  ICO1.SetProp("Launch", "FALSE")
               }
           }
          function SetDesiredHResProp(form)
           {
              ICO1.SetProp("DesiredHRes", form.DesiredHResProp.value)
           }
          function SetDesiredVResProp(form)
           {
              ICO1.SetProp("DesiredVRes", form.DesiredVResProp.value)
          }
          function SetTitleProp(form)
           {
              ICO1.SetProp("Title", form.TitleProp.value)
          }
          function SetESSCProp(form)
          }
           {
              var Value
              // enable or disable session sharing client support
              if(form.ESSCOption.checked)
               {
                   Value = "TRUE"
               }
               else
               {
                   Value = "FALSE"
               }
                                                               <contd...>
```

```
<contd...>
               ICO1.SetProp("EnableSessionSharingClient", Value)
           }
           function SetESSHProp(form)
           {
               var Value
               // enable or disable session sharing host support
               if(form.ESSHOption.checked)
               \left\{ \right.Value = "TRUE"
               }
               else
               {
                   Value = "FALSE"
               }
               ICO1.SetProp("EnableSessionSharingHost", Value)
           }
           function SetSSNProp(form)
           {
               ICO1.SetProp("SessionSharingName", form.SSNProp.value)
           }
           function SetSSLOProp(form)
           {
              var Value
               // enable or disable session sharing launching
              if(form.SSLOOption.checked)
               {
                   Value = "TRUE"
               }
               else
               {
                   Value = "FALSE"
               }
               ICO1.SetProp("SessionSharingLaunchOnly", Value)
           }
           function SetInitialProgramProp(form)
           {
               ICO1.SetProp("InitialProgram", form.InitialProgram-
Prop.value)
           }
           function SetLCLProp(form)
           {
               ICO1.SetProp("LongCommandLine", form.LCLProp.value)
           }
           function SetTWIModeProp(form)
           {
               var Value
               // enable or disable seamless mode
                                                                <contd...>
```
```
<contd...>
               if(form.TWIModeOption.checked)
               {
                   Value = "TRUE"
               }
               else
               {
                   Value = "FALSE"
               }
               ICO1.SetProp("TWIMode", Value)
           }
           function SetTWIDSSProp(form)
           {
               var Value
               // enable or disable session sharing with Seamless ses-
sions
               if(form.TWIDSSOption.checked)
               {
                   Value = "TRUE"
               }
               else
               {
                   Value = "FALSE"
               }
               ICO1.SetProp("TWIDisableSessionSharing", Value)
           }
           function MyStartup()
           {
               document.ICO1.Startup()
               // initialize all the settings
               SetAddress(document.GlobalLogoff)
               SetSessionIdProp(document.GlobalLogoff)
               SetSessionGroupIdProp(document.GlobalLogoff)
               SetSessionExitTimeoutProp(document.GlobalLogoff)
               SetLaunchProp(document.GlobalLogoff)
               SetESSCProp(document.GlobalLogoff)
               SetESSHProp(document.GlobalLogoff)
               SetSSLOProp(document.GlobalLogoff)
               SetDesiredHResProp(document.GlobalLogoff)
               SetDesiredVResProp(document.GlobalLogoff)
               SetTitleProp(document.GlobalLogoff)
               SetSSNProp(document.GlobalLogoff)
               SetInitialProgramProp(document.GlobalLogoff)
               SetLCLProp(document.GlobalLogoff)
               SetTWIModeProp(document.GlobalLogoff)
               SetTWIDSSProp(document.GlobalLogoff)
           }
       // \hspace{.1cm} \hspace{.1cm} \hspace{.1cm} \hspace{.1cm}</script>
                                                                  <contd...>
```

```
<contd...>
  </head>
  <body onLoad="MyStartup()">
      <h1>Group Logoff/Disconnect example</h1>
       <center>
           <object id="ICO1" classid="clsid:238F6F83-B8B4-11cf-8771-
00A024541EE3" height="482" width="642" VIEWASTEXT>
               <param name="SessionId" value="MyId">
               <param name="SessionGroupId" value="MyGroupId">
           </object>
       </center>
       <center>
       <form name="GlobalLogoff">
               <table border=1 cellpadding="3">
                    <tr>
                        <th>Property</th>
                        <th>Value</th>
                        <th>Set</th>
                    \langletr>
                    <tr>
                        <td>Address</td>
                        <td><input type="text" name="Address" size="20" 
value="192.1.1.128"></td>
                        <td><input type="button" value="Set Address" 
onClick="SetAddress(this.form)"></td>
                    \langletr>
                    <tr>
                        <td>SessionId</td>
                        <td><input type="text" name="SessionId" 
size="20" value="MyId"></td>
                        <td><input type="button" value="Set SessionId" 
onClick="SetSessionIdProp(this.form)">
\langle/td\rangle\langle/tr>
                    <tr>
                        <td>SessionGroupId</td>
                        <td><input type="text" name="SessionGroupId-
Prop" size="20" value="MyGroupId"></td>
                        <td><input type="button" value="Set Session-
GroupId" onClick="SetSessionGroupIdProp(this.form)"></td>
                    \langle/tr>
                    \langle \text{tr} \rangle<td>SessionExitTimeout</td>
                        <td><input type="text" name="SessionExitTime-
outProp" size="5" value="60">
\langle/td><contd...>
```

```
<contd...>
<td><input type="button" value="Set SessionExitTimeout" onClick="Set-
SessionExitTimeoutProp(this.form)"> 
\langle t \rangle\langletr>
                     <tr>
                         <td>Launch</td>
                         <td><input type="checkbox" name="LaunchOption" 
onClick="SetLaunchProp(this.form)"></td>
                         <td>&nbsp;</td>
                     \langletr>
                     <tr>
                         <td>EnableSessionSharingClient</td>
                         <td><input type="checkbox" name="ESSCOption" 
onClick="SetESSCProp(this.form)"></td>
                         <td>&nbsp;</td>
                    \langle/tr>
                     <tr>
                         <td>EnableSessionSharingHost</td>
                         <td><input type="checkbox" name="ESSHOption" 
onClick="SetESSHProp(this.form)"></td>
                         <td>&nbsp;</td>
                    \langletr>
                     <tr>
                         <td>SessionSharingLaunchOnly</td>
                         <td><input type="checkbox" name="SSLOOption" 
onClick="SetSSLOProp(this.form)"></td>
                         <td>&nbsp;</td>
                     \langletr>
                     <tr>
                         <td>TWIMode</td>
                         <td><input type="checkbox" name="TWIModeOp-
tion" onClick="SetTWIModeProp(this.form)"></td>
                         <td>&nbsp;</td>
                     \langle/tr>
                     \langle \text{tr} \rangle<td>TWIDisableSessionSharing</td>
                         <td><input type="checkbox" name="TWIDSSOption" 
onClick="SetTWIDSSProp(this.form)"></td>
                         <td>&nbsp;</td>
                    \langle/tr>
                     \langle \text{trr} \rangle<td>DesiredHRes</td>
                         <td><input type="text" name="DesiredHResProp" 
size="5" value="640"></td>
                                                                    <contd...>
```

```
<contd...>
                        <td><input type="button" value="Set 
DesiredHRes" onClick="SetDesiredHResProp(this.form)"></td>
                    \langletr>
                    <tr>
                        <td>DesiredVRes</td>
                        <td><input type="text" name="DesiredVResProp" 
size="5" value="480"></td>
                        <td><input type="button" value="Set Desired-
VRes" onClick="SetDesiredVResProp(this.form)"></td>
                    \langletr>
                    <tr>
                        <td>Title</td>
                        <td><input type="text" name="TitleProp" 
size="20" value="My title"></td>
                        <td><input type="button" value="Set Title" 
onClick="SetTitleProp(this.form)"></td>
                    \langletr>
                    <tr>
                        <td>SessionSharingName</td>
                        <td><input type="text" name="SSNProp" size="20" 
value="SessionShare"></td>
                        <td><input type="button" value="Set Session-
SharingName" onClick="SetSSNProp(this.form)"></td>
                    \langletr>
                    \langle \text{tr} \rangle<td>InitialProgram</td>
                        <td><input type="text" name="InitialProgram-
Prop" size="20" value="#Notepad"></td>
                        <td><input type="button" value="Set InitialPro-
gram" onClick="SetInitialProgramProp(this.form)"></td>
                    \langletr>
                    <tr>
                        <td>LongCommandLine</td>
                        <td><input type="text" name="LCLProp" size="20" 
value=""></td>
                        <td><input type="button" value="Set LongCom-
mandLine" onClick="SetLCLProp(this.form)"></td>
                    \langle/tr>
                    <tr>
                        <th>Method</th>
                        <th>Parameters</th>
                        <th>Run</th>
                    \langle/tr>
                    <tr>
                        <td>Connect</td>
                        <td>&nbsp;</td>
                        <td><input type="button" value="Connect" 
onClick="ICO1.Connect()"></td>
                    \langle/tr>
                                                                  <contd...>
```

```
<contd...>
                        <tr>
                        <td>Disconnect</td>
                        <td>&nbsp;</td>
                        <td><input type="button" value="Disconnect" 
onClick="ICO1.Disconnect()"></td>
                    \langle/tr>
                    <tr>
                        <td>Logoff</td>
                        <td>&nbsp;</td>
                        <td><input type="button" value="Logoff" 
onClick="ICO1.Logoff()"></td>
                    \langle/tr>
                    <tr>
                        <td>AttachSession</td>
                        <td>&nbsp;</td>
                        <td><input type="button" value="AttachSession" 
onClick="ICO1.AttachSession(this.form.SessionId.value)"></td>
                    \langle/tr>
                    <tr>
                        <td>DetachSession</td>
                        <td>&nbsp;</td>
                        <td><input type="button" value="DetachSession" 
onClick="ICO1.DetachSession(this.form.SessionId.value)"></td>
                    \langle/tr>
               \langle/table>
               <p>
               < p ><table border=1 cellpadding="3">
                        <tr>
                            <th>Function</th>
                            <th>Parameters</th>
                            <th>Run</th>
                            <th>hCommand</th>
                            <th>ICO Result</th>
                            <th>Client Result</th>
                        \langle/tr>
                        <tr>
                            <td>DisconnectSessions</td>
                            <td>GroupId:<input type="text" name="Dis-
connectGroupId" size="20" value="MyGroupId"></td>
                            <td><input type="button" value="Disconnect-
Sessions" onClick="DisconnectSessions(this.form)"></td>
                                                                  <contd...>
```

```
<contd...>
      <td><input type="text" size="5" name="DisconnectSessionsh-
Cmd"></td>
                            <td><input type="text" size="5" name="Dis-
connectSessionsRC"></td>
                            <td><input type="text" size="5" name="Dis-
connectSessionsClientRC"></td>
                        \langle/tr>
\langle t \rangle<tr>
                            <td>LogoffSessions</td>
                            <td>GroupId:<input type="text" 
name="LogoffGroupId" size="20" value="MyGroupId">
\langle t, d \rangle<td><input type="button" value="LogoffSes-
sions" onClick="LogoffSessions(this.form)"></td>
                            <td><input type="text" size="5" 
name="LogoffSessionshCmd"></td>
                            <td><input type="text" size="5" 
name="LogoffSessionsRC"></td>
                            <td><input type="text" size="5" 
name="LogoffSessionsClientRC"></td>
                        \langle/tr>
                        <tr>
                            <th>Function</th>
                            <th>Parameters</th>
                            <th>Run</th>
                            <th>ICO Result</th>
                            <th>Client Result</th>
                        \langle/tr>
                        <tr>
                            <td>SetSessionGroupId</td>
                            <td>GroupId:<input type="text" name="Set-
GroupId" size="20"></td>
                            <td><input type="button" value="SetSession-
GroupId" onClick="SetSessionGroupId(this.form)"></td>
                            <td><input type="text" name="SetSession-
GroupIdRC" size="5"></td>
                            <td><input type="text" name="SetSession-
GroupIdClientRC" size="5"></td>
                        \langle/tr>
                        <tr>
                            <td>SwitchSession</td>
                            <td>hSession:<input type="text" 
name="SwitchhSession" value="0" size="5"></td>
                            <td><input type="button" value="SwitchSes-
sion" onClick="SwitchSession(this.form)"></td>
                                                                 <contd...>
```

```
<contd...>
                <td><input type="text" name="SwitchRC" size="5">
\langle t \rangle<td><input type="text" name="SwitchClientRC" size="5"></td>
\langletr>
                <tr>
                    <th>Function</th>
                    <th>Parameters</th>
                    <th>Run</th>
                    <th>hSession</th>
                    <th>ICO Result</th>
                    <th>Client Result</th>
                \langletr>
                <tr>
                    <td>GetSessionHandle</td>
                    <td>&nbsp;</td>
                    <td><input type="button" value="GetSessionHandle" 
onClick="GetSessionHandle(this.form)"></td>
                    <td><input type="text" name="GetSessionHandlehSes-
sion" size="5</td">
                    <td><input type="text" name="GetSessionHandleRC" 
size="5"></td>
                    <td><input type="text" name="GetSessionHandleClien-
tRC" size="5"></td>
                \langle/tr>
                <tr>
                    td>GetSessionHandleByIndex</td>
                    <td>Index: <input type="text" name="GSHBI_Index" 
size="5" value="0"></td>
                    <td><input type="button" value="GetSessionHandleBy-
Index" onClick="GetSessionHandleByIndex(this.form)"></td>
                    <td><input type="text" name="GSHBI_hSession" 
size="5</td">
                    <td><input type="text" name="GSHBI_RC" size="5"></
td>
                    <td><input type="text" name="GSHBI_ClientRC" 
size="5"></td>
                    \langle/tr>
                <tr>
                    <th>Function</th>
                    <th>Parameters</th>
                    <th>Run</th>
                    <th>Count</th>
                    <th>ICO Result</th>
                    <th>Client Result</th>
                \mathopen{<}\mathopen{/}\mathopen{tr}\mathclose{>}<contd...>
```

```
<contd...>
<tr>
                   <td>GetSessionCount</td>
                   <td>&nbsp;</td>
                   <td><input type="button" value="GetSessionCount" 
onClick="GetSessionCount(this.form)"></td>
                   <td><input type="text" name="GetSessionCountNum-
ber" size="5</td">
                   <td><input type="text" name="GetSessionCountRC" 
size="5"></td>
                   <td><input type="text" name="GetSessionCountClien-
tRC" size="5"></td>
               \langle/tr>
               <tr>
                   <td>GetSessionGroupCount</td>
                   <td>GroupId:<input type="text" name="GSGC_GroupId" 
size="20" value="MyGroupId">
\langle/td\rangle<td><input type="button" value="GetSessionGroup-
Count" onClick="GetSessionGroupCount(this.form)"></td>
                   <td><input type="text" name="GSGC_Number" size="5</
td">
                   <td><input type="text" name="GSGC_RC" size="5"></
td>
                   <td><input type="text" name="GSGC_ClientRC" 
size="5"></td>
               \langle/tr>
               </table>
      </form>
      </center>
  </body>
</html>
```
#### <span id="page-296-0"></span>**CHAPTER 7**

# **Error Codes**

This chapter contains the complete list of error codes that can be returned when an error occurs during ICA connection negotiation or after an ICA connection is established. The ICA Client Object logs details of the last ICA Client Object and client errors that occurred as a result of the last request.

You can identify the reason the connection failed or was disconnected by calling the event handler to get values for GetLastError and GetLastClientError.

This chapter contains the following error codes:

- • ["ICA Client Object Error Codes"](#page-297-0)
- • ["Client Error Codes"](#page-302-0)

# <span id="page-297-1"></span><span id="page-297-0"></span>**ICA Client Object Error Codes**

An ICA Client Object error is the last error reported for the ICA Client Object. The ICA Client Object has well-defined error codes within specific ranges of valid values. Error values are made available externally by the two error handling methods, GetLastError and GetLastClientError, respectively.

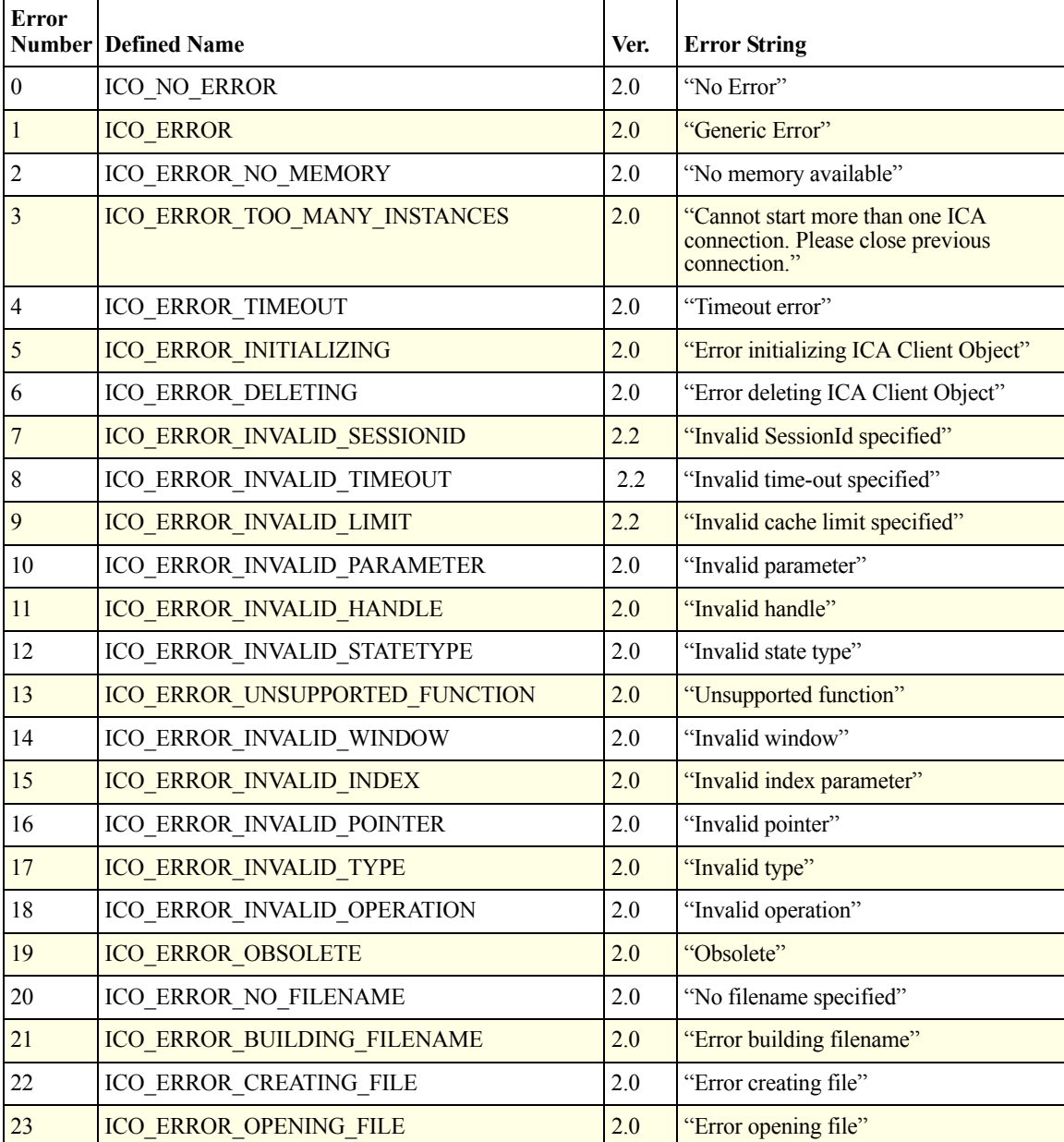

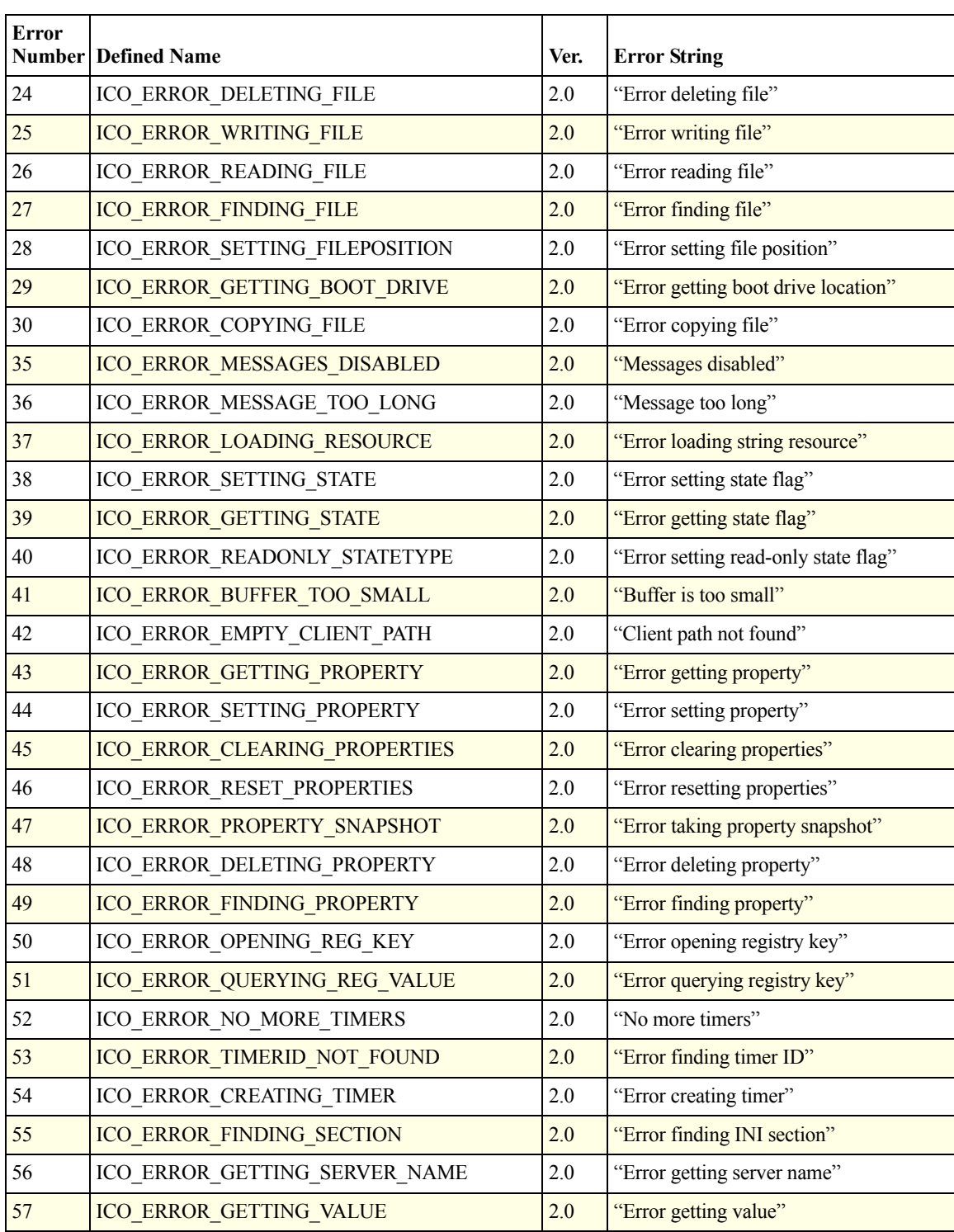

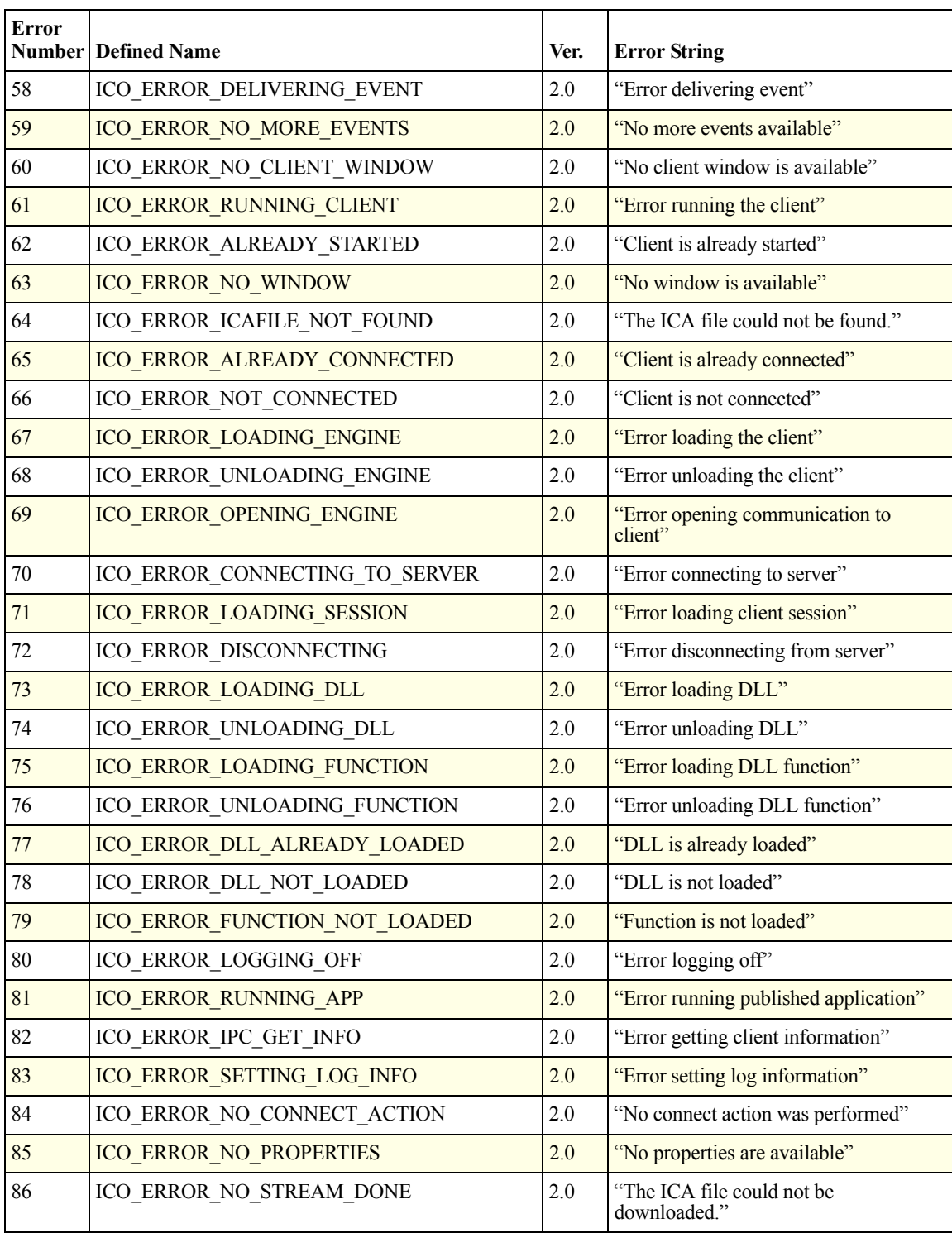

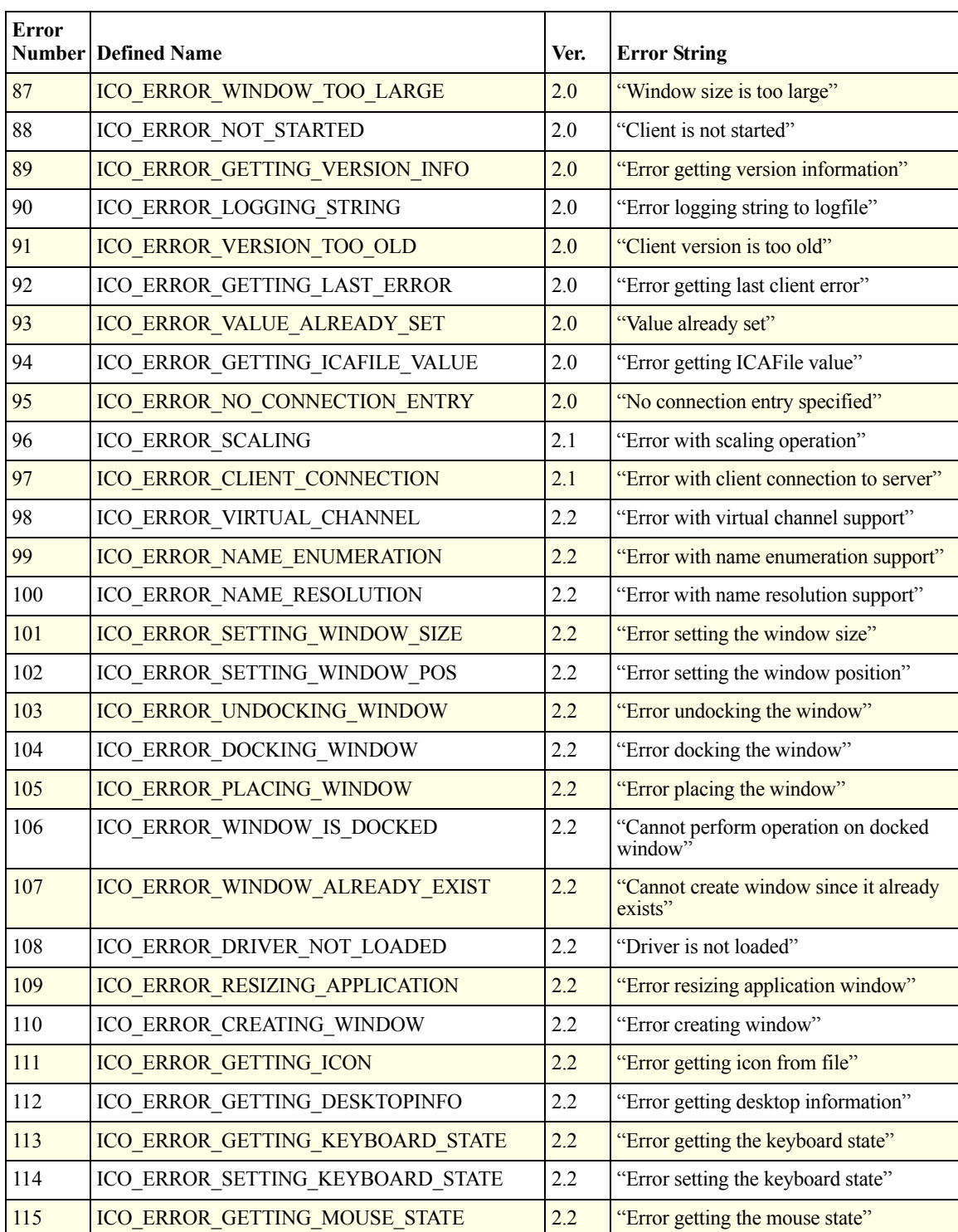

<span id="page-301-0"></span>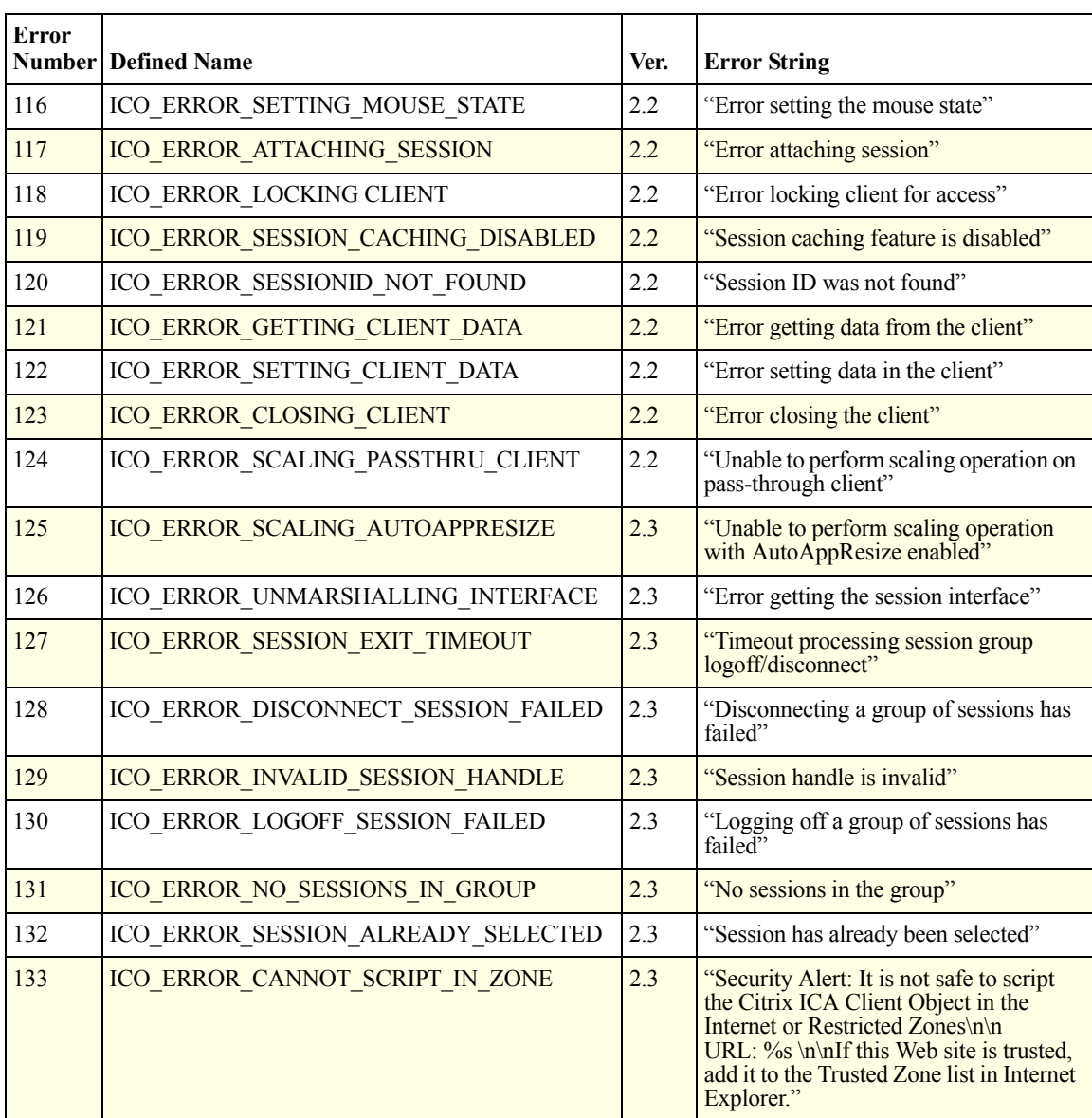

# <span id="page-302-1"></span><span id="page-302-0"></span>**Client Error Codes**

A client error is the last error obtained from the client engine. The client has welldefined error codes within specific ranges of valid values. Error values are made available externally by the two error handling methods, GetLastError and GetLastClientError, respectively.

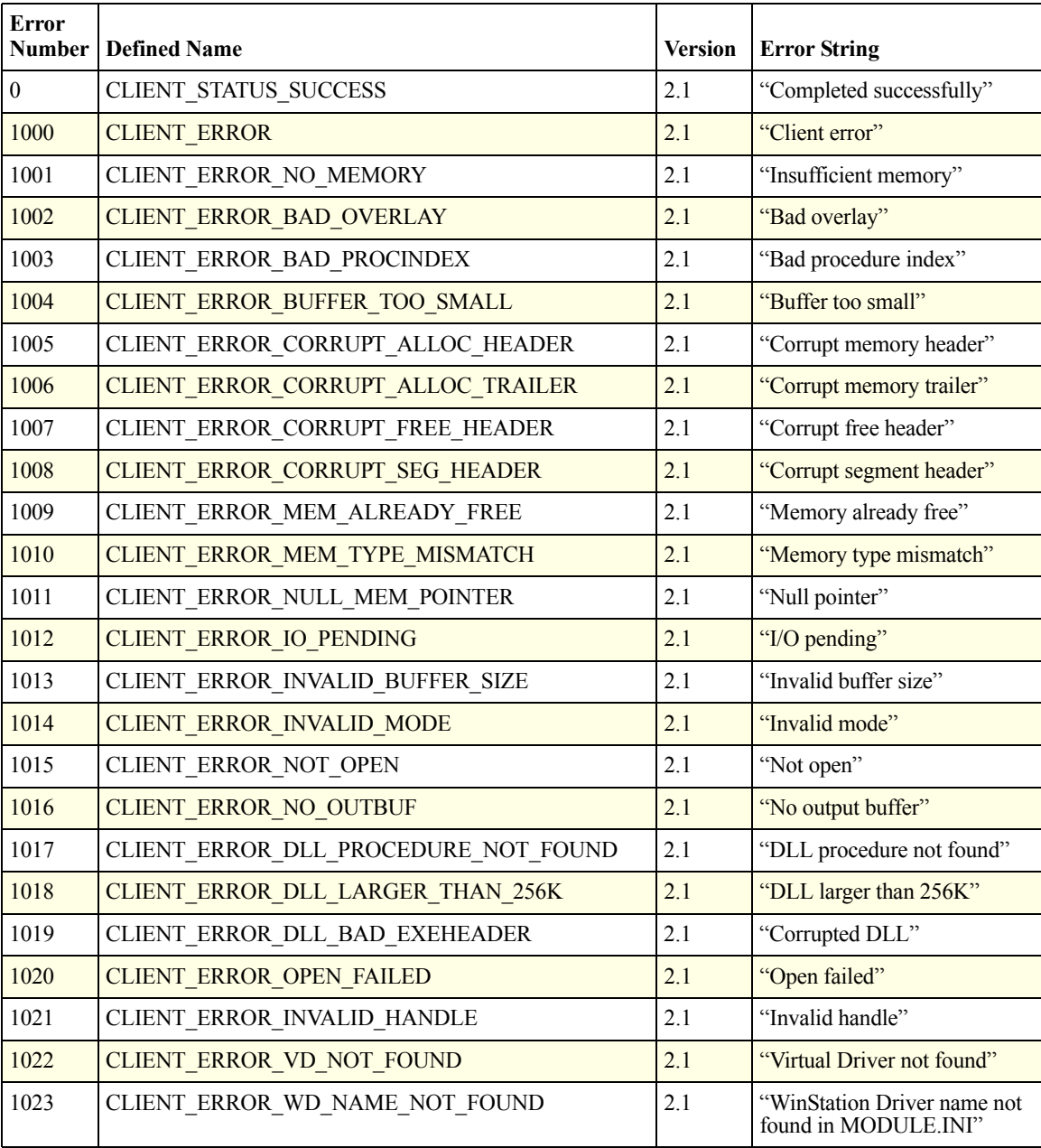

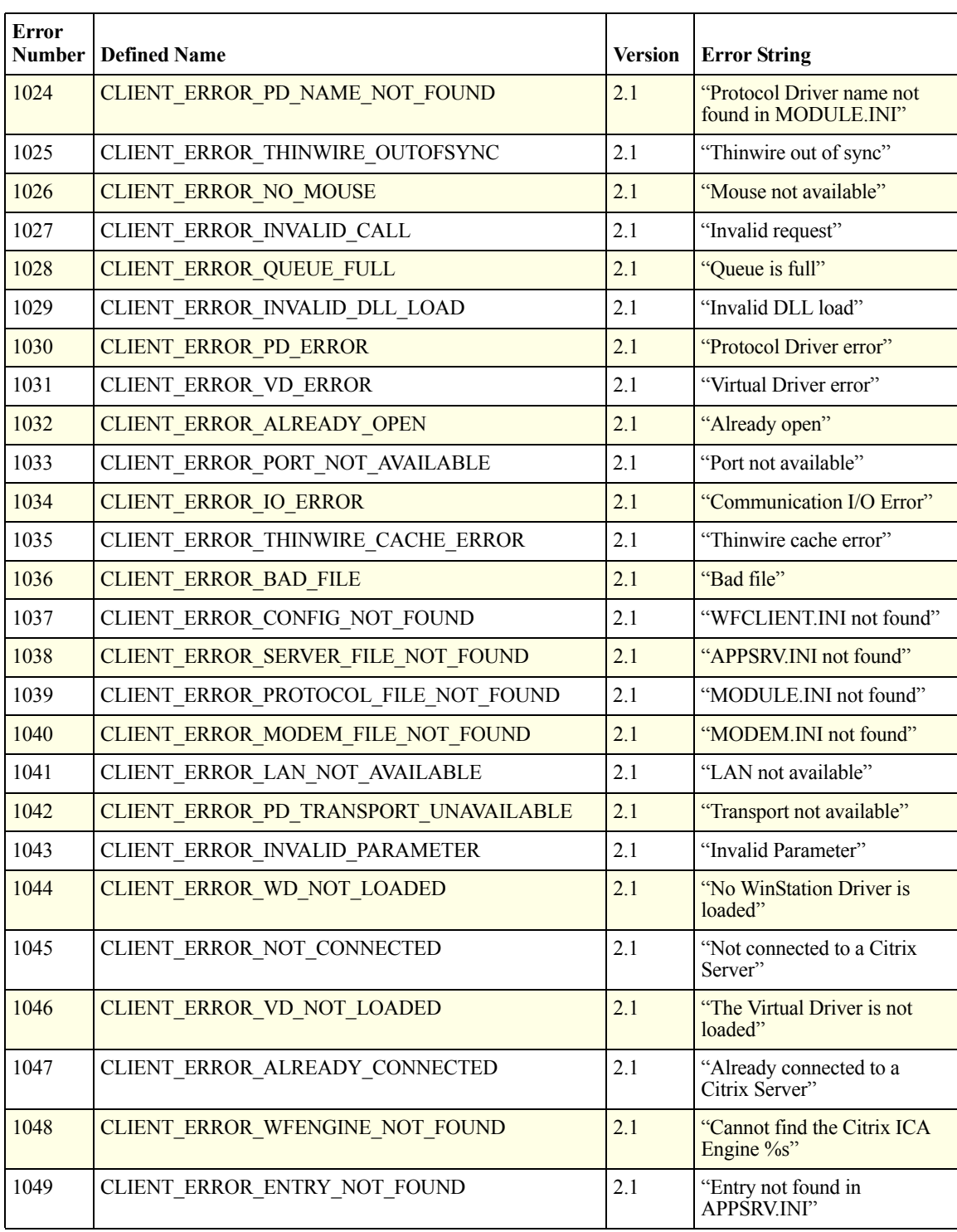

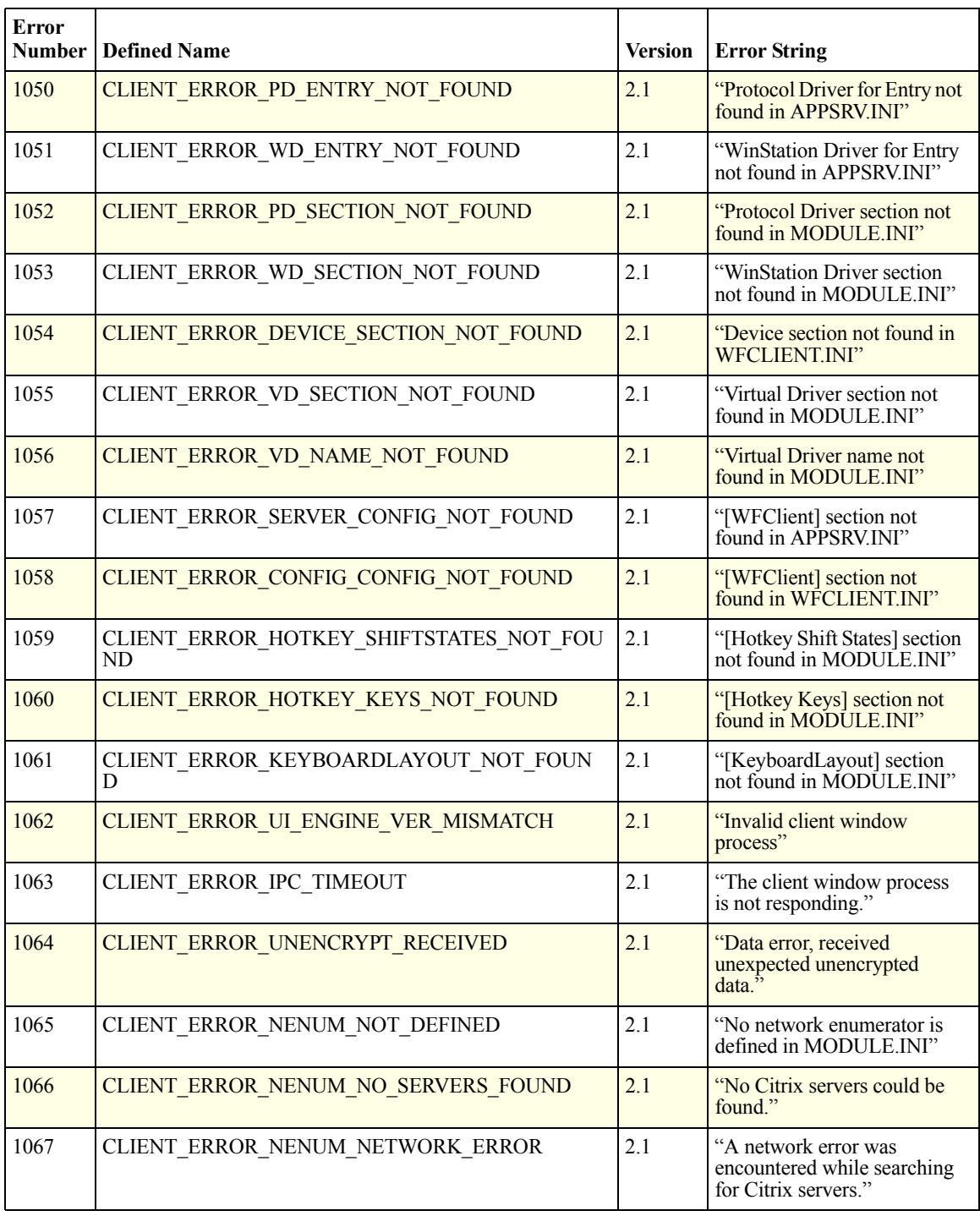

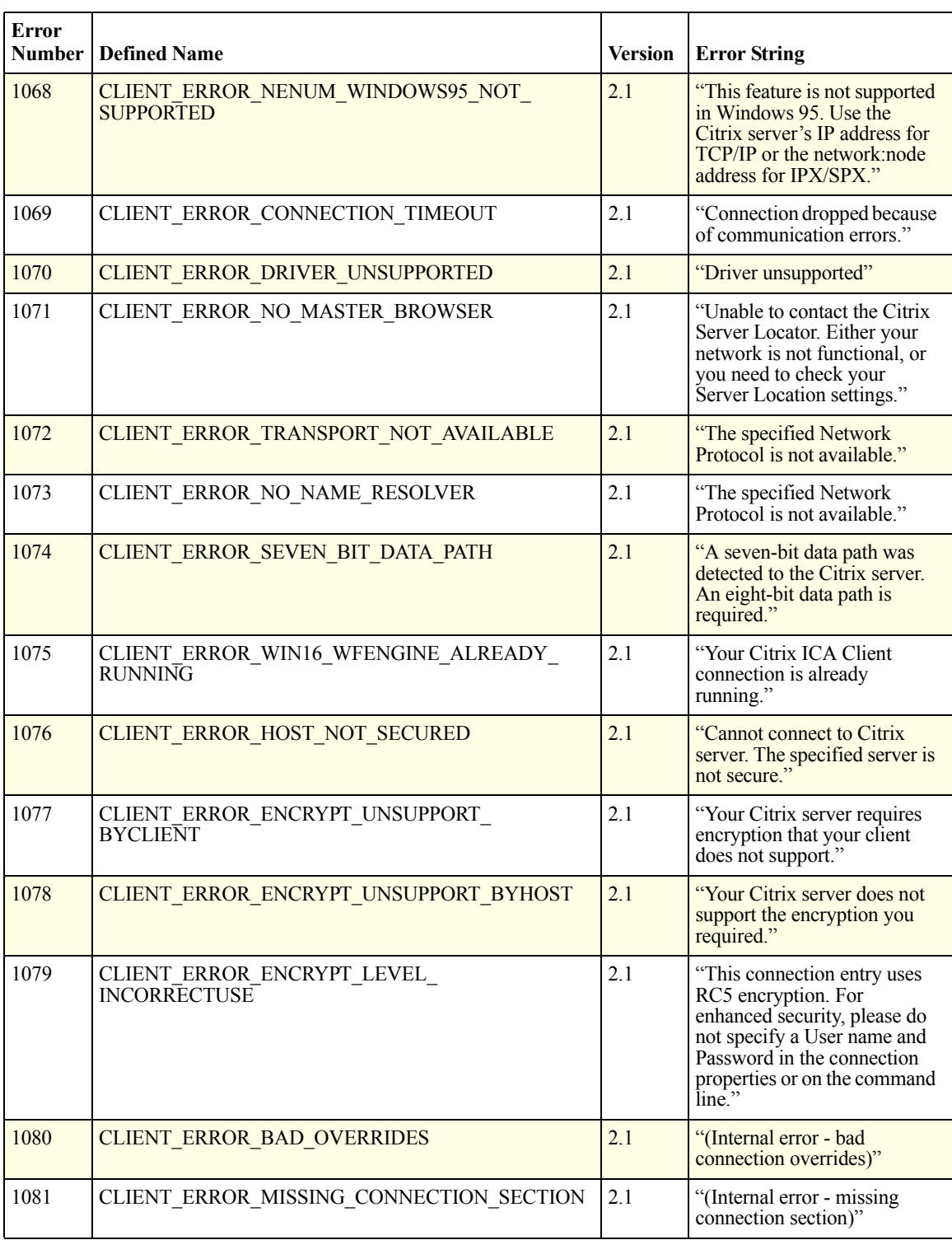

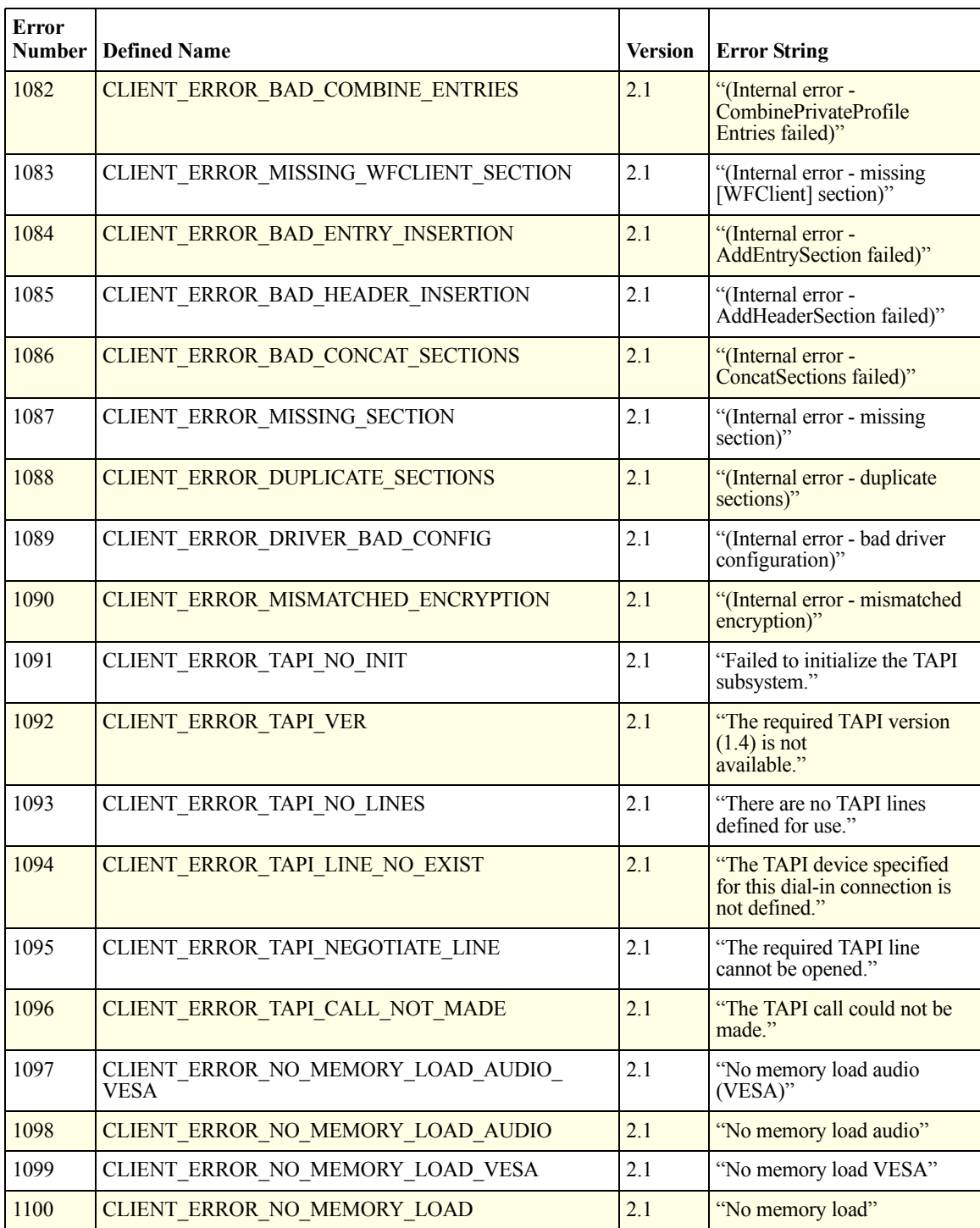

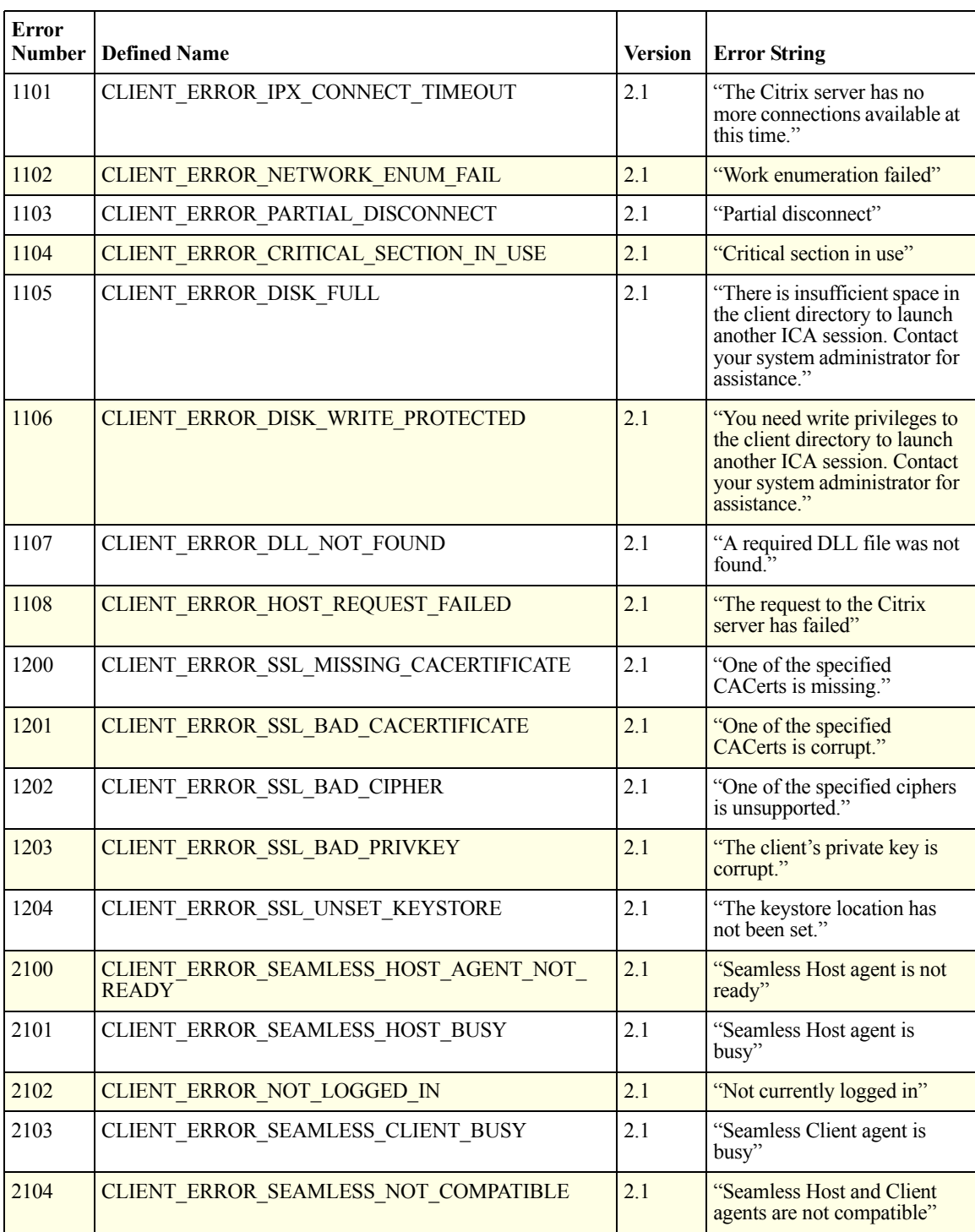

## **End User License Agreement**

This is a legal agreement ("AGREEMENT") between you, the Licensed User, and Citrix Systems, Inc. or Citrix Systems International GmbH. Your location of receipt of this SDK determines the licensing entity hereunder (the applicable entity is hereinafter referred to as "CITRIX"). Citrix Systems, Inc., a Delaware corporation, markets and supports this Software Development Kit (hereinafter "SDK") in the Americas. Citrix Systems International GmbH, a Swiss company wholly owned by Citrix Systems, Inc., markets and supports this SDK in Europe, the Middle East, Africa, Asia, and the Pacific. BY USING THE SDK, YOU ARE AGREEING TO BE BOUND BY THE TERMS OF THIS AGREEMENT. IF YOU DO NOT AGREE TO THE TERMS OF THIS AGREEMENT, DO NOT INSTALL OR USE THE SDK.

- 1. GRANT OF LICENSE. The SDK includes certain example source code, tools, utilities, program interfaces and text files to a CITRIX software product. CITRIX grants to the licensed user the following limited, nonexclusive and non-transferable rights to the SDK:
	- A. Installation and Transfer. The Licensed User may install one (1) copy of the SDK on a single computer owned by the Licensed User. The Licensed User may transfer the SDK to any other computer of the Licensed User, provided that it is removed from the computer from which it is transferred. The Licensed User may make one (1) copy of the SDK in machine-readable form solely for backup purposes, provided that the Licensed User reproduces all proprietary notices on the copy.
	- B. Use. The Licensed User may use the SDK solely to develop applications that access or utilize the relevant CITRIX software product.
	- C. Other. Notice to Users—You shall inform all users of the SDK of the terms and conditions of this AGREEMENT.
- 2. DESCRIPTION OF OTHER LIMITATIONS AND OBLIGATIONS. You may not remove any proprietary notices, labels, or marks on the SDK. To the extent permitted by applicable law, you agree to allow CITRIX to audit your compliance with the terms of this AGREEMENT upon prior written notice during normal business hours.

TO THE EXTENT PERMITTED BY APPLICABLE LAW AND EXCEPT AS OTHERWISE EXPRESSLY PROVIDED IN THIS AGREEMENT, YOU MAY NOT USE, COPY, MODIFY, TRANSLATE, REVERSE ENGINEER, DECOMPILE, DISASSEMBLE, CREATE DERIVATIVE WORKS BASED ON, COPY, RENT, TIMESHARE, LEASE, LEND, OR TRANSFER THE SDK IN WHOLE OR IN PART, OR GRANT ANY RIGHTS IN THE SDK. ALL RIGHTS NOT EXPRESSLY GRANTED ARE RESERVED BY CITRIX OR ITS LICENSORS.

You hereby agree, that to the extent that any applicable mandatory laws (such as, for example, national laws implementing EC Directive 91/250 on the Legal Protection of Computer Programs) give you the right to perform any of the aforementioned activities without the consent of CITRIX to gain certain information about the SDK, before you exercise any such rights, you shall first request such information from CITRIX in writing detailing the purpose for which you need the information. Only if and after CITRIX, at its sole discretion, partly or completely denies your request, shall you exercise your statutory rights

- 3. TO THE EXTENT PERMITTED BY APPLICABLE LAW, CITRIX AND ITS LICENSORS MAKE AND YOU RECEIVE NO WARRANTIES OR CONDITIONS, EXPRESS, IMPLIED, STATUTORY, OR OTHERWISE, AND CITRIX AND ITS LICENSORS SPECIFICALLY DISCLAIM WITH RESPECT TO THE SDK ANY CONDITIONS OF QUALITY, AVAILABILITY, RELIABILITY, SECURITY, LACK OF VIRUSES, BUGS, OR ERRORS, AND ANY IMPLIED WARRANTIES, INCLUDING, WITHOUT LIMITATION, ANY WARRANTY OF TITLE, QUIET ENJOYMENT, QUIET POSSESSION, MERCHANTABILITY, NONINFRINGEMENT, OR FITNESS FOR A PARTICULAR PURPOSE. THE SDK IS NOT DESIGNED, MANUFACTURED, OR INTENDED FOR USE WITH ANY EQUIPMENT THE FAILURE OF WHICH COULD LEAD DIRECTLY TO DEATH, PERSONAL INJURY, OR SEVERE PHYSICAL OR ENVIRONMENTAL DAMAGE. YOU ASSUME THE RESPONSIBILITY FOR THE SELECTION OF THE SDK AND RESULTS OBTAINED FROM THE SDK.
- 4. PROPRIETARY RIGHTS. No title to or ownership of the software is transferred to you. CITRIX and/or its licensors own and retain all title and ownership of all intellectual property rights in and to the SDK, including any adaptations or copies. You acquire only a limited license to use the software.
- 5. EXPORT RESTRICTION. You agree that you will not export, reexport, or import the SDK in any form without the appropriate government licenses. You understand that under no circumstances may the SDK be exported to any country subject to U.S. embargo or to U.S.-designated denied persons or prohibited entities or U.S. specially designated nationals.
- 6. LIMITATION OF LIABILITY. TO THE EXTENT PERMITTED BY APPLICABLE LAW, YOU AGREE THAT NEITHER CITRIX NOR ITS AFFILIATES, LICENSORS, OR AUTHORIZED DISTRIBUTORS SHALL BE LIABLE FOR ANY LOSS OF DATA OR PRIVACY, LOSS OF INCOME, LOSS OF OPPORTUNITY OR PROFITS, COST OF RECOVERY, LOSS ARISING FROM YOUR USE OF THE SDK, OR DAMAGE ARISING FROM YOUR PARTICIPATION IN HOSTING OR USE OF THIRD PARTY SDK OR HARDWARE OR ANY OTHER SPECIAL, INCIDENTAL, CONSEQUENTIAL, OR INDIRECT DAMAGES ARISING OUT OF OR IN CONNECTION WITH THIS AGREEMENT, OR THE USE OF THE SDK, REFERENCE MATERIALS, OR ACCOMPANYING DOCUMENTATION, OR YOUR EXPORTATION, REEXPORTATION, OR IMPORTATION OF THE SDK, HOWEVER CAUSED AND ON ANY THEORY OF LIABILITY. THIS LIMITATION WILL APPLY EVEN IF CITRIX, ITS AFFILIATES, LICENSORS, OR AUTHORIZED DISTRIBUTORS HAVE BEEN ADVISED OF THE POSSIBILITY OF SUCH DAMAGES. TO THE EXTENT PERMITTED BY APPLICABLE LAW, IN NO EVENT SHALL THE LIABILITY OF CITRIX, ITS AFFILIATES, LICENSORS, OR AUTHORIZED DISTRIBUTORS EXCEED \$100 U.S. SOME JURISDICTIONS DO NOT ALLOW THE LIMITATION OR EXCLUSION OF LIABILITY FOR INCIDENTAL OR CONSEQUENTIAL DAMAGES, SO THE ABOVE LIMITATION OR EXCLUSION MAY NOT APPLY TO YOU. For purposes of this AGREEMENT, the term "CITRIX AFFILIATE" shall mean any legal entity fifty percent (50%) or more of the voting interests in which are owned directly or indirectly by Citrix Systems, Inc. Affiliates, licensors, and authorized distributors are intended to be third party beneficiaries of this AGREEMENT.
- 7. TERMINATION. This AGREEMENT is effective until terminated. You may terminate this AGREEMENT at any time by removing the SDK from your computers and destroying all copies and providing written notice to CITRIX with the serial numbers of the terminated licenses. CITRIX may terminate this AGREEMENT at any time for your breach of this AGREEMENT. Unauthorized copying of the SDK or the accompanying documentation or otherwise failing to comply with the license grant of this AGREEMENT will result in automatic termination of this AGREEMENT and will make available to CITRIX all other legal remedies. You agree and acknowledge that your material breach of this AGREEMENT shall cause CITRIX and its licensors irreparable harm for which monetary damages alone would be inadequate and that, to the extent permitted by applicable law, CITRIX and its licensors shall be entitled to injunctive or equitable relief without the need for posting a bond. Upon termination of this AGREEMENT, the license granted herein will terminate and you must

immediately destroy the SDK and accompanying documentation, and all backup copies thereof.

- 8. U.S. GOVERNMENT END-USERS. If you are a U.S. Government agency, in accordance with Section 12.212 of the Federal Acquisition Regulation (48 CFR 12.212 (October 1995)) and Sections 227.7202-1 and 227.7202-3 of the Defense Federal Acquisition Regulation Supplement (48 CFR 227.7202-1, 227.7202-3 (June 1995)), you hereby acknowledge that the SDK constitutes "Commercial Computer Software," and that the use, duplication, and disclosure of the SDK by the U.S. Government or any of its agencies is governed by, and is subject to, all of the terms, conditions, restrictions, and limitations set forth in this standard commercial license AGREEMENT. In the event that, for any reason, Sections 12.212, 227.7202-1, or 227.7202-3 are deemed not applicable, you hereby acknowledge that the Government's right to use, duplicate, or disclose the SDK are "Restricted Rights" as defined in 48 CFR Section 52.227-19(c)(1) and (2) (June 1987), or DFARS 252.227-7014(a)(14) (June 1995), as applicable. Manufacturer is Citrix Systems, Inc., 851 West Cypress Creek Road, Ft. Lauderdale, Florida, 33309, or Citrix Systems International GmbH, Rheinweg 9, CH-8200 Schaffhausen, Switzerland.
- 9. AUTHORIZED DISTRIBUTORS AND RESELLERS. CITRIX authorized distributors and resellers do not have the right to make modifications to this AGREEMENT or to make any additional representations, commitments, or warranties binding on CITRIX or its licensors.
- 10. CHOICE OF LAW AND VENUE. If licensor, as defined in the preamble of this AGREEMENT, is Citrix Systems, Inc., this AGREEMENT will be governed by the laws of the State of Florida without reference to conflict of laws principles and excluding the United Nations Convention on Contracts for the International Sale of Goods, and in any dispute arising out of this AGREEMENT, you consent to the exclusive personal jurisdiction and venue in the State and Federal courts within Broward County, Florida. If licensor is Citrix Systems International GmbH, this AGREEMENT will be governed by the laws of Switzerland without reference to the conflict of laws principles, and excluding the United Nations Convention on Contracts for the International Sale of Goods, and in any dispute arising out of this AGREEMENT, you consent to the exclusive personal jurisdiction and venue of the competent courts in the Canton of Zurich. If any provision of this AGREEMENT is invalid or unenforceable under applicable law, it shall be to that extent deemed omitted and the remaining provisions will continue in full force and effect. To the extent a provision is deemed omitted, the parties agree to comply with the remaining terms of this AGREEMENT in a manner consistent with the original intent of the AGREEMENT.
- 11. HOW TO CONTACT CITRIX. Should you have any questions concerning this AGREEMENT or want to contact CITRIX for any reason, write to CITRIX at the following address: Citrix Systems, Inc., Customer Service, 851 West Cypress Creek Road, Ft. Lauderdale, Florida 33309; or Citrix Systems International GmbH, Rheinweg 9, CH-8200 Schaffhausen, Switzerland.
- 12. TRADEMARKS. Citrix is a registered trademark of Citrix Systems, Inc. in the U.S. and other countries.

SDK2\_F\_A45491

#### **INDEX**

# **Index**

### **A**

about passwords [218](#page-217-0) about scaling [218](#page-217-1) ActiveX [19](#page-18-0) Embedding [19](#page-18-1) Events [20](#page-19-0) Methods [20](#page-19-1) Properties [20](#page-19-2) Address [205](#page-204-0) Application [205](#page-204-1) APPSRVINI [205](#page-204-2) audience [11](#page-10-0) AudioBandwidthLimit [205](#page-204-3) AUTHPassword [205](#page-204-4) AUTHUsername [205](#page-204-5) AutoLogonAllowed [205](#page-204-6)

#### **B**

BackgroundColor [205](#page-204-7) Border [205](#page-204-8) BorderColor [205](#page-204-9) BrowserProtocol [206](#page-205-0) BrowserRetry [206](#page-205-1) Browser-Specific Properties BrowserProtocol [215](#page-214-0) DoNotUseDefaultCSL [215](#page-214-1) LocHTTPBrowserAddress [215](#page-214-2) LocIPXBrowserAddress [215](#page-214-3) LocNetbiosBrowserAddress [216](#page-215-0) LocTCPBrowserAddress [216](#page-215-1) BrowserTimeout [206](#page-205-2)

### **C**

CacheICAFile [206](#page-205-3) CDMAllowed [206](#page-205-4) ClearPassword [206](#page-205-5) client requirements [17](#page-16-0) client errors [303](#page-302-1) ClientAudio [206](#page-205-6) ClientName [206](#page-205-7) ClientPath [206](#page-205-8) ClientVersion [206](#page-205-9) COMAllowed [206](#page-205-10) Compress [206](#page-205-11) Connected [206](#page-205-12) ConnectionEntry [206](#page-205-13) ControlWindowText [206](#page-205-14) conventions, documentation [11](#page-10-1) CPMAllowed [206](#page-205-15) CustomMessage [207](#page-206-0)

#### **D**

Description [207](#page-206-1) DesiredColor [207](#page-206-2) DesiredHRes [207](#page-206-3) DesiredVRes [207](#page-206-4) DisableCtrlAltDel [207](#page-206-5) documentation accessing [12](#page-11-0) conventions [11](#page-10-1) online [12](#page-11-1) product [12](#page-11-0) Domain [207](#page-206-6) DoNotUseDefaultCSL [207](#page-206-7)

#### **E**

EnableSessionSharingClient [207](#page-206-8) EnableSessionSharingHost [213](#page-212-0) Encrypt [207](#page-206-9) EncryptionLevelSession [207](#page-206-10) error codes [297](#page-296-0) Events Interface OnChannelDataReceived [180](#page-179-0) OnClick [166](#page-165-0) OnConnect [167](#page-166-0)

OnConnectFailed [168](#page-167-0) OnConnecting [169](#page-168-0) OnDisconnect [170](#page-169-0) OnDisconnectFailed [171](#page-170-0) OnDisconnectSessions [194](#page-193-0) OnDisconnectSessionsFailed [195](#page-194-0) OnICAFile [172](#page-171-0) OnICAFileFailed [173](#page-172-0) OnInitializing [177](#page-176-0) OnInitialProp [178](#page-177-0) OnLogoffFailed [179](#page-178-0) OnLogoffSessions [196](#page-195-0) OnLogoffSessionsFailed [197](#page-196-0) OnLogon [166,](#page-165-1) [174](#page-173-0) OnPublishedApp [175](#page-174-0) OnPublishedAppFailed [176–](#page-175-0)[177](#page-176-1) OnSessionAttach [200](#page-199-0) OnSessionDetach [201](#page-200-0) OnSessionEventPending [199](#page-198-0) OnSessionSwitch [198](#page-197-0) OnWindowCloseRequest [193](#page-192-0) OnWindowCreated [183](#page-182-0) OnWindowDestroyed [184](#page-183-0) OnWindowDisplayed [192](#page-191-0) OnWindowDocked [185](#page-184-0) OnWindowFullscreened [190](#page-189-0) OnWindowHidden [191](#page-190-0) OnWindowMaximized [188](#page-187-0) OnWindowMinimized [187](#page-186-0) OnWindowMoved [182](#page-181-0) OnWindowRestored [189](#page-188-0) OnWindowSized [181](#page-180-0) OnWindowUndocked [186](#page-185-0) execution environment client requirements [17](#page-16-0) server requirements [17](#page-16-1)

#### **F**

Firefox Plug-In Embedding [21](#page-20-0) Events [22](#page-21-0) Methods [22](#page-21-1) Properties [22](#page-21-2) Summary [22](#page-21-3) Firefox Plug-Ins [19](#page-18-2)

#### **G**

Global log off and Disconnect sample code [282](#page-281-0)

Global log off and disconnect error codes [38](#page-37-0) events [37](#page-36-0) features [34](#page-33-0) methods [36](#page-35-0) properties [37](#page-36-1) sample code [38](#page-37-1)

#### **H**

Height [207](#page-206-11) Hotkey1Char [208](#page-207-0) Hotkey1Shift [208](#page-207-1) Hotkey10Char [208](#page-207-2) Hotkey10Shift [209](#page-208-0) Hotkey2Char [208](#page-207-3) Hotkey2Shift [208](#page-207-4) Hotkey3Char [208](#page-207-5) Hotkey3Shift [208](#page-207-6) Hotkey4Char [208](#page-207-7) Hotkey4Shift [208](#page-207-8) Hotkey5Char [208](#page-207-9) Hotkey5Shift [208](#page-207-10) Hotkey6Char [208](#page-207-11) Hotkey6Shift [208](#page-207-12) Hotkey7Char [208](#page-207-13) Hotkey7Shift [208](#page-207-14) Hotkey8Char [208](#page-207-15) Hotkey8Shift [208](#page-207-16) Hotkey9Char [208](#page-207-17) Hotkey9Shift [208](#page-207-18) HTTPBrowserAddress [207](#page-206-12)

### **I**

ICA error codes [297](#page-296-0) Presentation Server Clients [16](#page-15-0) ICA Browser Name Resolution [215](#page-214-4) ICA Client Object data types [49](#page-48-0) error codes [298](#page-297-1) functional specification [49](#page-48-1) Properties [204](#page-203-0) ICA Client Object error codes [298](#page-297-1) ICA Client Object 2.3 Connection Performance Improvements [33](#page-32-0) Global log off and disconnect [33](#page-32-1) new error codes [302](#page-301-0) Support for Security Zones [24](#page-23-0)

ICAFile [209](#page-208-1) ICAPortNumber [209](#page-208-2) ICASOCKSProtocolVersion [209](#page-208-3) ICASOCKSProxyHost [209](#page-208-4) ICASOCKSProxyPortNumber [209](#page-208-5) ICASOCKSRFC1929UserName [209](#page-208-6) ICASOCKSTimeout [209](#page-208-7) IconIndex [209](#page-208-8) IconPath [209](#page-208-9) InitialProgram [209](#page-208-10) IPCLaunch [213](#page-212-1) IPXBrowserAddress [209](#page-208-11)

#### **K**

KeyboardTime [209](#page-208-12)

## **L**

LanaNumber [209](#page-208-13) Launch [209](#page-208-14) LocHTTPBrowserAddress [209](#page-208-15) LocIPXBrowserAddress [210](#page-209-0) LocNetbiosBrowserAddress [210](#page-209-1) LocTCPBrowserAddress [210](#page-209-2) LogAppend [210](#page-209-3) LogConnect [210](#page-209-4) LogErrors [210](#page-209-5) LogFile [210](#page-209-6) LogFlush [210](#page-209-7) LogKeyboard [210](#page-209-8) LogReceive [210](#page-209-9) LogTransmit [210](#page-209-10) LongCommandLine [214](#page-213-0)

#### **M**

Methods Interface AboutBox [59](#page-58-0) Connect [62](#page-61-0) CreateChannels [63](#page-62-0) DeleteWindow [64](#page-63-0) Disconnect [69](#page-68-0) DisconnectSessions [70](#page-69-0) GetClientIdentification [94](#page-93-0) GetClientNetworkName [95](#page-94-0) GetGlobalChannelCount [98](#page-97-0) GetGlobalChannelName [99](#page-98-0) GetGlobalChannelNumber [100](#page-99-0) GetInterfaceVersion [93](#page-92-0) GetLastClientError [101](#page-100-0) GetLastError [102](#page-101-0)

GetMaxChannelCount [103](#page-102-0) GetMaxChannelRead [105](#page-104-0) GetMaxChannelWrite [104](#page-103-0) GetNotificationReason [106](#page-105-0) GetScreenColorDepth [108](#page-107-0) GetScreenHeight [114](#page-113-0) GetScreenWidth [116](#page-115-0) GetSessionColorDepth [117](#page-116-0) GetSessionCount [109](#page-108-0) GetSessionCounter [110](#page-109-0) GetSessionGroupCount [111](#page-110-0) GetSessionHandle [112](#page-111-0) GetSessionHandleByIndex [113](#page-112-0) GetSessionHeight [118](#page-117-0) GetSessionString [115](#page-114-0) GetSessionWidth [119](#page-118-0) GetWindowHeight [120](#page-119-0) GetWindowWidth [121](#page-120-0) GetWindowXPosition [122](#page-121-0) GetWindowYPosition [123](#page-122-0) HideTitleBar [125](#page-124-0) HideWindow [124](#page-123-0) IsConnected [126](#page-125-0) IsKeyboardInputEnabled [127](#page-126-0) IsMouseInputEnabled [128–](#page-127-0)[129](#page-128-0) IsSessionAttached [130](#page-129-0) IsSessionDetached [131](#page-130-0) IsSessionRunning [132](#page-131-0) IsWindowDocked [133](#page-132-0) LoadIcaFile [134](#page-133-0) Logoff [134–](#page-133-0)[135](#page-134-0) LogoffSessions [136](#page-135-0) MaximizeWindow [137](#page-136-0) MinimizeWindow [138](#page-137-0) NewWindow [139](#page-138-0) PlaceWindowOnBottom [140](#page-139-0) PlaceWindowOnTop [141](#page-140-0) RestoreWindow [142](#page-141-0) RunPublishedApplication [143](#page-142-0) ScaleDialog [144](#page-143-0) ScaleDisable [145](#page-144-0) ScaleDown [146](#page-145-0) ScaleEnable [147](#page-146-0) ScalePercent [148](#page-147-0) ScaleSize [149–](#page-148-0)[151](#page-150-0) ScaleToFit [150](#page-149-0) ScaleUp [151](#page-150-1) SendChannelData [153](#page-152-0) SetChannelFlags [154](#page-153-0) SetSessionEndAction [155](#page-154-0) SetSessionGroupId [152](#page-151-0)

SetSessionId [156](#page-155-0) SetWindowPosition [157](#page-156-0) SetWindowSize [158](#page-157-0) ShowTitleBar [159](#page-158-0) Startup [160](#page-159-0) SwitchSession [162](#page-161-0) UndockWindow [163](#page-162-0) MODULEINI [210](#page-209-11) MouseTimer [210](#page-209-12)

#### **N**

Name Enumeration when to use it [39](#page-38-0) name enumeration [38](#page-37-2) NetbiosBrowserAddress [210](#page-209-13) NotificationReason [210](#page-209-14)

## **O**

OutputMode [214](#page-213-1)

### **P**

passwords [211](#page-210-0) encrypted and unencrypted [218](#page-217-0) PasswordType [211](#page-210-1) PersistentCacheEnabled [211](#page-210-2) Presentati[on Server Client error codes](#page-19-2) [303](#page-302-1) Properties 20 Property Interface [50](#page-49-0) ClearProps [50](#page-49-1) DeleteProp [51](#page-50-0) DeletePropByIndex [52](#page-51-0) GetPropCount [53](#page-52-0) GetPropNameByIndex [54](#page-53-0) GetPropValue [59](#page-58-1) GetPropValueByIndex [56](#page-55-0) ResetProps [55,](#page-54-0) [57](#page-56-0) SetProp [58](#page-57-0) ProtocolSupport [211](#page-210-3)

#### **R**

Reliable [211](#page-210-4) Requirements [11](#page-10-0)

#### **S**

scaling [218](#page-217-1) ScalingHeight [211](#page-210-5) ScalingMode [211](#page-210-6)

initial states [219](#page-218-0) ScalingMode states [218](#page-217-1) ScalingPercent [211](#page-210-7) ScalingWidth [211](#page-210-8) scripting [19](#page-18-3) Scrollbars [211](#page-210-9) server requirements [17](#page-16-1) service and support [13](#page-12-0) Session [214](#page-213-2) session caching client settings [45](#page-44-0) methods [44](#page-43-0) properties [44](#page-43-1) terminology [39](#page-38-1) when to use it [45](#page-44-1) SessionEndAction [212](#page-211-0) SessionExitTimeout [214](#page-213-3) SessionGroupId [214](#page-213-4) sessions [see](#page-1-0) ICA sessions SessionSharingLaunchOnly [212](#page-211-1) SessionSharingName [212](#page-211-2) SSLCACert [212](#page-211-3) SSLCiphers [212](#page-211-4) SSLCommonName [212](#page-211-5) SSLEnable [212](#page-211-6) SSLNoCACerts [212](#page-211-7) SSLProxyHost [212](#page-211-8) Start [212](#page-211-9) support and service [13](#page-12-0)

## **T**

TCPBrowserAddress [212](#page-211-10) TextColor [212](#page-211-11) Title [212](#page-211-12) TransportDriver [212](#page-211-13) TransportReconnectDelay [212](#page-211-14) TransportReconnectEnabled [212](#page-211-15) TransportReconnectRetries [213](#page-212-2) TWIDisableSessionSharing [214](#page-213-5) TWIMode [213](#page-212-3)

#### **U**

UIActive [213](#page-212-4) UpdatesAllowed [213](#page-212-5) UseAlternateAddress [213](#page-212-6) UserName [213](#page-212-7)

#### **V**

Version [213](#page-212-8) VirtualChannels [213](#page-212-9) VSLAllowed [213](#page-212-10)

### **W**

WFCLIENTINI [213](#page-212-11) Width [213](#page-212-12) WinstationDriver [213](#page-212-13) WorkDirectory [213](#page-212-14)

### **X**

XmlAddressResolutionType [213](#page-212-15)